# **User-Interfaces für die Vermittlung von höherwertigen Kontextinformationen**

Diplomarbeit im Fach Wirtschaftsinformatik

vorgelegt von

**Marc Eichenberger**  Zürich, Schweiz Matrikelnummer: 00-718-882

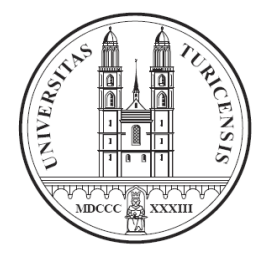

Angefertigt am

**Institut für Informatik der Universität Zürich Prof. Dr. A. Bernstein** 

**Betreuer: Peter Vorburger** 

**Dauer der Arbeit: 5. April 2006 – 5. Oktober 2006** 

## **Zusammenfassung**

Diese Diplomarbeit beschäftigt sich mit dem aktuellen Forschungsgebiet "Context Awareness". Während sich der allgemeine Forschungsfokus vorwiegend auf die Bestimmung des Kontextes per se richtet, wurde bis jetzt der Vermittlung der Kontextinformation an das Umfeld weniger Rechnung getragen. Um aber die erwünschten Produktivitäststeigerungen zu erreichen, welche von dieser Forschung erwartet werden, darf die Vermittlung der Kontextinformation und ihre Verwendung nicht vernachlässigt werden.

Das Ziel dieser Diplomarbeit ist es, Kontextinformation möglichst intuitiv zugänglich zu machen. Dies wird in einem Arbeitsplatz-Umfeld umgesetzt, wobei der erfasste Kontext der Unterbrechbarkeit bzw. Verfügbarkeit der Person im Büro entspricht. Die Kontextinformation wird an allfällige Besucher weitergegeben.

Die im Rahmen dieser Diplomarbeit erstellte Applikation berücksichtigt die aktuellen Kenntnisse bezüglich User-Interface Design und Usability.

## **Abstract**

This diploma thesis deals with the research field "Context Awareness". While common research focuses on the determination of context per se, delivering context information to the environment has taken less into account. To increase productivity, it is very important to consider delivery and use of this information.

The goal of this thesis is to make context information available in a very intuitive way. The thesis is applied to an office-based-setup. The derived context information corresponds to the availability or interruptability of the person in the office. This information is passed on to visitors.

The developed application is based on actual research findings about user interface design and usability.

## **INHALTSVERZEICHNIS**

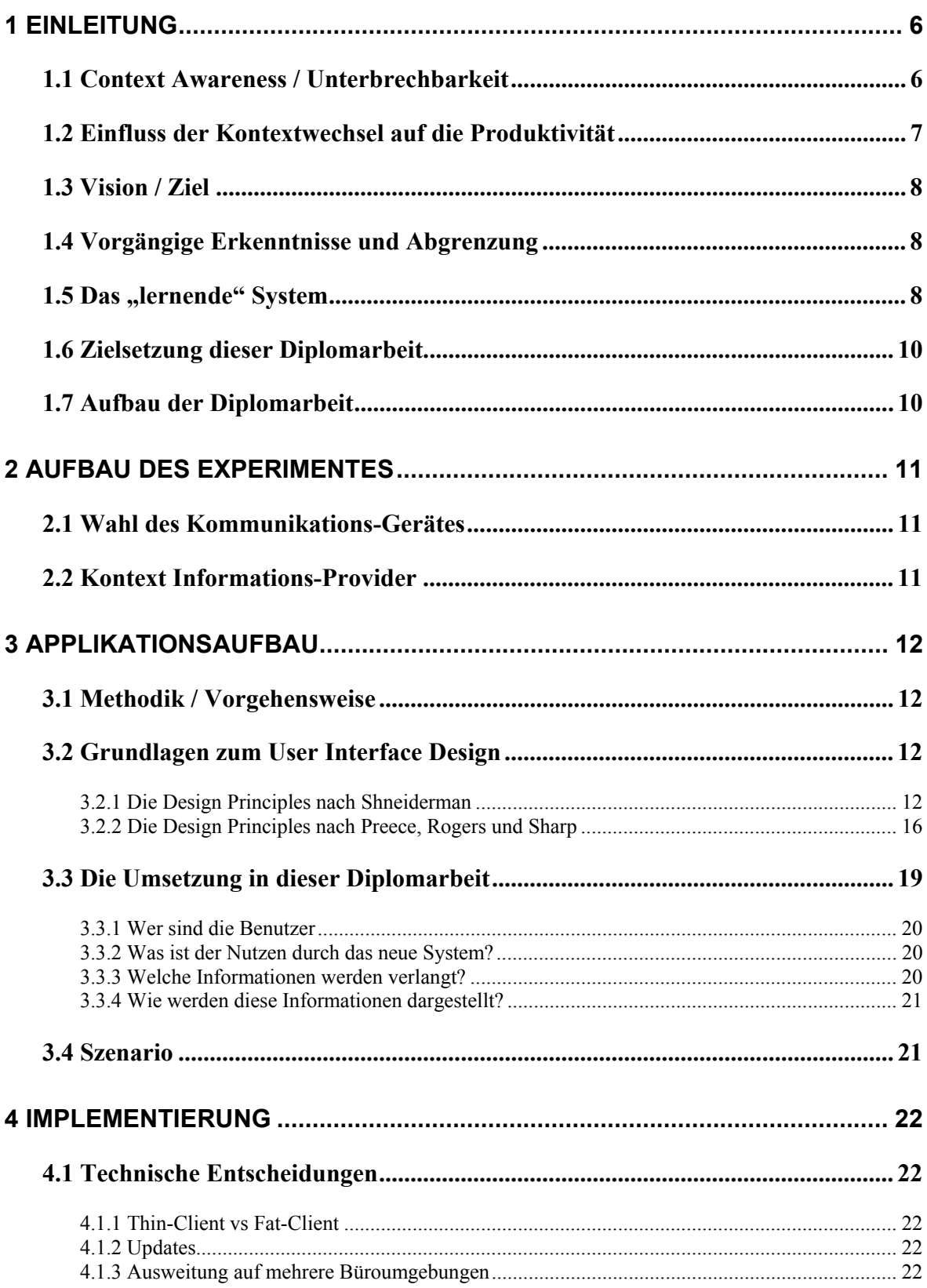

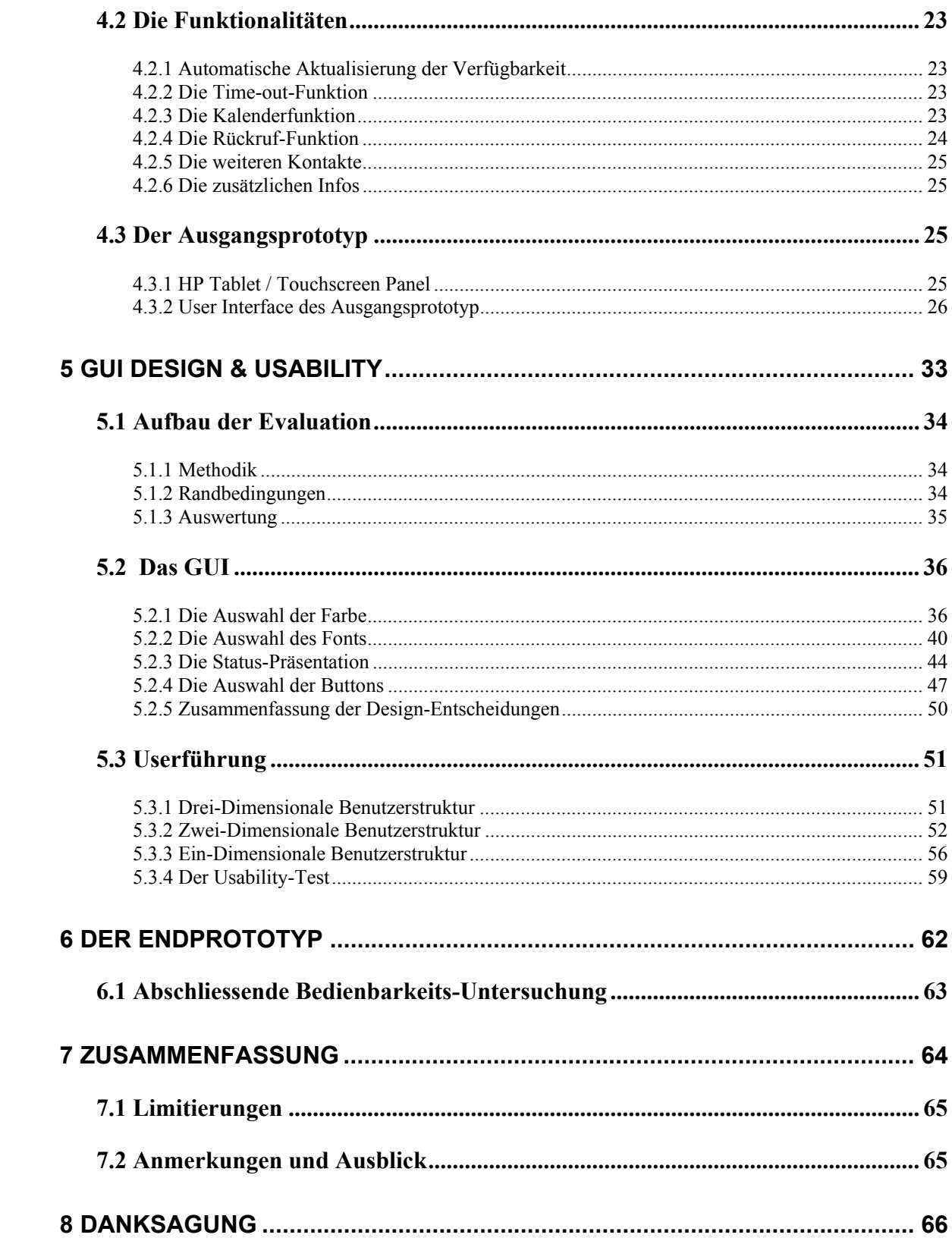

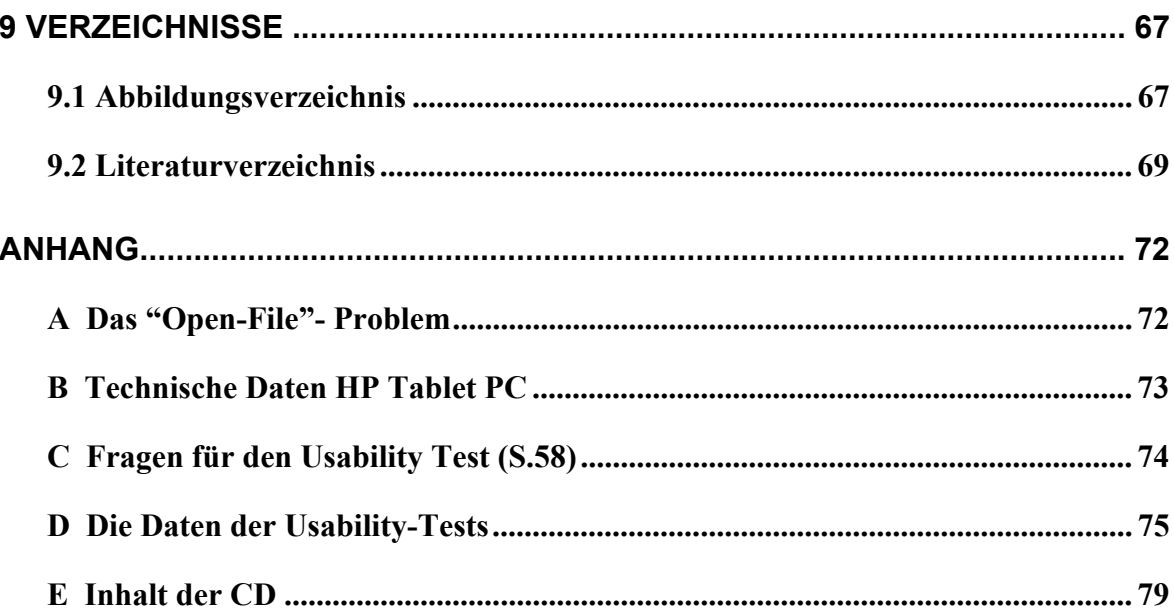

## **1 Einleitung**

Wir verbringen einen grossen Teil unseres Lebens an unserem Arbeitsplatz. Die Leistungen, die wir während dieser Zeit erbringen, hängen abgesehen von der Intelligenz und der Arbeitsweise der Person im Wesentlichen von zwei grundsätzlichen Faktoren ab. Einerseits spielt hier die persönliche Fitness die wahrscheinlich zentralste Rolle. Ohne genügend Erholungszeit und einem Ausgleich zur täglichen Arbeitslast kann man auf Dauer die gewünschte Leistung nicht erbringen.

Andererseits hängt die Leistung aber auch stark vom Umfeld (Kontext) der Arbeit ab. Befinde ich mich in einem Büro mit einer angenehmen Raumtemperatur, einem niedrigen Lärmpegel und guter Beleuchtung, so kann ich mich deutlich besser auf meine Arbeit konzentrieren. Nun gibt es aber Einflüsse, die sich nicht so einfach kontrollieren lassen. Hier denke ich im speziellen an Einflüsse durch die anderen Mitarbeiter.

Die Kommunikation zwischen den Mitarbeitern ist in den meisten Arbeitsbereichen die Grundvoraussetzung für einen erfolgreichen Geschäftsablauf. Studien zeigen aber, dass häufige Unterbrechungen der Arbeitstätigkeit und die daraus resultierenden Kontextwechsel einen stark negativen Einfluss auf die Produktivität des einzelnen Mitarbeiters haben. [Mark et al., 2005] Befindet man sich mitten in einem Denkprozess und wird plötzlich unterbrochen weil jemand an die Bürotür klopft oder das Büro betritt um eine Frage zu stellen, so braucht man meistens sehr lange, bis man zu einem späteren Zeitpunkt seinen Denkprozess an derselben Stelle fortführen kann.

Ein Ziel ist demzufolge ein Arbeitsumfeld zu schaffen, bei dem Störungen so koordiniert werden, dass die negativen Kontextwechsel auf ein Minimum beschränkt werden können.

Um dieses Ziel zu erreichen benötigt man ein System, welches unter Berücksichtigung des aktuellen Kontextes entscheiden kann, ob die Person im Büro (im Folgenden nur noch Benutzer genannt) gestört werden darf oder nicht. Diese Verfügbarkeit soll nun der anderen Person (im Folgenden nur noch Besucher genannt), die das Büro des Benutzers betreten will um eine Frage zu stellen, in angemessener Form weitergegeben werden.

#### **1.1 Context Awareness / Unterbrechbarkeit**

Damit diese Verfügbarkeit adäquat weitergegeben werden kann, muss das System in der Lage sein, den aktuellen Kontext der Person zu analysieren und daraus die Verfügbarkeit entsprechend den Präferenzen des Benutzers abzuleiten. Ein derartiges System nennt man "Context-Aware". Für diesen Begriff gibt es eine Vielzahl von Definitionen. Ich persönlich finde die Definition von Anind K. Dey & Gregory D. Abowd aus ihrem Paper "Towards a Better Understanding of Context and Context-Awareness" sehr treffend.

Hier wird Context-Awareness wie folgt definiert:

*A system is context-aware if it uses context to provide relevant information and/or services to the user, where relevancy depends on the user's task.*  [Dey]

Diese allgemein gehaltene Definition von einem kontext-bewussten System besagt in unserem Fall also, dass relevante Informationen und/oder Dienstleistungen dem Besucher entsprechend seiner Tätigkeit zur Verfügung gestellt werden.

## **1.2 Einfluss der Kontextwechsel auf die Produktivität**

Das Ziel ist, die Anzahl der Unterbrechungen des Arbeitsflusses für den Benutzer so klein wie möglich zu halten. Im Paper "No Task left Behind? Examining the Nature of Fragmented Work" [Mark et al., 2005], werden die negativen Eigenschaften, welche sich durch Unterbrechungen im Arbeitsfluss ergeben, dargestellt. Die negativen Auswirkungen sind dabei grundsätzlich abhängig von der Zeitdauer, während der man sich einer Aktivität widmen kann und der Anzahl der auftretenden Unterbrechungen.

Obwohl Unterbrechungen unter Umständen relevante Informationen für die momentane Tätigkeit bringen können, ist dies in der Praxis doch eher selten der Fall. Der Grund für die Unterbrechung betrifft oftmals einen anderen Arbeitsbereich und verlangt eine radikale Umstellung der Denkweise. Der sich ergebende Mehraufwand um den Denkprozess nach der Unterbrechung wieder fortzuführen, wirkt sich fast immer negativ auf die Produktivität aus. Die Unterbrechungen richten sich zudem sehr selten nach den natürlichen Denkpausen des Benutzers, somit hat eine Unterbrechung zusätzlich oftmals den Verlust des Gedankenganges zur Folge.

Wie kann man sich also vor diesen negativen Unterbrechungen schützen?

Gemäss unserer Annahme ist die wahrscheinlich beste Methode die, dass man in gewissen Situationen gar keine Unterbrechungen zulässt und den Besucher davon in angemessener Weise in Kenntnis setzt.

## **1.3 Vision / Ziel**

Das Ziel dieser Diplomarbeit ist es, erstens eine Applikation zu entwerfen, die es dem Besucher erlaubt die aktuelle Verfügbarkeit des Benutzers in Echtzeit zu erkennen. Zweitens möchte man dem Besucher durch die Implementation von zusätzlichen Funktionalitäten die Möglichkeit geben, seine Unterbrechungen so zu koordinieren, dass diese zu Gunsten des Benutzers ausfallen und somit möglichst keine Negativen Effekte auf dessen Produktivität haben.

In einem letzen Schritt wird die Schnittstelle zwischen den Anwendern und der Anwendung so angepasst, dass die für den Anwender relevanten Informationen auf dem passendsten Weg vermittelt werden.

## **1.4 Vorgängige Erkenntnisse und Abgrenzung**

In dem paper "*Towards an Artificial Receptionist: Anticipating a Persons Phone Behavior"* [Vorburger, 2005] wurde der Ansatz verfolgt, die Unterbrechbarkeit einer Person in einer Büroumgebung anhand von Audio- und Videoinformationen, sowie der Tageszeit vorherzusagen. Es wurde zuerst gezeigt, dass mit Hilfe dieser Informationen die Anwesenheit einer Person und deren Unterbrechbarkeit mit hoher Genauigkeit vorausgesagt werden kann. Weiter wurde aufzeigt, dass der Informationsgehalt der Videoinformation jenen von Audio übertrifft und somit ausreicht um alleine auf dessen Basis die entsprechenden Vorhersagen über die Verfügbarkeit realisiert werden können.

#### **1.5 Das "lernende" System**

1

Das Experimentumfeld gliederte sich wie folgt. Eine im Büro angebrachte Kamera registriert die Bewegungen in den einzelnen vordefinierten Sektoren (Abbildung 1). Diese Sensorinformationen werden an das darunter liegende System weitergegeben und es wird daraus anhand der trainierten Verhaltensmuster die Unterbrechbarkeit abgeleitet.*<sup>1</sup>*

<sup>1</sup> in dieser Diplomarbeit werden die Begriffe Unterbrechbarkeit und Verfügbarkeit als Synonyme verwendet

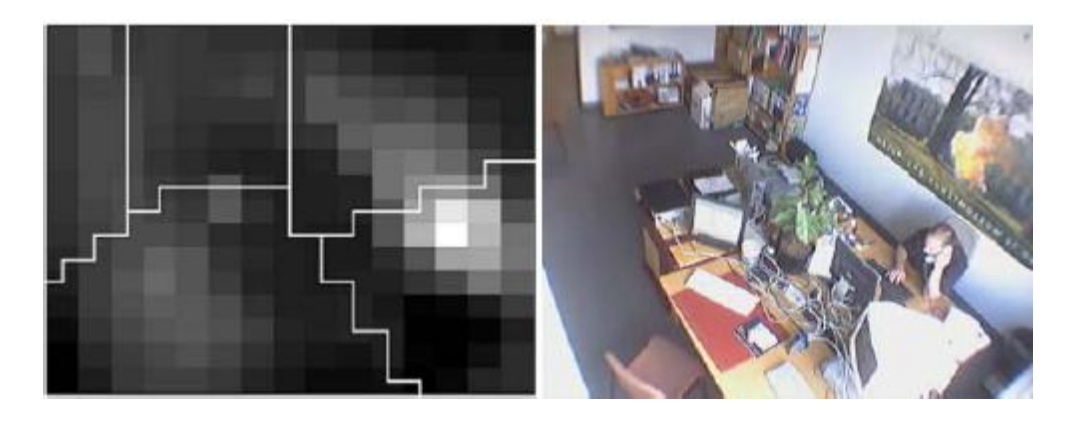

**Abbildung 1 - Histogramm der Bewegungen (links) und das entsprechende Kamerabild (rechts)** 

In dieser Diplomarbeit wird nicht auf die Berechnung im Detail eingegangen, sondern der Verfügbarkeitsstatus wird bereits als gegeben betrachtet.

Der Fokus wird nur auf die externe Sichtweise gelegt, wobei hier insbesondere der Mehrwert durch die Einführung von zusätzlichen Funktionalitäten und eine optimale Darstellung der Informationen unter Berücksichtigung des aktuellen Forschungsstandes über User-Interface Design und Usability angestrebt wird.

Die Architektur lässt sich demnach folgendermassen abstrahieren (Abbildung 2).

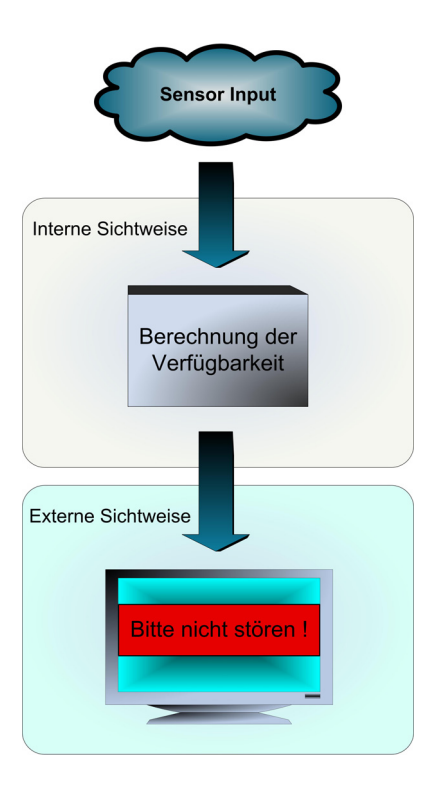

**Abbildung 2 - Abstrahierte Sichtweise der Architektur** 

## **1.6 Zielsetzung dieser Diplomarbeit**

Durch die Erweiterung des Experimentumfeldes mit einer externen Komponente soll die Brücke zwischen der internen und der externen Sichtweise geschlagen werden. Am Eingang des Büros wird ein Panel angebracht, welches die aktuelle Verfügbarkeit des Benutzers angezeigt. Dadurch wird grundsätzlich verhindert, dass dieser unerwünschten Unterbrechungen ausgeliefert ist. Wird der Status "Besetzt" angezeigt, so darf der Besucher das entsprechende Büro nicht betreten. Beim Status "Eintreten" ist der Zutritt erlaubt.

Durch die gezielte Bereitstellung von zusätzlichen Funktionalitäten soll dem Besucher zudem die Möglichkeit gegeben werden, seine zukünftigen Anfragen besser zu koordinieren. Hier gibt es zum Beispiel die Möglichkeit den Kalender des Benutzers in einer anonymisierten Form aufzurufen um längerfristige oder sich regelmässig wiederholende Termine zu erkennen. Zusätzlich wurde eine Rückruffunktion implementiert, mittels derer man beim Benutzer einen Rückruf beantragen kann.

Das Panel übernimmt aber nicht nur eine koordinierende sondern auch eine filtrierende Funktion, indem versucht wird dem Besucher die am häufigsten auftretenden Fragen (FAQ) kategorisch zu beantworten.

Bei Abwesenheit des Benutzers können darüber hinaus alternative Kontaktmöglichkeiten oder allgemeine Anlaufstellen bekannt gegeben werden.

Der Mehrwert dieser Diplomarbeit liegt somit deutlich auf der Besucherseite.

## **1.7 Aufbau der Diplomarbeit**

Im Anschluss an diese Einleitung wird in **Kapitel 2** ein kurzer Überblick über die Experimentumgebung gegeben. Dabei werden vorrangig die Schnittstellen zu den Benutzern veranschaulicht.

In **Kapitel 3** wird zuerst der Aufbau der Applikation erklärt, anschliessend werden die gewünschten Funktionalitäten und deren Mehrwert dargestellt.

Darauf folgend wird in **Kapitel 4** das Vorgehen bei der Implementierung aufgezeigt. Es werden im speziellen die technischen Entscheidungen begründet und die Funktionalitäten erläutert. Abschliessend wird der funktionsfähige Prototyp der Applikation und die verwendete Hardware vorgestellt.

In **Kapitel 5** wird nun der Fokus auf das User-Interface-Design und die Usability gelegt. Es werden die Benutzerbedürfnisse eruiert um die Applikation möglichst optimal auf die Anforderungen abzustimmen.

Zu guter Letzt wird in **Kapitel 6** der entwickelte Prototyp entsprechend den Erkenntnissen aus Kapitel 5 angepasst und präsentiert.

## **2 Aufbau des Experimentes**

## **2.1 Wahl des Kommunikations-Gerätes**

Als Schnittstelle zwischen dem Besucher und dem System braucht es ein Anzeige- und Bediengerät. Diese Funktion übernimmt in der ersten Phase ein klassischer Tablet PC, der neben der Eingangstür zum entsprechenden Büro angebracht wird und als Plattform für die Applikation fungiert. (Abbildung 3)

Diese Variante ist sicherlich nicht optimal, ermöglicht aber ein funktionierendes System als Basis für weitere Entwicklungen.

In einer späteren Phase wäre es sicherlich sehr sinnvoll, diesen Tablet PC durch einen berührungsempfindlichen Bildschirm (Touchscreen) zu ersetzen, welcher nochmals eine Steigerung der Benutzerfreundlichkeit ermöglichen wird.

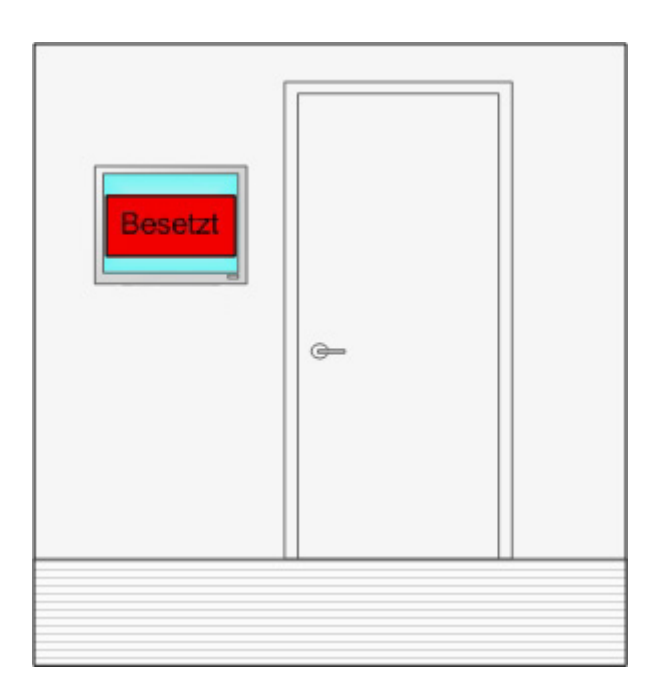

**Abbildung 3 - Panel-Umgebung (abstrakt)** 

#### **2.2 Kontext Informations-Provider**

Wie in der Einleitung bereits angesprochen berücksichtigt diese Diplomarbeit nur die externe Sichtweise (Abbildung 2).

Der Kontext Informations-Provider wird als gegeben betrachtet. Demzufolge hat die Aufnahme, die Verarbeitung (Pre-Processing), die Klassifikation sowie die Auswertung der Sensordaten bereits stattgefunden und der Grad der Unterbrechbarkeit des Benutzers steht zur Verfügung.

Für detaillierte Informationen über die interne Sichtweise wird der Leser auf die Diplomarbeit von Alan Zurfluh, "The Artificial Secretary" verwiesen. [Zurfluh, 2004]

## **3 Applikationsaufbau**

## **3.1 Methodik / Vorgehensweise**

Im nachfolgenden Abschnitt wird zuerst ein grober Überblick geschaffen über die verschiedenen Standpunkte des User-Interface-Designs. Die sich teilweise überschneidenden Erkenntnisse von Shneiderman, sowie der Autorinnen Preece, Rogers und Sharp gelten in diesem Gebiet als Referenz und werden daher kurz beleuchtet. Es wird anschliessend die Wahl für die verwendete Vorgehensweise begründet und auf den konkreten Fall angewendet um die gewünschte Applikation zu entwickeln. Mit einem praxisorientierten Szenario wird dieses Kapitel abgeschlossen.

## **3.2 Grundlagen zum User Interface Design**

3.2.1 Die Design Principles nach Shneiderman

Im Buch *"Designing the User Interface"* [Shneiderman, 1997] werden verschiedene Entwicklungsmethoden vorgestellt.

Es gibt Schätzungen die besagen, dass die Fehlerquote bei Entwicklungsprojekten bei ungefähr 60 Prozent liegt. Davon fallen zirka 25 Prozent auf Projekte, die nie abgeschlossen werden und die restlichen 35 Prozent betreffen Projekte, die nur Teilerfolge erzielten. Die Ursache für das Scheitern liegt nach Shneiderman oftmals darin begründet, dass bei den frühen Stadien des Entwicklungsprozesses den Designaspekten zu wenig Beachtung geschenkt wird. Es ist erwiesen, dass die Berücksichtigung dieser sowohl funktionalen als auch ästhetischen Charakteristika zu einem frühen Stadium des Entwicklungsprozess sowohl die Entwicklungszeit wie auch die Kosten drastisch reduzieren. Gut durchdachte Systeme sind weniger teuer in der Entwicklung und haben tiefere Wartungskosten innerhalb des Produktlebenszyklus.

Gemäss Shneiderman ist die Anwendung solcher Systeme für den Nutzer leichter zu erlernen, es werden weniger Fehler generiert und die Arbeitsleistung ist höher.

[Shneiderman, 1997]

Die Beziehung zwischen den Softwareentwicklern und Anwendern ist nicht immer ideal. Die Methoden für die Softwareentwicklung berücksichtigen oftmals nur die Aspekte der Budgetierung und der Terminplanung. Die Hilfestellung bei der Entwicklung eines User-Interfaces blieb oftmals unbeachtet.

[Shneiderman verweist hier auf: Boehm, 1998; Sutcliffe and McDermott, 1991; Preece and Rombaugh, 1994; Humphrey, 1995]

Diesem Defizit wird versucht mittels neuen Entwicklungsmethoden entgegenzuwirken.

Die "LUCID Logical User-Centered Interaction Design Methodology" von Cognetics Corporation, Princeton Junction, NJ [Kreitzberg, 1996] versucht mittels sechs aufeinander folgenden Arbeitsschritten dies besser zu berücksichtigen.

#### Stufe 1: Develop product concept

Hier werden in kurzer Form die Ziele, Funktionalitäten und der Mehrwert des Produkts beschrieben.

#### Stufe 2: Perform research and needs analysis

Durchführung von Recherchen betreffend den unterschiedlichen Anforderungen

#### Stufe 3: Design concepts and key-screen analysis

Das Grundkonzept und die wichtigsten Ansichten der neuen Applikation werden erstellt (key-screens).

#### Stufe 4: Do interactive design and refinement

Die "key-screens" werden zu einem kompletten System erweitert. Es werden Usability-Tests durchgeführt und der Prototyp wird abgeliefert.

#### Stufe 5: Implement software

Die Standardvorgehensweise wird definiert und es werden Online-Hilfen, Dokumentationen und Tutorials erstellt.

#### Stufe 6: Provide rollout support

Es werden Schulungen und Hilfestellung angeboten, Schlussbewertungen und Unterhaltsarbeiten durchgeführt.

Bei jedem der sechs Arbeitsschritte werden zwölf Aktivitätsregionen bewertet. Jede ist an spezielle Ergebnisse gebunden, die zu bestimmten Terminen abzuliefern oder zu bewerten sind.

LUCID unterstütz also die Entwickler durch einen validierenden Arbeitsablauf mit vorhersehbarer Terminplanung und aussagekräftigen, erreichbaren Ergebnissen.

## 3.2.1.1 Der Designprozess

*"Der Design-Prozess ist von Natur aus schöpferisch, kreativ und unvorhersehbar."*  [ Shneiderman]

Shneiderman zitiert Carrroll and Rosson (1985) welche den Design-Prozess folgendermassen charakterisieren.

- Design ist ein Prozess, kein Zustand, und kann in statischer Form nicht angemessen wiedergegeben werden.
- Der Designprozess hat keine hierarchische Form. Er ist weder konsequent "botton-up" noch eindeutig "top-down".
- Der Prozess ist völlig veränderbar; er beinhaltet die Entwicklung von Teil- und Zwischenlösungen, die letztendlich unter Umständen keine Rolle spielen in der endgültigen Form.
- Der Designprozess beinhaltet das Erkennen neuer Ziele. [Carroll and Rosson, 1985]

Die Charakterisierung von Design verdeutlicht die dynamische Natur des Prozesses. Jedes gestalterische Arbeitsgebiet braucht aber auch diszipliniertes Vorgehen und Methoden zur Messung des Erfolges.

Zum erfolgreichen Bewältigen der frühen Stadien des Designprozesses schlägt Shneiderman die "Three Pillars of Design" vor. Im Folgenden wird nun diese Vorgehensweise genauer betrachtet.

#### 3.2.1.2 The Three Pillars of Design

"Die drei Grundpfeiler der Entwicklung" helfen den Entwicklern von User-Interfaces ihre guten Ideen in ein erfolgreiches System zu verwandeln.

*"Es gibt keine Garantie, dass es funktioniert, aber die Erfahrung zeigt, dass jeder Grundpfeiler eine Beschleunigung in der Grössenordnung einer Zehnerpotenz (order-ofmagnitude) erzielen kann. Dies erleichtert die Entwicklung von ausgezeichneten Systemen."* [Shneiderman, 1997]

Die Grundpfeiler setzen sich folgendermassen zusammen: (Abbildung 4)

## 1. Guidelines documents and processes

Der User-Interface-Architekt sollte zu einem frühen Stadium des Entwicklungsprozesses über eine Zusammenstellung der Arbeitsrichtlinien verfügen.

Jedes Projekt hat unterschiedliche Anforderungen an die Darstellung, Ein- und Ausgabegeräte, Arbeitsabläufe und Schulungen (training).

Als Beispiel für eine strikte Befolgung von Arbeitsrichtlinien bei den Applikationsentwicklern ist die Firma Apple. Der Macintosh ist das Ergebnis einer harmonischen Produktentwicklung, welche sicherlich einen beachtlichen Anteil zu dessen Erfolg beigetragen hat.

## 2. User-interface software tools

Eine Schwierigkeit in der Entwicklung von interaktiver Software besteht darin, dass es für den Anwender oftmals schwierig ist, sich das Endprodukt vorstellen zu können. Der Anwender ist sich daher oftmals den Konsequenzen seiner Designwünschen nicht bewusst. Aus diesem Grund ist es generell sehr hilfreich, dem Kunden zu einem frühen Zeitpunkt einen Eindruck von der finalen Applikation zu geben. Dies wird am besten mit einem Prototyp mit eingeschränkter Funktionalität erreicht.

## 3. Expert reviews and usability testing

Die Entwickler von interaktiven Systemen beginnen, ähnlich der Vorgehensweise in der Autoindustrie, ihre Produkte verschiedensten Pilotversuchen zu unterziehen, bevor sie diese dem Kunden übergeben.

Ergänzend zu verschiedenen kritischen Betrachtungen durch Experten, werden unterschiedliche Erhebungen und Analysen durchgeführt.

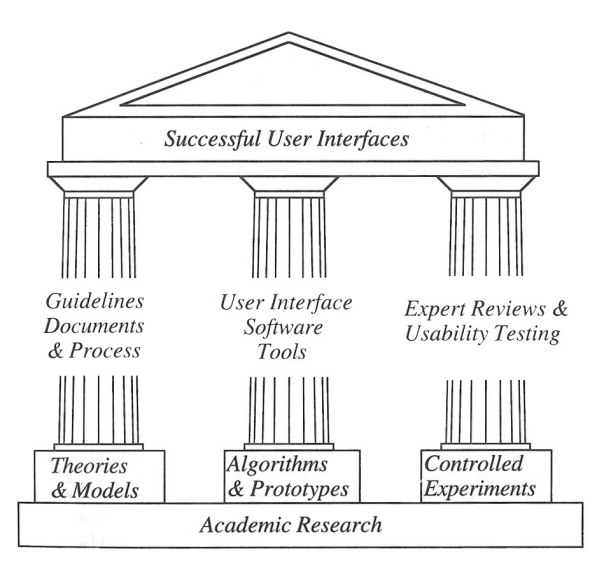

**Abbildung 4 - The three pillars of successful user-interface development** 

3.2.2 Die Design Principles nach Preece, Rogers und Sharp

Die Autorinnen Yvonne Rogers, Helen Sharp und Jenny Preece widmen sich in ihrem Buch *"Interaction Design - beyond human-computer interaction"* ebenfalls dem Designprozess von Benutzerschnittstellen. Es lassen sich daraus die wesentlichen Grundsätze für den Designprozess ableiten.

Sie beginnen mit der Fragestellung, was man eigentlich unter interaction design, also unter der Entwicklung von interaktiven Produkten, versteht. Sie entscheiden sich für die folgende Definition:

*"By interaction design we mean, designing interactive products to support people in their everyday and working lives."* [Preece et al., 2002]

Es geht also grundsätzlich darum, interaktive Produkte zu entwickeln, die den Benutzer im alltäglichen Leben unterstützen.

Beim Entwicklungsprozess ist zudem wichtig, dass man sich bewusst ist, WER diese Produkte benutzten soll und WO diese benutzt werden. Dies beinhaltet auch das Verständnis über die Tätigkeiten, die der Anwender ausführt, wenn er mit dem System interagiert.

Es ist also entscheidend, ob ich die Anwendung zum Beispiel mit der Hand, der Maus oder einer Tastatur bediene, ob ich Informationen nur abfrage, oder auch Informationen eingeben muss.

Nach Ansicht der Autorinnen beinhaltet der Designprozess demnach vier grundlegende Prinzipien. Diese sind:

- 1. die Anforderungen zu identifizieren
- 2. alternative Modelle zu entwickeln, die diesen Anforderungen nachkommen
- 3. der Entwurf von interaktiven Designvariationen, die verbreitet und bewertet werden können
- 4. die Evaluation der integrierten Elemente

Dies lässt sich auf verschieden Arten realisieren. Es gibt zum Beispiel die Möglichkeit die Anwender zu beobachten, sie zu interviewen, sie zu bitten entsprechende Fragebögen auszufüllen oder sie sogar als Designpartner zu engagieren.

Grundsätzlich ist wichtig zu erkennen, dass unterschiedliche Anwender auch unterschiedliche Bedürfnisse an ein Produkt haben.

So muss eine Anwendung, welche für Kinder entwickelt wurde anderen Anforderungen gerecht werden, als eine Anwendung für Erwachsene. Kinder lassen sich zum Beispiel gerne durch animierte Figuren und in Form eines interaktiven Dialogs mit einem Stoffgebiet vertraut machen. Erwachsene dagegen bevorzugen häufig themenorientierte Diskussionen. Animierte Figuren werden hier oftmals als eher langweilig empfunden.

Ergänzend zu den vier Grundprinzipien, werden drei Schlüsselcharakteristika des Designprozesses vorgestellt. Diese sind:

- 1. Der Anwender sollte während des gesamten Projektes in den Entwicklungsprozess integriert werden.
- 2. Die zu erreichenden Ziele sollten zu Beginn des Projekts eindeutig bestimmt und schriftlich festgehalten werden.
- 3. Die vier Grundprinzipien werden in iterativer Form immer wieder durchgegangen.

Das Verständnis über die Bedürfnisse der Anwender beinhaltet, dass man sich im Klaren ist über das primäre Ziel der neuen Anwendung. Soll grundsätzlich eine Steigerung der Effizienz erreicht werden, so muss man eine Applikation entwickeln, welche es den Anwendern ermöglicht eine möglichst hohe Produktivität bei ihrer Arbeit zu erzielen. Möchte man hingegen den Anwender in seiner Tätigkeit motivieren oder ihm eine neue Herausforderung bieten um seine Lerneffektivität zu erhöhen, so ergeben sich komplett andere Ziele für den Designprozess.

Allgemein kann man folgende Designziele festhalten, die sich mit einer entsprechenden Schlüsselfrage überprüfen lassen:

- Effektivität in der Benutzung (effective to use) Wie gut ist das System in dem was es tun sollte?
- Effizienz in der Benutzung (efficient to use)

Kann eine hohe Produktivität erzielt werden, nachdem der Anwender gelernt hat die Applikation für seine Tätigkeit einzusetzen?

• Sicherheit in der Benutzung (safe to use)

Bewahrt die Applikation den Anwender davor schwerwiegende Fehler zu begehen? Falls trotzdem ein Fehler begangen wird, lässt er sich auf einfache Weise wieder rückgängig machen?

• Nutzen (have good utility)

Bietet die Applikation ausreichend Funktionalitäten, die es dem Anwender ermöglichen, seine kompletten Aufgaben in der von ihm gewünschten Form durchzuführen?

• Leichte Erlernbarkeit (easy to learn)

Wie leicht kann man sich mit der Applikation anfreunden und die Fülle der Funktionalitäten erlernen?

• Leicht zu erinnern in der Verwendung (easy to remember how to use)

Welche Schnittstellen gibt es, die dem Anwender helfen, sich an bereits erlernte Vorgehensweisen zu erinnern, auch wenn diese nicht sehr häufig genutzt werden?

Die hier erwähnten Ziele decken sich gut mit dem Entwicklungsprozess von geschäftlichen Applikationen. Da aber zunehmend mehr Technologien in einem breiten Anwendungsbereich entwickelt werden, die den Anwender in alltäglichen Aufgaben unterstützen, musste die Betrachtungsweise entsprechend erweitert werden. Gerade im Unterhaltungsbereich, der Bildung oder dem Heim- und öffentlichen Gebrauch

steht nicht mehr nur die Effizienz und Produktivität an erster Stelle sonder Systeme, die:

- überzeugen (satisfying)
- angenehm in der Bedienung sind (enjoyable)
- Spass machen (fun)
- unterhalten (entertaining)
- hilfreich sind (helpful)
- motivieren (motivating)
- optisch ansprechen (aesthetically pleasing)
- belohnen (rewarding)
- emotional erfüllend sind (emotionally fulfilling)
- kreativitätsfördernd sind (supportive of creativity)

Das Designumfeld lässt sich somit folgendermassen darstellen (Abbildung 5)

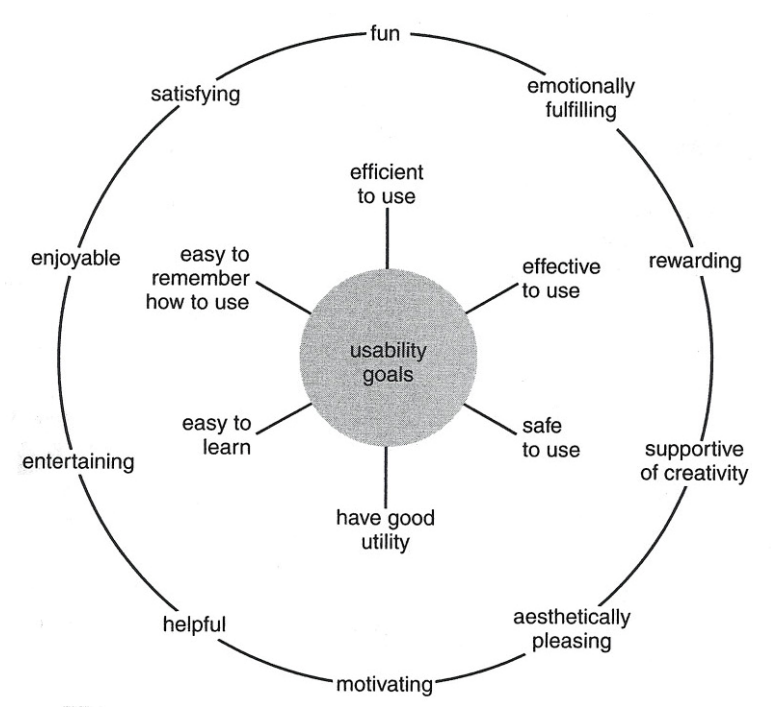

**Abbildung 5 - Usability und User Ziele** [Preece, 2002]

Bevor man nun mit der Entwicklung von interaktiven Produkten in der Praxis beginnt, sollte man zusätzlich folgende Fragen beantworten:

- Wer sind die Benutzer?
- Was sind deren Nutzen durch das neue System?
- Welche Informationen werden verlangt?
- Wie werden diese Informationen dargestellt?

## **3.3 Die Umsetzung in dieser Diplomarbeit**

Für den Anwendungsbereich dieser Diplomarbeit scheint mir die zuletzt beschriebene Vorgehensweise sehr gut geeignet, da es sich nicht um die Entwicklung einer Geschäftsapplikation handelt, sondern eine Anwendung entwickelt wird, die die alltägliche Kommunikation der einzelnen Mitarbeiter innerhalb eines Betriebes so koordinieren soll, dass deren Produktivität positiv beeinflusst wird.

Die einleitend beschriebenen Vorgehensweisen von Shneiderman weisen im Wesentlichen ähnliche Grundsatzüberlegung auf, erfassen meiner Meinung nach aber eher die Entwicklung von geschäftsrelevanten Applikationen.

Aus diesem Grund werden in der folgenden Applikationsentwicklung, soweit dies in diesem spezifischen Rahmen Sinn macht, die Prinzipien der Autorinnen Preece, Rogers und Sharp verfolgt.

## 3.3.1 Wer sind die Benutzer

Wie bereits in der Einleitung unter 1.5 erwähnt, gibt es in diesem Experimentumfeld zwei grundlegende Sichtweisen. (Abbildung 2)

Der Fokus dieser Diplomarbeit liegt eindeutig auf der externen Sichtweise.

Die externe Sicht jedoch beinhaltet in sich selbst ebenfalls verschiedene Sichtweisen. Hier gibt es zum einen die Sichtweise der Person im Büro (**Benutzer**), zum anderen die Sichtweise der Person, die das Büro betreten möchte (**Besucher**).

Die Applikation befindet sich am Eingang zum entsprechenden Büro und richtet sich demzufolge an den Besucher ausserhalb des Büros.

## 3.3.2 Was ist der Nutzen durch das neue System?

Der Mehrwert durch die Einführung dieser Komponente betrifft sowohl Benutzer, als auch Besucher.

Dem Besucher werden durch die Applikation gezielt Möglichkeiten geboten, seine gegenwärtigen und künftigen Anfragen an den Benutzer besser zu koordinieren. Dies wiederum hat einen positiven Einfluss auf das Arbeitsumfeld des Benutzers. Er kann sich ungestört seinen Aufgaben widmen ohne durch unerwünschte Unterbrechungen und den daraus resultierenden Kontextwechseln negativ in seiner Produktivität beeinflusst zu werden.

## 3.3.3 Welche Informationen werden verlangt?

Um dies zu ermöglichen benötigt man im Wesentlichen die aktuelle Unterbrechbarkeit des Benutzers und dessen zukünftige Verfügbarkeit.

Wenn ich als Besucher vor dem Informationsbildschirm stehe, möchte ich primär wissen, ob ich in diesem Moment das Büro betreten darf oder nicht. Darf ich das Büro nicht betreten, so möchte ich die Möglichkeit haben meine zukünftigen Anfragen besser zu koordinieren. Aus diesem Grund werden verschiedene Funktionalitäten angeboten. Der Besucher hat die Möglichkeit sich eine anonymisierte Ansicht des Kalenders des Benutzers anzusehen um sich über in naher Zukunft liegende freie Terminmöglichkeiten zu erkundigen.

Hat der Benutzer eine allgemeine Frage, so kann er versuchen sich die Antwort auf seine Frage selbst zu geben, indem er sich die Informationen ansieht, die aufgrund der am häufigsten auftretenden Frage (FAQ) zusammengestellt wurden.

Ist die Frage sehr spezifisch oder wird keine freie Terminmöglichkeit gefunden, so bietet die Applikation zudem die Möglichkeit beim Benutzer einen Rückruf zu beantragen.

Der Besucher gibt seine Absenderadresse ein, wählt den geschätzten benötigten Zeitaufwand aus und schickt die Nachricht ab. Daraufhin erhält der Benutzer eine Email-Nachricht mit der Bitte um Rückruf und der benötigten Zeit im Betreff.

Auf diese Weise kann der Benutzer, falls dieser es wünscht, eine spontane Gelegenheit dazu nutzen um sich mit dem Besucher in Verbindung zu setzten.

## 3.3.4 Wie werden diese Informationen dargestellt?

Auf die Problematik der Auswahl und Darstellung der relevanten Informationen auf dem Bildschirm wird in Kapitel 5 unter GUI Design & Usability genauer eingegangen.

#### **3.4 Szenario**

Ein mögliches Szenario könnte sich also folgendermassen abspielen.

*Der Assistent Peter hat sich den ganzen frühen Morgen mit der aktuellen Problematik des neuen Projekts auseinandergesetzt und braucht dringend eine Pause. Er geht in die Cafeteria um sich einen Kaffee zu holen. Auf dem Rückweg kommt ihm eine spontane Idee, die bis jetzt noch nicht berücksichtigt wurde. Er läuft zum Büro seines Professors um diesen nach seiner Meinung zu fragen.* 

*Vor dem Büro des Professors B. angekommen sieht er anhand der Statusanzeige auf dem Panel, dass dieser zurzeit nicht gestört werden will.* 

*Über die Kalenderfunktion wirft Peter einen kurzen Blick in den Kalender von Professor B. um sich über die möglichen freien Termine am heutigen Tag zu erkundigen. Der Professor ist erfahrungsgemäß sehr beschäftigt und es lässt sich leider keine Terminmöglichkeit finden. Peter nutzt daher die Rückruffunktion des Panels und beantragt, unter Angabe des geschätzten Zeitaufwands von 15 Minuten, einen Rückruf und geht zurück in sein Büro.* 

*Die Videokonferenz des Professors fällt unerwartet kürzer aus als sonst, er sieht die Email-Nachricht mit der Bitte um Rückruf in seiner Mailbox und meldet sich kurze Zeit später telefonisch bei seinem Assistenten Peter um die aktuelle Thematik zu diskutieren.* 

## **4 Implementierung**

Im nachfolgenden Teil wird die Entwicklung der Applikation vorgestellt. Hierbei wird im Speziellen auf die grundsätzlichen Designentscheidungen und Hauptfunktionalitäten des Panels Wert gelegt.

## **4.1 Technische Entscheidungen**

## 4.1.1 Thin-Client vs Fat-Client

Der erste Entscheidungspunkt betraf die Art und Weise, wie die Applikation implementiert werden soll. Die Wahl bestand zwischen einer "Thin-Client-Lösung" und einer "Fat-Client-Lösung". Unter Berücksichtigung der allgemeinen Vor- und Nachteile dieser beiden Versionen viel der Entscheid auf die "Fat-Client"-Variante. Bei Fat-Clients ist aufgrund der Netzwerkunabhängigkeit die Response-Zeit besser und das System ist robuster gegen Ausfälle. Fällt ein Panel aus, so sind die anderen Panels nicht betroffen. Fällt hingegen bei der Thin-Client-Lösung der zentrale Server aus, so betrifft dies sämtliche Panels.

Eine Grundbedingung der Applikation ist, dass der aktuelle Verfügbarkeitsgrad des Benutzers in Echtzeit zur Verfügung steht. Diese Tatsache lässt sich mit einer lokal ausgeführten Windowsapplikation deutlich angenehmer umsetzen, als mit einer Web-Applikation, die andauernd neu geladen werden muss um die geforderte Verfügbarkeit zu garantieren. Aus diesem Grund fiel der Designentscheid auf die Entwicklung einer Windows-Applikation.

## 4.1.2 Updates

Der Nachteil dieser Variante ist, dass allfällige Updates auf allen Clients und nicht nur auf dem zentralen Server installiert werden müssen. Da in diesem Experimentumfeld aber voraussichtlich sehr wenig Updates auf wenigen Panels durchgeführt werden müssen, fällt dies nicht weiter ins Gewicht.

#### 4.1.3 Ausweitung auf mehrere Büroumgebungen

In Zukunft ist eine Ausweitung dieser Architektur auf weitere Büros sehr gut denkbar, da sich dadurch ein weiteres Plus an Mehrwert erzielen liesse. Durch das Zusammenführen von mehreren Systemen dieser Art ergeben sich viel spontanere Kommunikationsmöglichkeiten.

## **4.2 Die Funktionalitäten**

Die verschiedenen Funktionalitäten leisten einen entscheidenden Beitrag zum Mehrwert des Panels. Nachfolgend werden kurz die grundlegenden Komponenten und deren Umsetzung vorgestellt. Aus Gründen der Vollständigkeit werden zusätzlich die übrigen Menupunkte kurz erläutert.

## 4.2.1 Automatische Aktualisierung der Verfügbarkeit

Der aktuelle Verfügbarkeitsstatus wird vom Kontext Informations-Provider laufend in eine Datei geschrieben. Die Panelapplikation liest aus dieser Datei den entsprechenden Wert aus und macht die entsprechende Unterbrechbarkeit sichtbar.

Dies wurde mittels einer FileSystemWatcher-Klasse realisiert. Mittels dieser Komponente können Veränderungen in einem vorgegebenen Verzeichnis überwacht werden. Wird die Datei verändert, so meldet dies das Betriebssystem der Komponente und es wird ein Ereignis ausgelöst, welches in diesem Fall die Datei neu liest und den Status entsprechend aktualisiert.

Diese Vorgehensweise hat den grossen Vorteil, dass die Aktualisierung des Verfügbarkeitsstatus nicht an ein vorgegebenes Zeitintervall gebunden ist.

## 4.2.2 Die Time-out-Funktion

Um sicher zu gehen dass sich das Panel nach jeder Verwendung wieder im Bereitschaftszustand befindet und den kommenden Besuchern den aktuellen Verfügbarkeitsstatus anzeigt, wurde eine Time-out-Funktion integriert.

Der Timer läuft im Hintergrund der Applikation und wird bei jeder Aktivität wieder auf seinen Ursprungswert zurückgesetzt. Findet keine Aktivität statt so läuft der Timer ab, die Startseite wird automatisch initialisiert und die aktuelle Verfügbarkeit wird angezeigt.

#### 4.2.3 Die Kalenderfunktion

Einen wesentlichen Mehrwert bringt die Möglichkeit, den Kalender des Benutzers einzusehen. Selbstverständlich werden die entsprechenden Termine aus Gründen des Datenschutzes in anonymisierter Form dargestellt.

Über ein in C# integriertes SQL-Statement werden die Termine im Kalender von Lotus Notes ausgelesen und in einer vereinfachten Grafik dargestellt. Dabei wurde eine ODBC-Schnittstelle (Open Database Connectivity) verwendet um via eines Notes-SQL-Treibers [Notes SQL, 2006] auf die entsprechende Datenbank von Lotus Notes zuzugreifen.

Die ausgewählten Termine wurden anschliessend mittels einer linearen Abbildungsfunktion von der Uhrzeit in einen entsprechenden Pixelwert transformiert und auf dem Zeitstrahl als rote Rechtecke eingetragen.

Als zusätzliche Orientierungshilfe wird die aktuelle Uhrzeit ermittelt und als blauer Balken ebenfalls in die Zeitstrahlgrafik integriert.

Bei den mündlichen Befragungen mit dem Benutzer wurde deutlich, dass eine weit vorausschauende Ansicht ungeeignet ist, da der grösste Teil der Termine erst am Vortag definitiv sind.

Die Darstellung beschränkt sich daher auf die aktuelle Tagesansicht des Kalenders. Um die Informationen immer auf dem aktuellen Stand zu halten wird der Kalender alle 15 Minuten automatisch aktualisiert. Der Wert von 15 Minuten hat sich als guter Mittelwert bewehrt, um einerseits eine ausreichende Aktualität zu gewährleisten und andererseits die Aktualisierungsrate, welche Wartezeiten für den Benutzer zu Folge hat, gering zu halten.

## 4.2.4 Die Rückruf-Funktion

Eine viel versprechende Funktionalität ist meiner Meinung nach die Möglichkeit, beim Benutzer einen Rückruf beantragen zu können.

Über die Tastatur wählt der Besucher seine Absenderadresse, welche automatisch mit dem integrierten Emailverzeichnis abgeglichen wird. Der benötigte geschätzte Zeitaufwand wird verlangt um dem Benutzer die Wahl des Zeitpunkts für den Rückruf zu erleichtern.

Der Benutzer erhält daraufhin eine Email-Nachricht mit der Bitte um Rückruf und dem angegebenen Zeitaufwand in der Betreffszeile.

Im speziellen für sehr gezielte Fragen und/oder wenn sich keine Terminmöglichkeit finden lässt, eignet sich diese Funktion ausgezeichnet um den Benutzer trotz mangelnder Verfügbarkeit zu kontaktieren.

Da dieser Dienst nur für den geschäftinternen Bereich gedacht ist, ist es nicht möglich eine private Emailadresse als Absender einzugeben. Es stehen nur Adressen aus der Emaildatenbank zu Verfügung. Eine Erweiterung für die Eingabe von sämtlichen Emailadressen wäre, falls dies nachträglich gewünscht wird, durchaus möglich.

Der für diesen Prototypen implementierte SMTP-Server zum verschicken der Mails wurde nur zu Testzwecken aufgesetzt. Man sollte sich im Klaren darüber sein, dass eine Applikation dieser Art nicht hundertprozentigen Schutz vor Missbrauch bieten kann, denn die entsprechende Person, welche das Panel bedient, muss sich nicht identifizieren. Es kann also nicht verifiziert werden, ob die Absenderadresse wirklich der Person gehört, welche den Rückruf auslöst.

## 4.2.5 Die weiteren Kontakte

Unter diesem Menupunkt werden die weiteren Kontaktmöglichkeiten aufgeführt. Dies sind im speziellen die Ansprechperson für administrative Anfragen, sowie das Team der Assistenten und Doktoranden mit den entsprechenden Forschungsgebieten.

Als mögliche Erweiterung könnte man unter dieser Kategorie, ähnlich der "out of office" Funktion bei Email, bei Abwesenheit zusätzlich die entsprechenden Stellvertreter bekannt geben.

## 4.2.6 Die zusätzlichen Infos

Unter dieser Kategorie wurde versucht Informationen bereitzustellen, die es ermöglichen sollen, die am häufigsten auftretenden Fragen (FAQ) zu beantworten. Auf diese Weise kann sich eine zukünftige Unterbrechung erübrigen, da der Besucher sich die Frage bereits selbst beantworten konnte, oder direkt an die dafür vorgesehene Stelle verwiesen wird.

## **4.3 Der Ausgangsprototyp**

Als Ausgangsprototyp wird in dieser ersten Phase ein HP Tablet PC verwendet.

4.3.1 HP Tablet / Touchscreen Panel

Der Compaq Tablet PC TC1000 ist mit allen Funktionen eines Notebooks ausgestattet. Er verwendet das Betriebssystem Microsoft Windows XP Tablet PC Edition und ist somit 100% windows-kompatibel.

Dank der abnehmbaren Tastatur kommt das Gerät einem berührungsempfindlichen Bildschirm sehr nahe, lediglich die Eingabe erfolgt nicht mit dem Finger, sondern mittels eines speziellen Stiftes (Abbildung 6 & Abbildung 7)

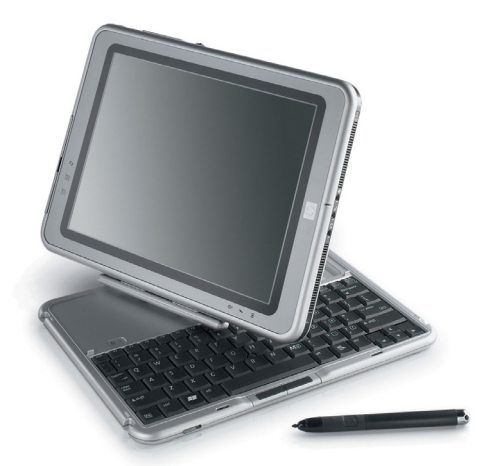

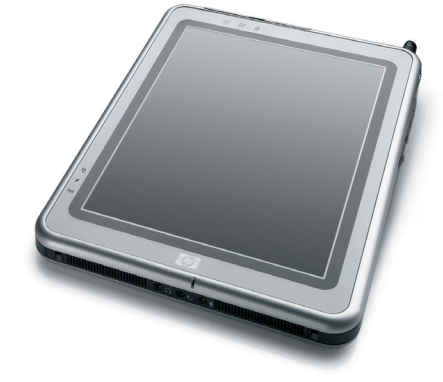

**Abbildung 6 - TC1000 mit Tastatur Abbildung 7 - TC1000 ohne Tastatur** 

Die Technischen Daten sind Abbildung 78 im Anhang ersichtlich.

## 4.3.2 User Interface des Ausgangsprototyp

Der Prototyp mit den im Vorfeld beschriebenen Funktionalitäten gestaltet sich folgendermassen.

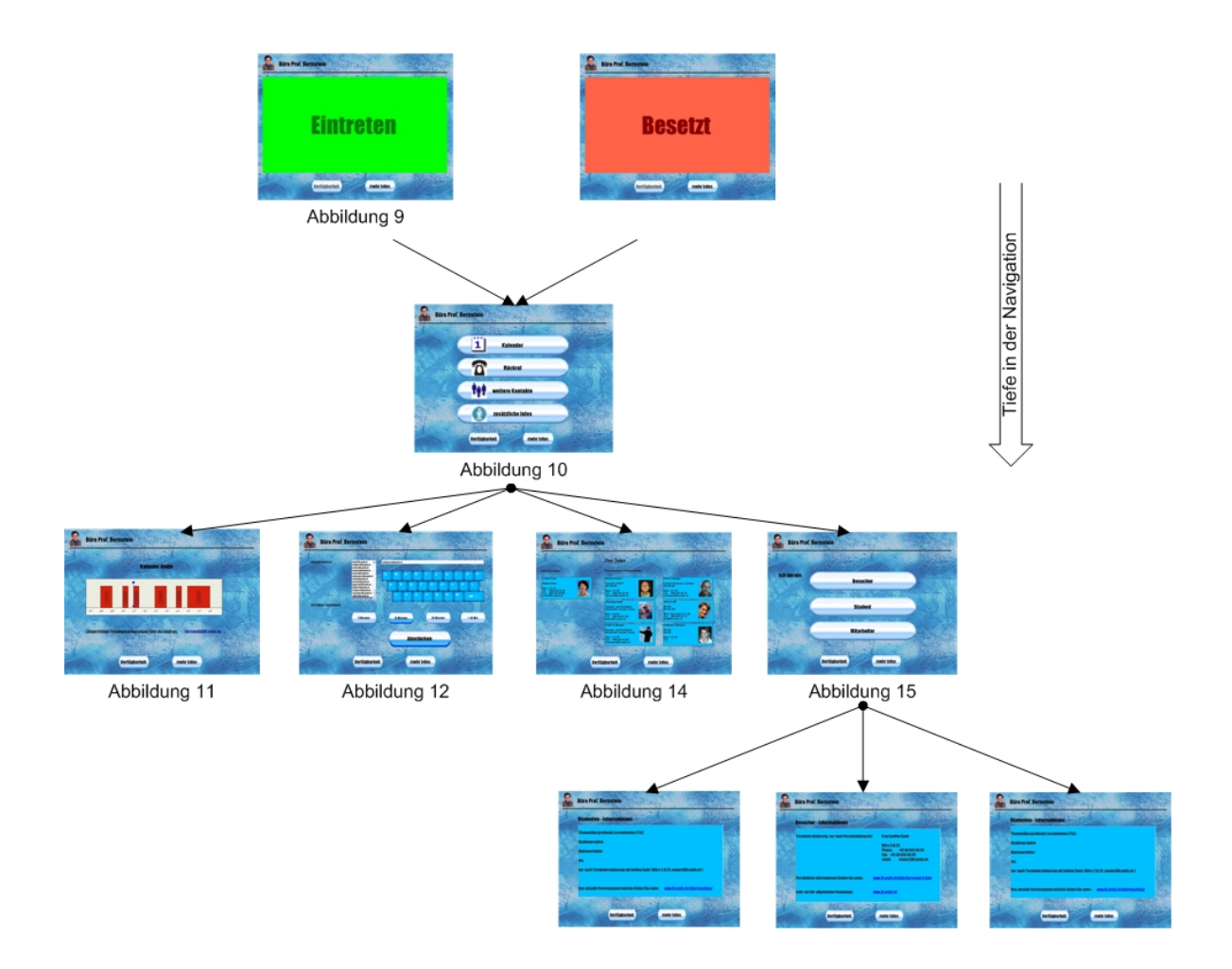

**Abbildung 8 - Struktur-Übersicht** 

## 4.3.2.1 Die Startseite

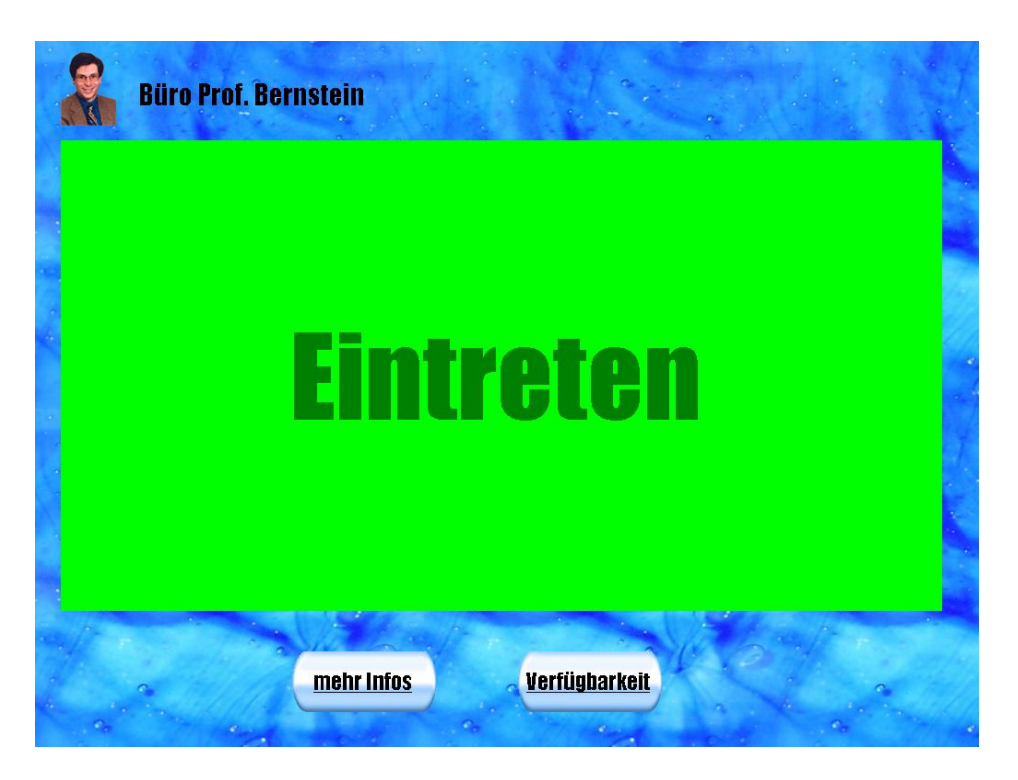

Abbildung 9 - Startseite mit Status "verfügbar"

Der Grundzustand des Panels zeigt abhängig von der Verfügbarkeit des Benutzers den Schriftzug "Eintreten" oder "Besetz" mit grün respektive rot hinterlegter Farbe. Die beiden Farben wurden bewusst gewählt um ein gewisse Signalwirkung zu erzeugen. Der Besucher soll schon aus der Distanz erkennen können, ob er das entsprechende Büro betreten darf oder nicht.

Der obere Bereich des Bildes zeigt die allgemeinen Informationen des entsprechenden Büros an und bleibt in den folgenden Ansichten stets konstant. Durch das Bild des Benutzers in diesem Bereich wird versucht dem Panel eine persönliche Note zu geben und zusätzlich allfälligen Verwechslungen vorzubeugen.

Durch den blauen ruhigen Hintergrund wird ein für das Auge angenehmer Kontrast geschaffen.

#### 4.3.2.2 Die Menu-Übersicht

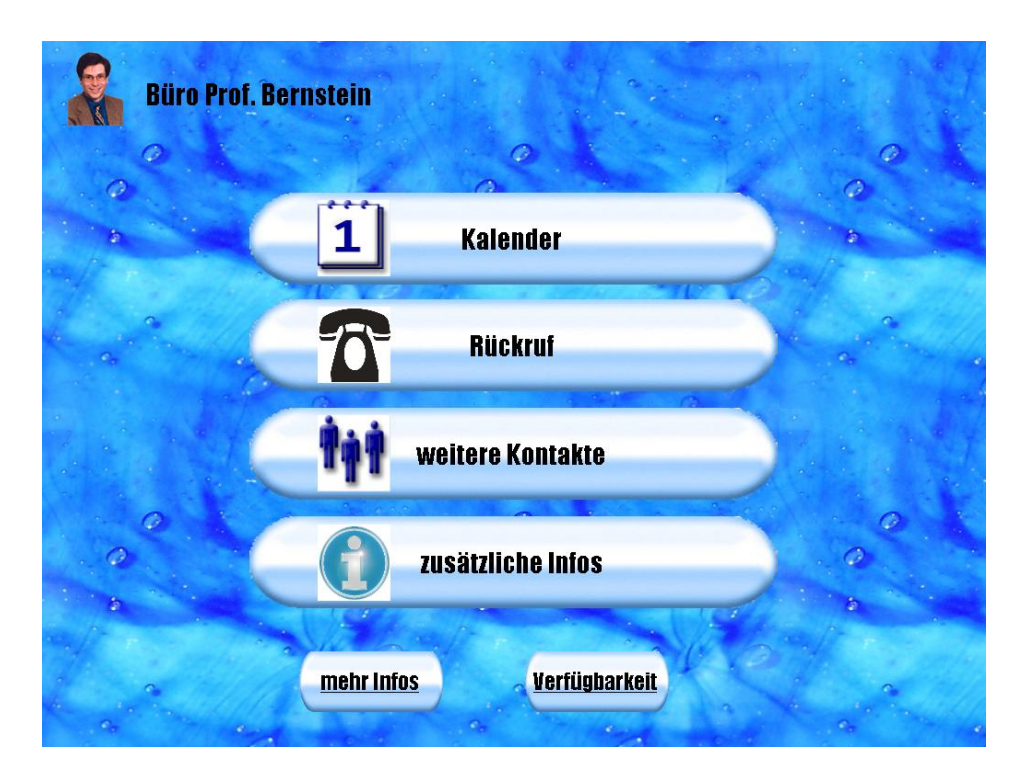

**Abbildung 10 – Die Menu-Übersicht** 

Berührt der Besucher das Panel zum ersten Mal, so wird das Hauptmenu mit den einzelnen Funktionen eingeblendet. Für die Navigation wurden bewusst grosse, breite Bedienelement verwendet um die Bedienung mit dem Stift, respektive mit dem Finger zu erleichtern. Um die Benutzerführung intuitiver zu gestalten, wurden nebst der Bezeichnung der einzelnen Funktionalitäten zusätzlich Symbole hinzugefügt. (Abbildung 10)

#### 4.3.2.3 Die Kalenderfunktion

Wählt der Besucher die Kalenderfunktion, wird in der darauf folgenden Bildschirmansicht eine Übersicht des aktuellen Kalenders des Benutzers angezeigt. Die Anzeige verwendet nur die Tagesansicht des aktuellen Tages und stellt die einzelnen Termine in abstrahierter Form dar. Aus der Benutzerbefragung wurde deutlich, dass eine weiterblickende Darstellung über mehrere Tage infolge mangelnder Verbindlichkeit nicht sinnvoll ist. Durch die Abstrahierung der einzelnen Termine in Form von einfachen Blöcken werden die Aspekte des Datenschutzes berücksichtigt.

Zur einfacheren Orientierung wird die aktuelle Uhrzeit durch eine blaue Markierung auf dem Zeitstrahl angegeben. (Abbildung 11)

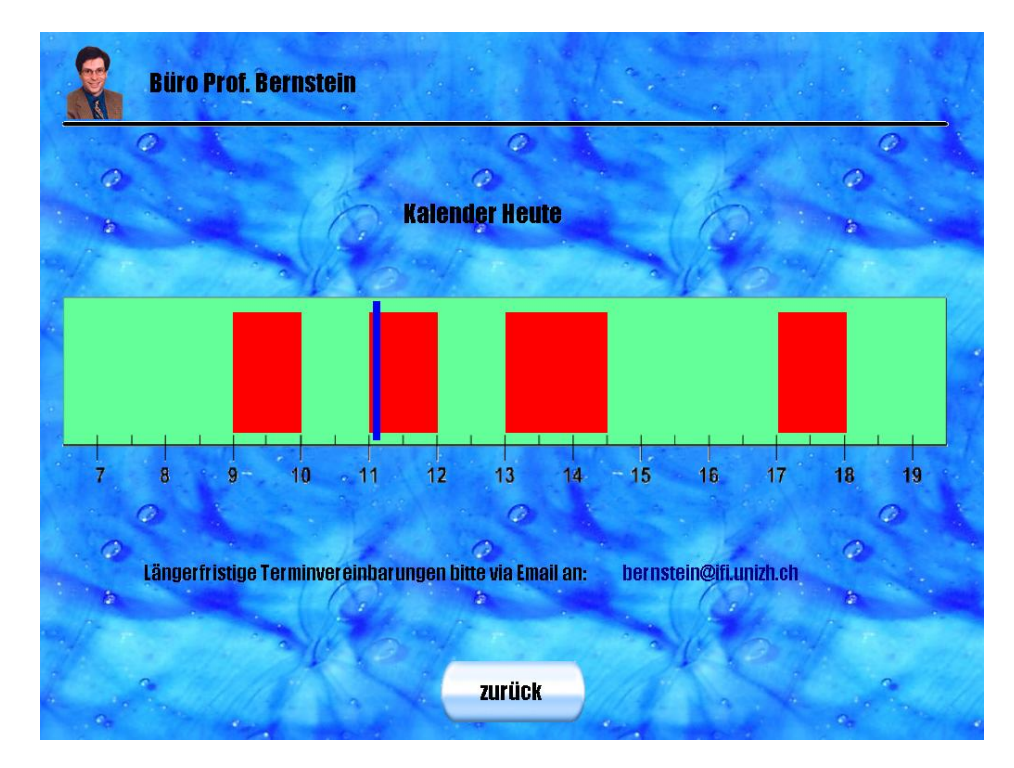

**Abbildung 11 - Die Kalenderfunktion** 

#### 4.3.2.4 Die Rückruf-Funktion

Wird die Rückruffunktion ausgewählt, so gelangt man auf die Ansicht in Abbildung 12. Hier sticht dem Besucher auf den ersten Blick die Tastatur ins Auge, die es ihm ermöglichen soll, seine Absenderadresse auszuwählen. Um dies möglichst einfach zu gestalten, wird die Eingabe laufend mit dem Email-Verzeichnis abgeglichen und im Absenderfeld angezeigt.

Wurde die Absenderadresse eingegeben, so wird als nächstes der geschätzte Zeitaufwand verlangt, um dem Benutzer des Büros die Möglichkeit zu geben, den verlangten Rückruf besser einzuplanen.

Sind alle erforderlichen Angaben gemacht, so wird nach betätigen der Abschicken-Taste der gewünschte Rückruf ausgelöst.

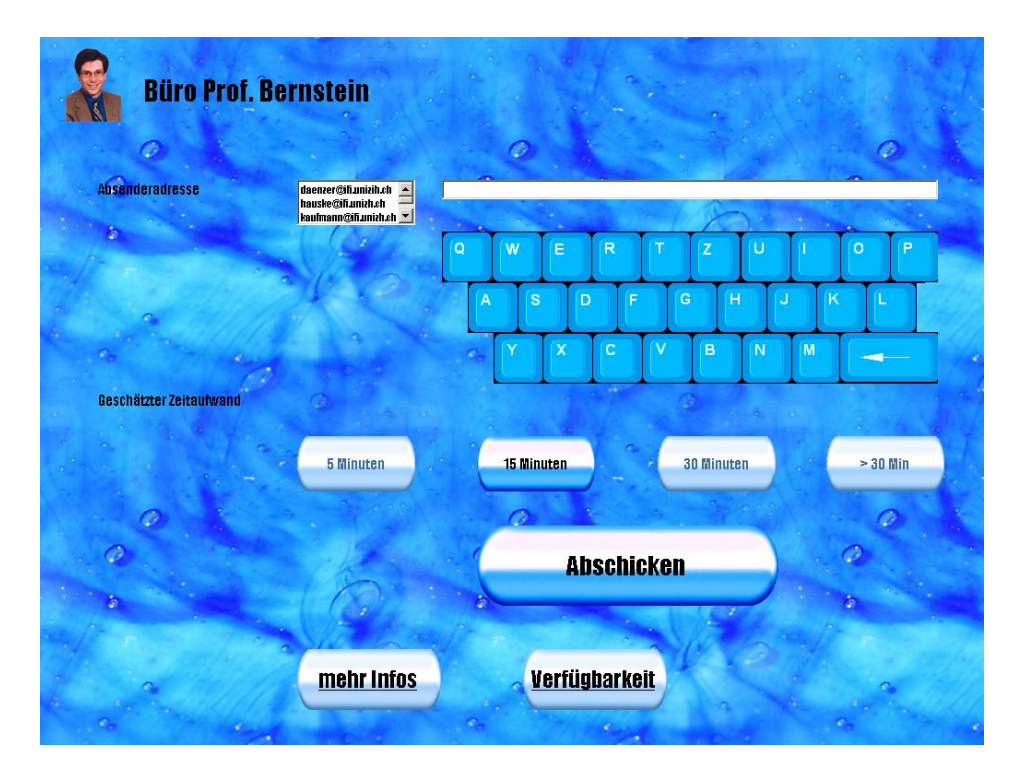

**Abbildung 12 - Die Rückruf-Funktion** 

Der Benutzer erhält darauf eine Email-Nachricht mit der Absenderadresse des Besuchers. In der Betreffszeile werden die entsprechenden Angaben vermerkt. Eine mögliche Betreffszeile könnte sich folgendermassen zusammensetzen. (Abbildung 13)

#### "Panel: Rückruf 15 Minuten"

Die Idee hinter dieser Zusammenstellung ist die folgende. Die Betreffszeile beginnt immer mit der Angabe "Panel". Dies hat zwei einfache Gründe. Erstens kann der Benutzer auf diese Weise die Nachrichten des Panels von den regulären Nachrichten des Absenders unterscheiden und zweitens können sämtliche Nachrichten, die vom Panel geschickt wurden, auf übersichtliche Weise im Email-Programm zusammengefasst werden.

Im Anschluss wird der gewünschte Zeitaufwand angegeben, da diese Information unter Umständen einen entscheidenden Einfluss auf den Zeitpunkt des Rückrufs haben kann.

Die gesamte Nachricht wird zur Bestätigung zusätzlich als Kopie an den Besucher geschickt.

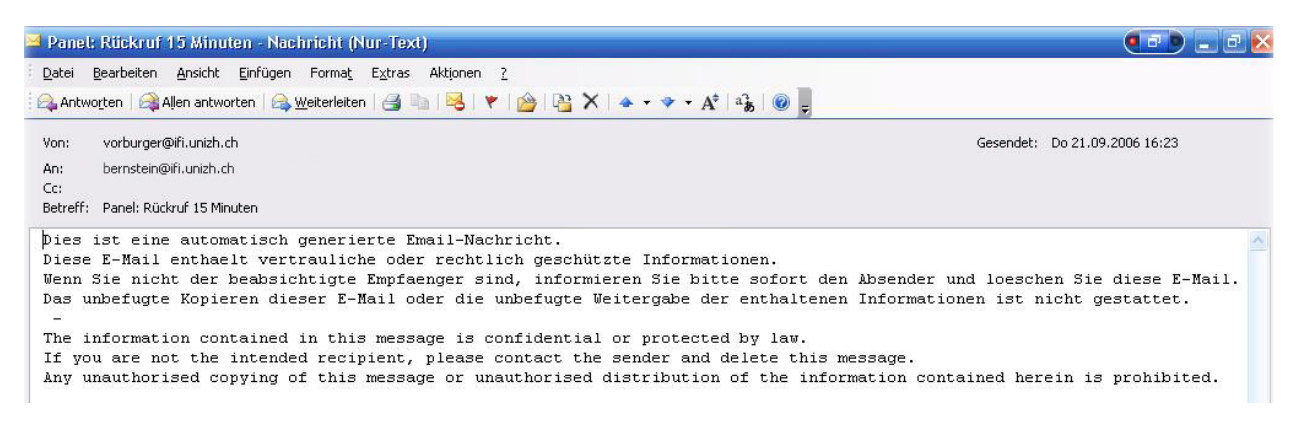

**Abbildung 13 - Rückruf-Email-Nachricht** 

#### 4.3.2.5 Die weiteren Kontakte

Die weiteren Kontakte wurden unterteilt in Administration, sowie Assistenten und Doktoranden. Auch in diesem Bereich wurde versucht mittels der Bilder einen persönlicheren Bezug zu schaffen und den Kontakt zu den einzelnen Personen zu erleichtern. Der Aufbau ist modular, sodass spätere Erweiterungen leicht möglich sind. (Abbildung 14)

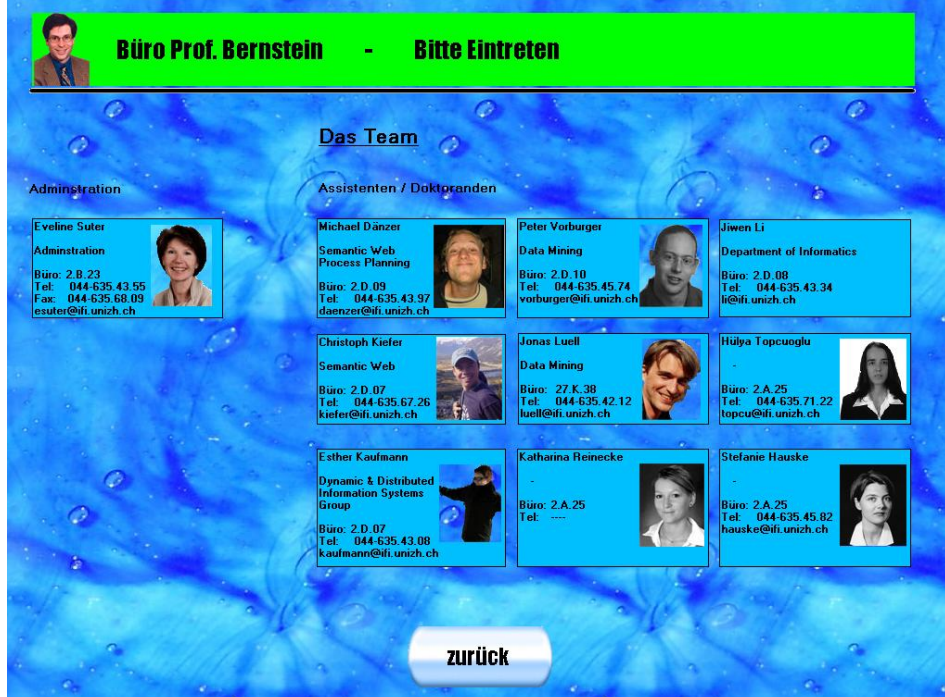

**Abbildung 14 – weitere Kontakte** 

## 4.3.2.6 Die zusätzlichen Infos

Unter der Rubrik "zusätzliche Infos" werden die drei hauptsächlichen Besuchergruppen differenziert. Die einzelnen Besuchergruppen enthalten die Informationen, die auf Grund der am häufigsten auftretenden Fragen (FAQ) zusammengestellt wurden. (Abbildung 15)

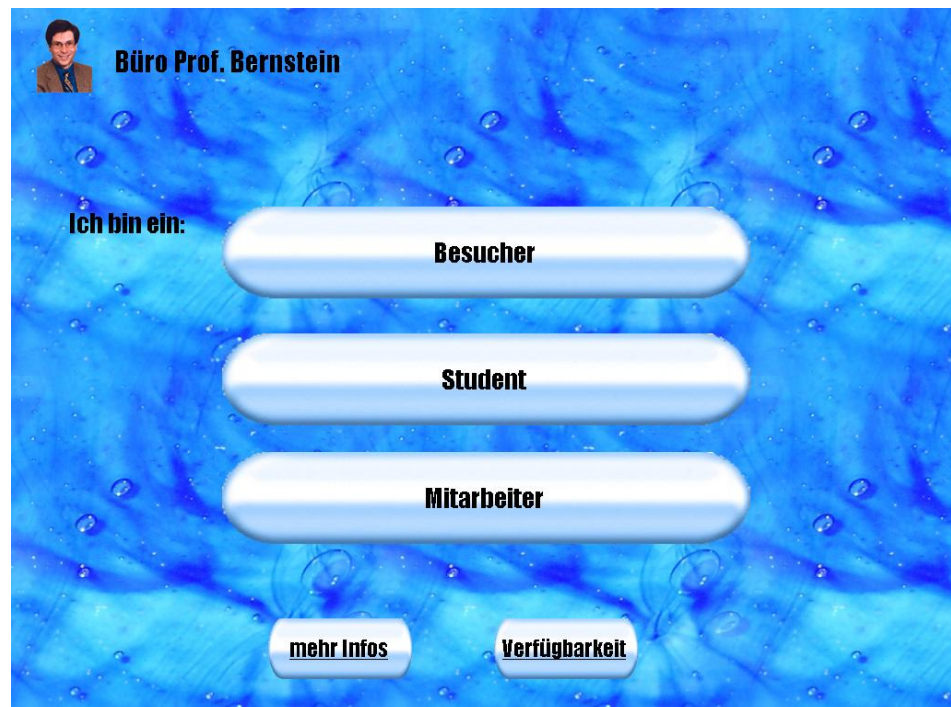

**Abbildung 15 – zusätzliche Infos** 

## **5 GUI Design & Usability**

Der Begriff "Design" wird in der Enzyklopädie von Microsoft Encarta folgendermassen definiert:

"Design", aus dem Wort für "Zeichnung" der romanischen Sprache (z.B. lateinisch designare, im Umriss darstellen; und aus dem italienischen disegno, das sowohl Entwurfszeichnung wie auch künstlerisch Idee und Konzept bedeutet) abgeleiteter Begriff ästethischer wie funktionaler Charakteristik industriell gefertigter Gebrauchsgegenstände bzw. die nach einem Entwurf eines Design entstandene Form. Die formgerechte Gestaltung und Farbgebung bei zweckmässigen Gegenständen des Alltags liefert das so genannte Industriedesign. [Microsoft Encarta]

Bezugnehmend auf den Titel dieser Diplomarbeit "Benutzerschnittstelle zur Vermittlung von höherwertigen Kontextinformationen", geht es in diesem Abschnitt darum, die Benutzerschnittstelle unter Berücksichtigung der Aspekte des Design und der Benutzerfreundlichkeit so zu gestalten, dass die Kontextinformationen möglichst optimal an den Besucher weitergegeben werden können.

Hierbei sind besondere Umstände im Zusammenhang mit der verwendeten Hardware zu berücksichtigen. Der Bildschirm des Panels ist sowohl in der Grösse als auch in der zur Verfügung stehenden Auflösung stark limitiert. Dies hat einen direkten Einfluss auf die darstellbare Informationsvielfalt.

Das Panel wird nicht mit einer Computer-Maus oder ähnlichen Zeigegeräten sondern mit der Hand bedient. Dies erfordert eine minimale Grösse für Tasten, Tastatur oder andere Navigationsmittel.

Der Besucher hat keine Möglichkeit sich im Vorfeld mit der Applikation anzufreunden oder deren Bedienung zu erlernen. Eine intuitive Bedienbarkeit ist hier deshalb essentiell.

Nichts desto trotz ist Design auch ein Frage des persönlichen Empfindens und des individuellen Geschmacks. Aus diesem Grund wird in Form von Umfragen und Benutzerfreundlichkeitsanalysen ein starkes Gewicht auf die Benutzerakzeptanz gelegt.

## **5.1 Aufbau der Evaluation**

In diesem Abschnitt wird die Methodik erklärt, es werden die Randbedingungen dargestellt und das Bewertungsmodel erläutert.

## 5.1.1 Methodik

Die Vorgehensweise gestaltet sich folgendermassen. Ausgehend von einer möglichen Variante werden die verschiedenen Variationsmöglichkeiten entlang einer vorgegebenen Dimension auf ihre Benutzerakzeptanz untersucht. Mögliche Dimensionen sind dabei farbliche Gestaltung, Schriftart, Schriftgrösse, Buttongrösse, die verschiedenen Darstellungsmöglichkeiten des Informationsspektrums sowie die Userführung mit unterschiedlicher Anzahl von Dimensionen.

## 5.1.2 Randbedingungen

Das Testfeld setzte sich folgendermassen zusammen. Die zehn Testpersonen waren im Alter zwischen 25 und 35 Jahren und allesamt auf dem Gebiet der Informatik oder der Wirtschaft tätig. Diese Tatsache sollte sich positiv auf die Auswertung auswirken, da die Zielgruppe der Applikation ebenfalls aus der Informatikumgebung ist.

Die Testumgebung gestaltete sich wie folgt. Für die Benutzerbefragungen der gestalterischen Aspekte, wie Farbe, Schriftart, Schriftgrösse oder Verfügbarkeit, wurden den Probanden die verschiedenen Möglichkeiten in Papierform präsentiert. Diese Limitierung wurde, trotz der Diskrepanz zur Bildschirmdarstellung, bewusst in Kauf genommen, um dem Benutzer die Möglichkeit zu geben, die gesamte Anzahl der möglichen Variationen auf einen Blick zu betrachten und sich eine individuelle Gruppierung zurecht zu legen indem er die verschiedenen Layouts vor sich ausbreitet. In der Folge können die Beliebtesten oder Unbeliebtesten Variationen der Reihe nach aussortiert werden um zur gewünschten Rangordnung zu kommen. Bei einer fest vorgegebenen Reihenfolge einer Bildschirmpräsentation wäre dies nicht in geeigneter Form möglich gewesen. Des weitern standen nicht genügend TabletPCs zur Verfügung um die acht verschiedenen Möglichkeiten auf einem jeweils separaten TabletPC darzustellen.

Die erzielten Ergebnisse wurden sicherheitshalber stichprobenweise überprüft. Die Favoriten stimmten mit jenen der Bildschirmdarstellung überein.

Bei der Analyse der Userführung wurden verschiedene Powerpointpräsentationen mit Hyperlinks verwendet. Der Benutzer bewertete die unterschiedlichen Menustrukturen direkt am Bildschirm. Die Interaktivität entspricht hier derjenigen des Panels.

## 5.1.3 Auswertung

Für die Auswertung der unterschiedlichen Befragungen wurde ein Punktesystem eingeführt, mittels dessen die einzelnen Varianten entsprechend ihres erzielten Ranges unterschiedlich gewichtet werden. Die Gewichtung ist überproportional damit die positiven und negativen Ergebnisse stärker in die Bewertung miteinbezogen werden.

Als Erweiterung wurde eine zusätzliche Grafik eingeführt, die nur die Verteilung des ersten Platzes berücksichtigt. Dadurch lässt sich unabhängig der Punkteverteilung auf übersichtliche Weise überprüfen, mit welcher Mehrheit der entsprechende Gewinner gewählt wurde.

Die Punkteverteilung gestaltet sich folgendermassen:

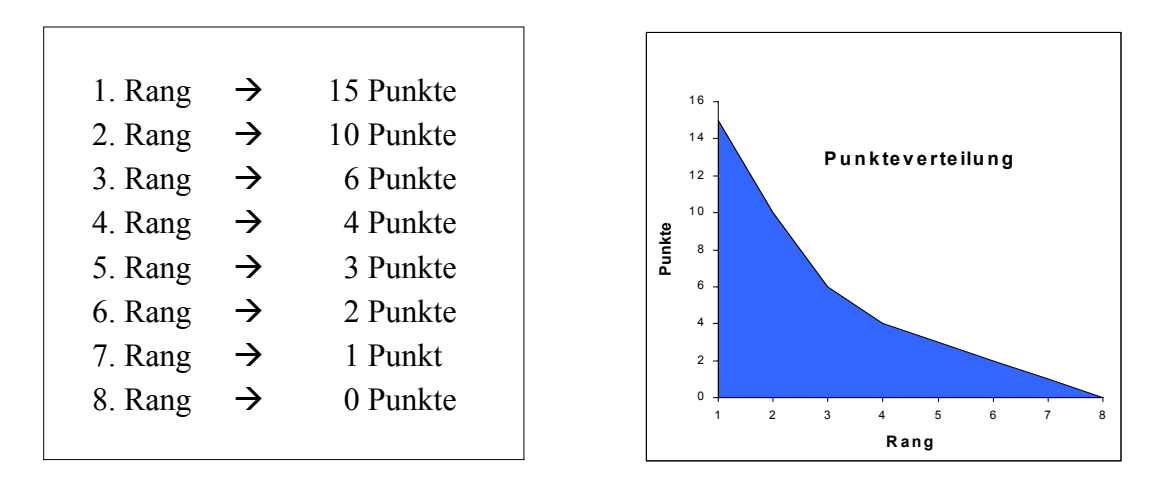

**Abbildung 16 – Punkteverteilung** 

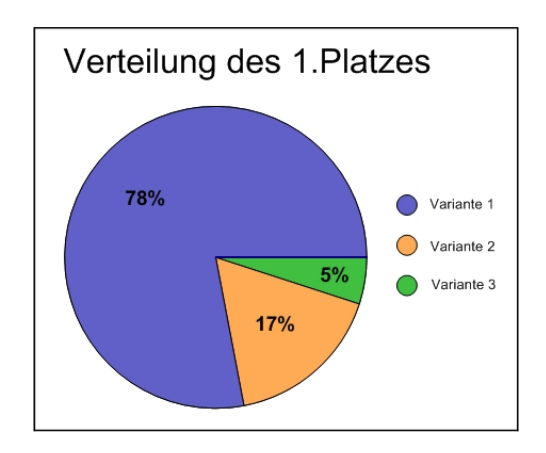

**Abbildung 17 – Verteilung des 1. Platzes** 

## **5.2 Das GUI**

Nachfolgend werden die verschiedenen Variationen entlang einer Dimension evaluiert.

## 5.2.1 Die Auswahl der Farbe

Bei der Kombination von verschiedenen Farben sollten gewisse Grundsätze der menschlichen Wahrnehmung berücksichtigt werden. Auf diese Problematik macht Shneiderman in seinem Buch aufmerksam. So ist zum Beispiel die Wahrnehmung von gesättigtem Rot und gesättigtem Blau für den Menschen eher unangenehm. Dies hängt damit zusammen, dass diese beiden Farben im Farbspektrum einander gegenüber liegen und daher das menschliche Auge beim Versuch den Fokus für beide Farben einzustellen stark belastet wird. Blauer Text auf rotem Hintergrund ist daher sehr mühselig zu lesen. Aber auch grelle Farbkombinationen wie Gelb und Lila oder Violett und Grün sind sehr ungeeignet.

Ist der Kontrast jedoch zu schwach, beispielsweise bei gelber Schrift auf weissem Hintergrund oder brauner Schrift auf schwarzen Hintergrund wird die Wahrnehmung ebenfalls stark erschwert. Auf jedem Monitor sehen die Farben unterschiedlich aus, daher sind gerade in diesem Gebiet ausreichende Benutzertests nötig.

Shneiderman verweist zusätzlich auf eine Studie von Pace [1984], der die Fehlerhäufigkeit beim Lesen eines Textes in Abhängigkeit von 24 unterschiedlichen Farbkombinationen untersuchte.

Pace fand heraus, dass sich die Fehlerhäufigkeit in einem Bereich von einem bis vier Fehler pro 1000 gelesenen Zeichen bewegt. Schwarz auf Blau und Blau auf Weiss wiesen dabei tiefe, Violett auf Grün und Grün auf Weiss dagegen deutlich hohe Fehlerraten auf. [Pace, 1984]

Diese Erkenntnisse widerspiegeln sich auch in den Designvarianten.

Es wurden acht verschiedene Farbkombinationen auf ihre Benutzerakzeptanz geprüft. (Abbildung 18 bis Abbildung 25)
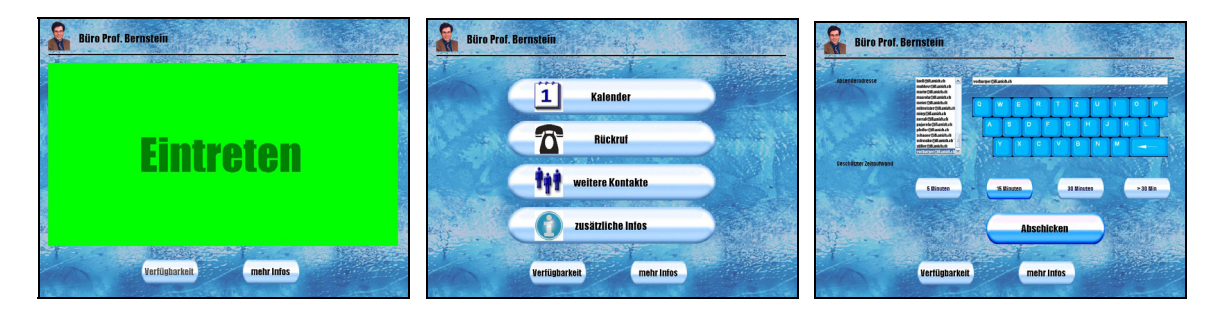

**Abbildung 18 - Variante 1 (blau - blau)** 

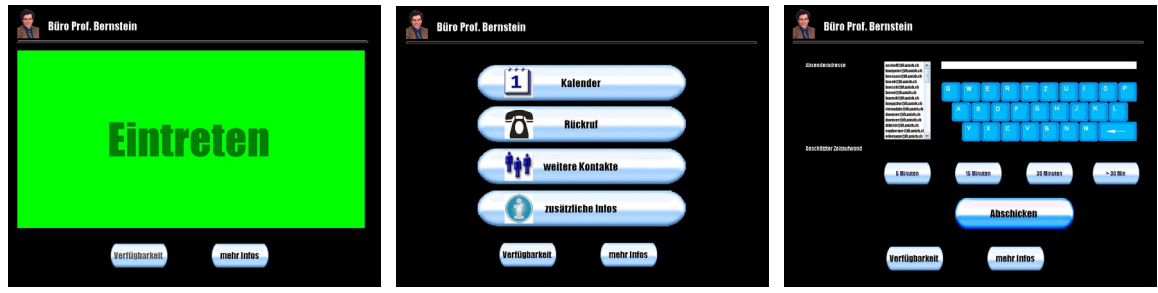

**Abbildung 19 - Variante 2 (schwarz – blau)** 

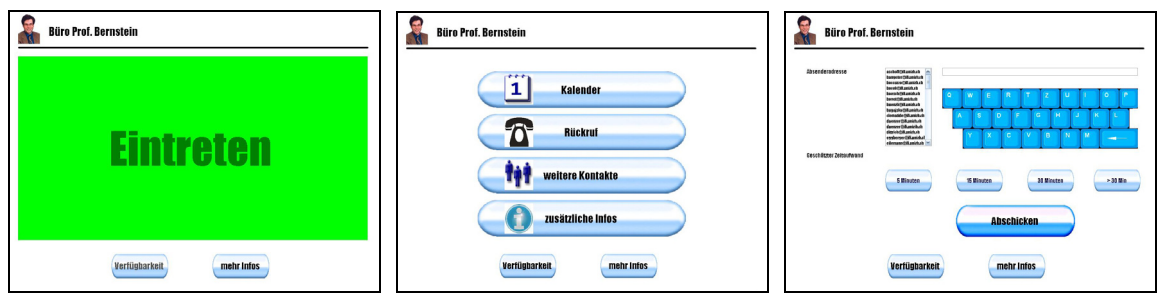

**Abbildung 20 - Variante 3 (weiss – blau)** 

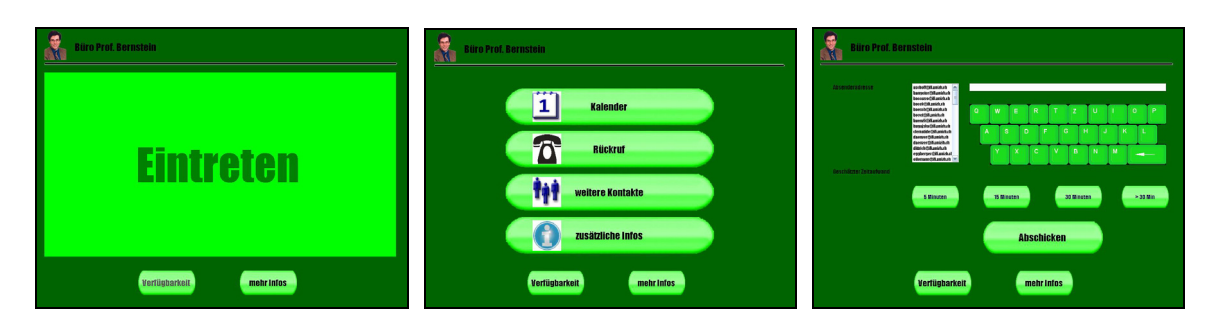

**Abbildung 21 - Variante 4 (grün – grün)** 

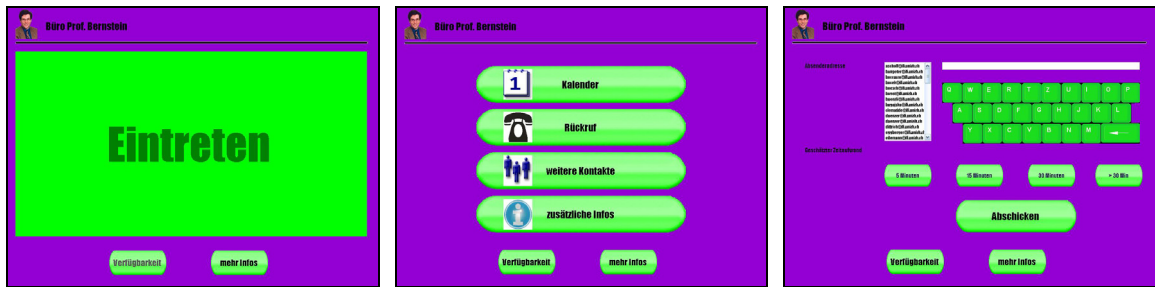

**Abbildung 22 - Variante 5 (violett – grün)** 

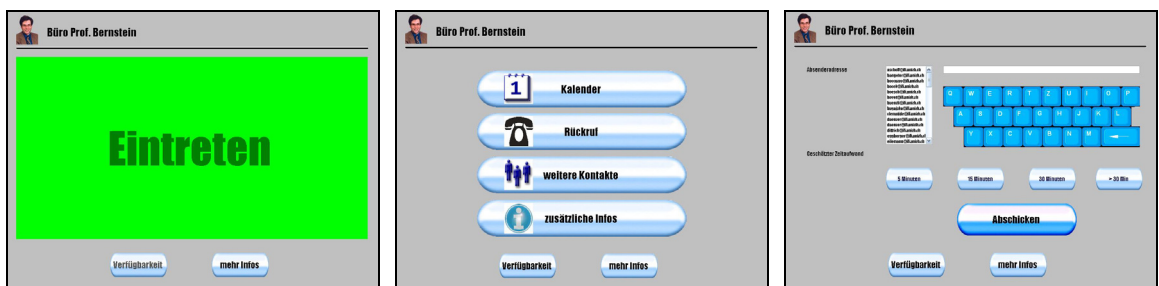

**Abbildung 23 - Variante 6 (grau – blau)** 

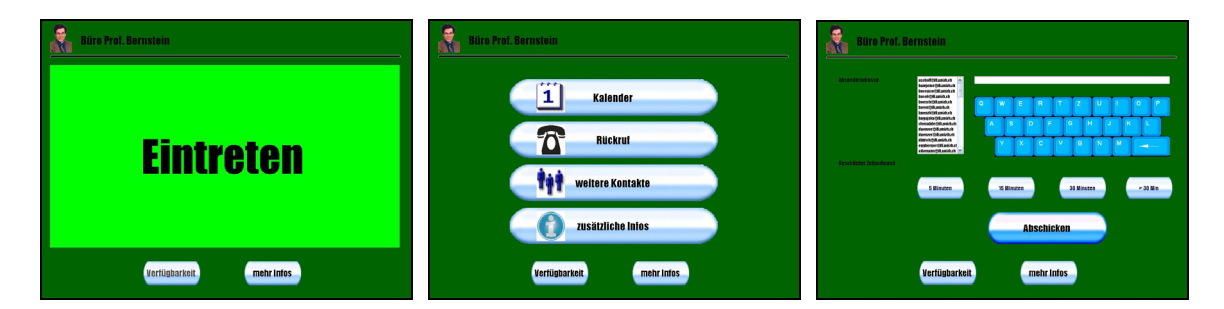

**Abbildung 24 - Variante 7 (grün – blau)** 

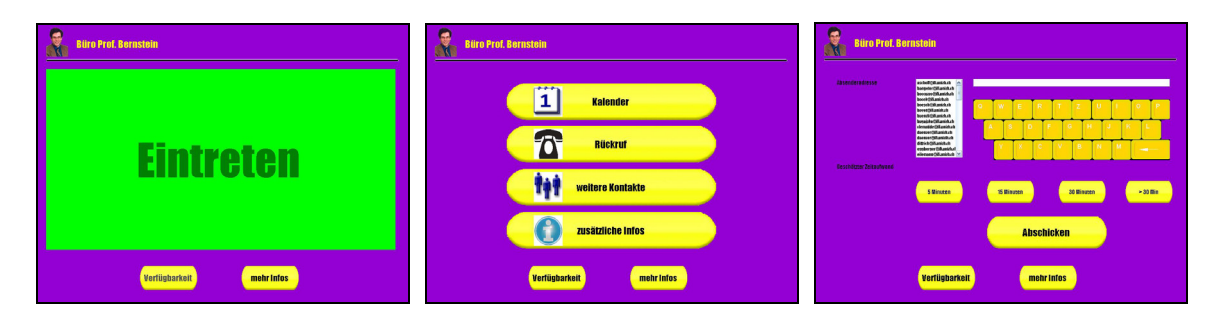

**Abbildung 25 - Variante 8 (gelb - lila)** 

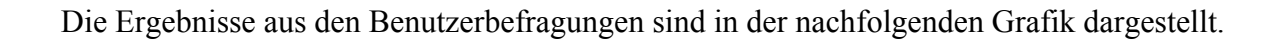

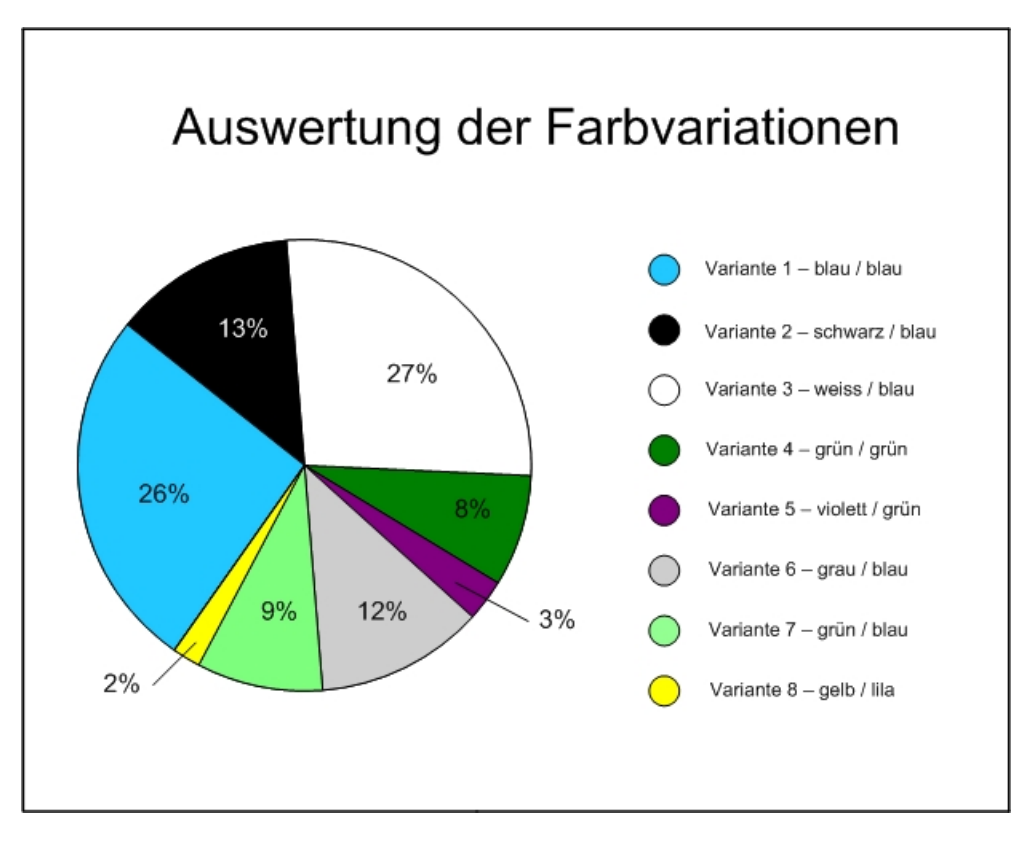

**Abbildung 26 - Auswertung der Farbvariationen** 

Es ist deutlich sichtbar wie sich Variante 1 und Variante 3, welche beide einen hohen Blauanteil aufweisen, im positiven Sinne von den übrigen Möglichkeiten abheben. Im Gegenzug stossen die Varianten 5 & 8 aufgrund ihrer grellen Farbkombinationen auf sehr geringe Benutzerakzeptanz.

Die Überlegenheit der Varianten 1 & 3 zeigt sich auch in Abbildung 27. Hier wird nur die Verteilung des ersten Ranges berücksichtigt. Es wird deutlich, dass sich jeweils fünfzig Prozent der Testpersonen für eine dieser Varianten als Gewinner entschieden haben. Die übrigen Varianten wurden teilweise positiv bewertet, erzielten aber nie den ersten Rang.

Auf Grund des knappen Punktevorteils und der etwas dezenteren Farbkombination wird die Variante 3 für den Endprototyp verwendet.

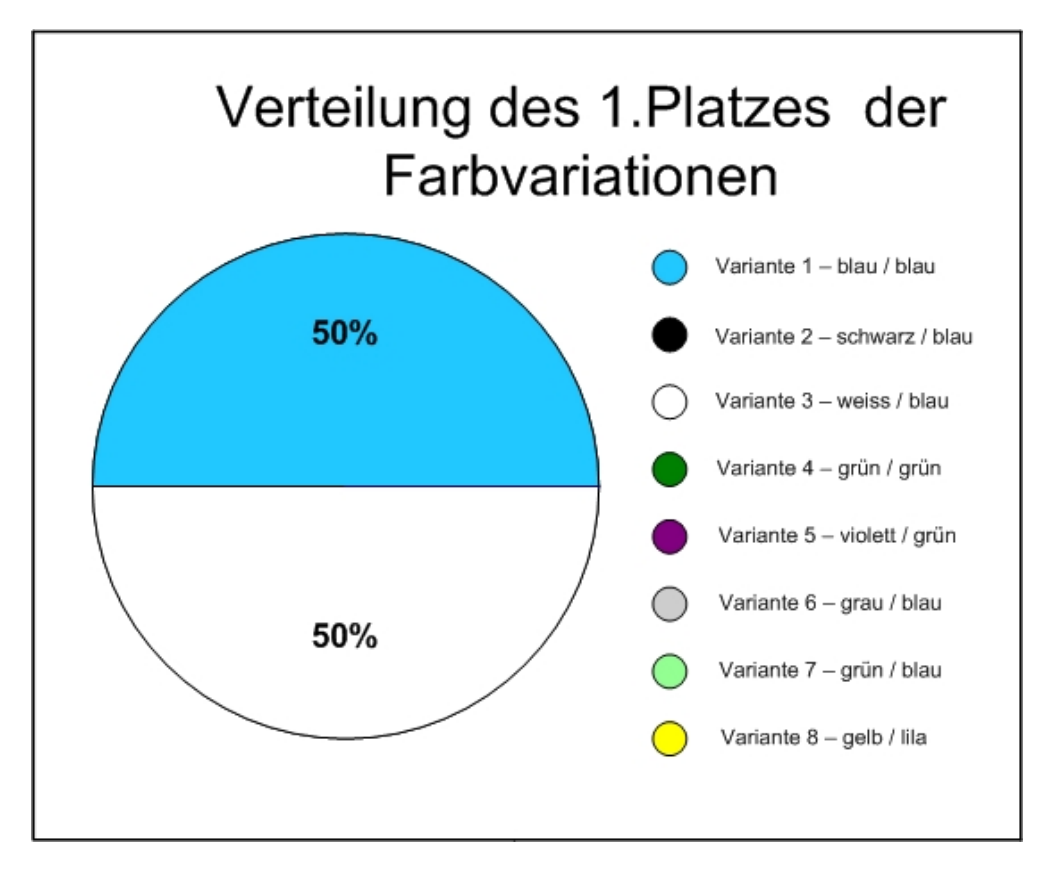

**Abbildung 27 – Die Verteilung des 1. Platzes** 

### 5.2.2 Die Auswahl des Fonts

Nebst der Farbwahl ist die Auswahl der entsprechenden Schriftart eine weitere Einflussgrösse für die Benutzerakzeptanz und Benutzerfreundlichkeit einer Anwendung. Eine angenehme Schriftgrösse vorausgesetzt, sind aber im Unterschied zur Farbwahl hauptsächlich die persönlichen Empfindungen ausschlaggebend, für welche Darstellung man sich entscheidet.

Die folgenden sieben Schriftvarianten standen den Probanden zur Auswahl:

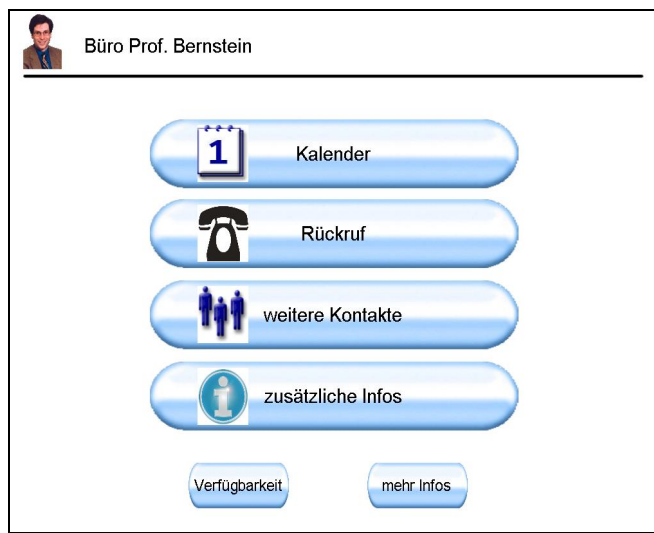

**Abbildung 28 - Variante 1 (Arial)** 

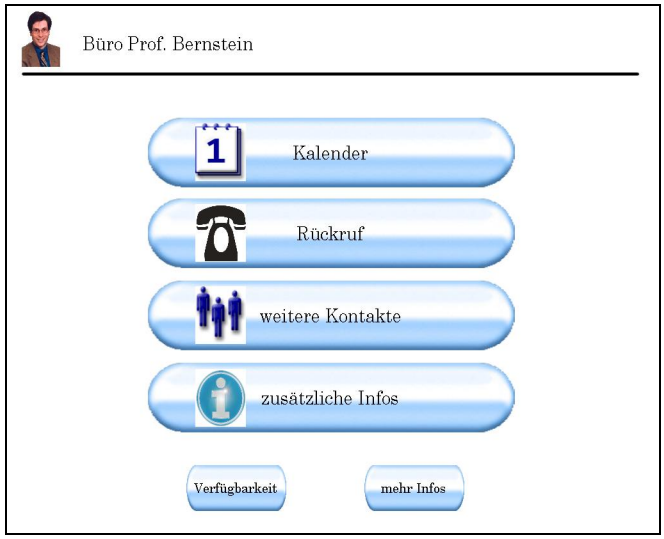

**Abbildung 29 - Variante 2 (Century)** 

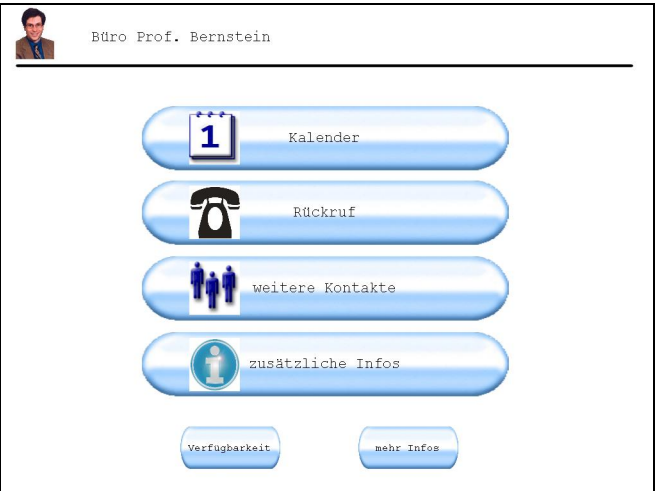

**Abbildung 30 - Variante 3 (Courier New)** 

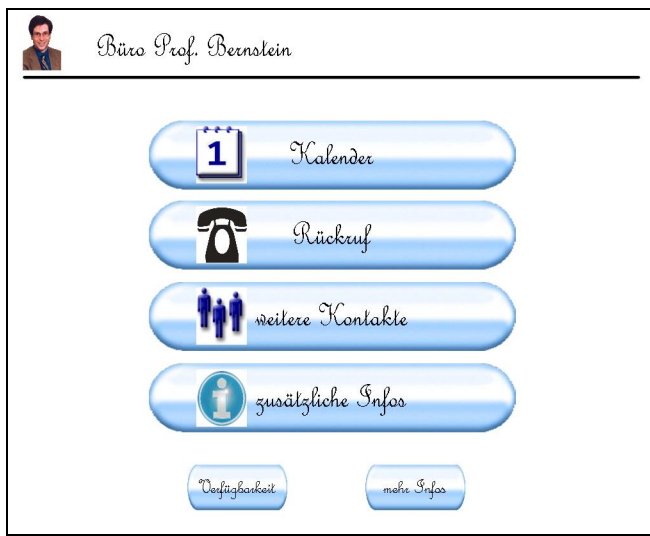

**Abbildung 31 - Variante 4 (French Skript)** 

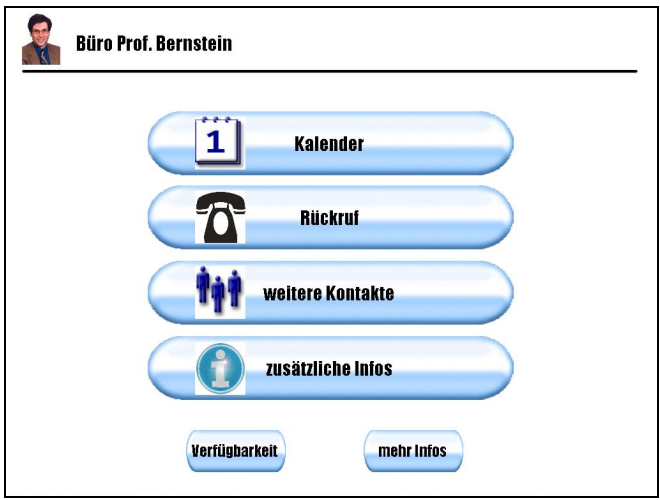

**Abbildung 32 - Variante 5 (Impact)** 

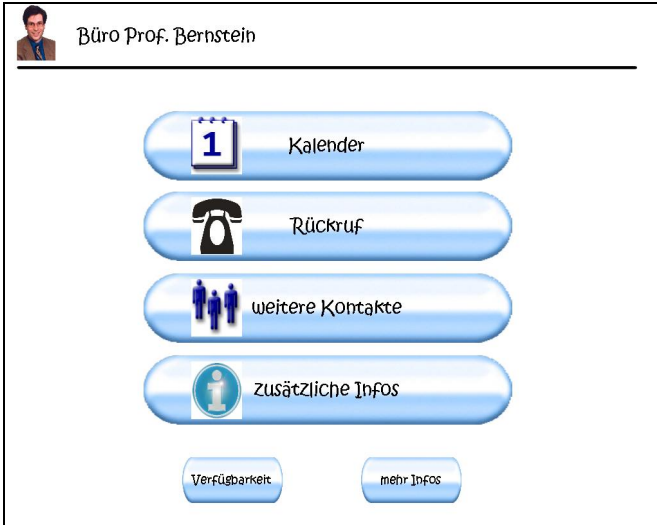

**Abbildung 33 - Variante 6 (Kristen)** 

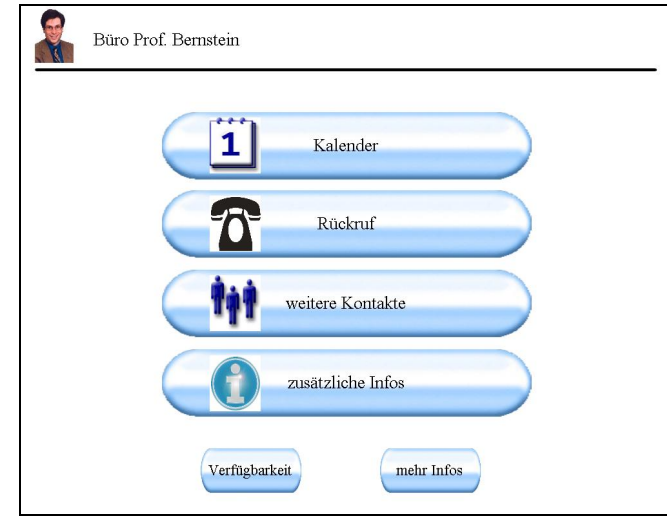

**Abbildung 34 - Variante 7 (Times New Roman)** 

Die Befragung der Testpersonen zu diesem Kriterium lieferte die in Abbildung 35 zusammengefassten Ergebnisse.

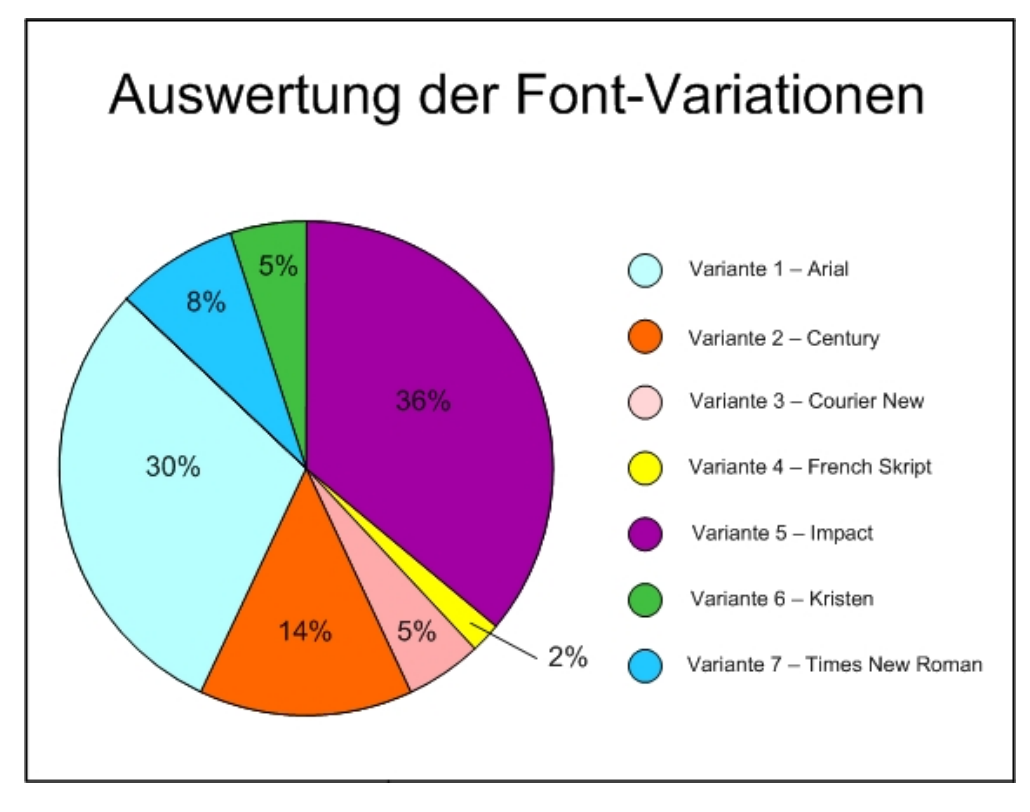

**Abbildung 35 - Auswertung der Font-Variationen** 

Die Schriftarten Impact dicht gefolgt von Arial erfreuten sich hier der grössten Beliebtheit. Handschrift ähnliche Schriften wie Kristen oder French Skript erweisen sich in diesem Zusammenhang als mehrheitlich unbeliebt. (Abbildung 35)

Anhand der Verteilung des ersten Platzes werden die Präferenzen noch deutlicher. Die Schriftart Impact wurde von 70% der Probanden als beste Variante bewertet. Die restlichen Testpersonen wählten die Schriftart Arial zum Gewinner. (Abbildung 36)

Die im Endprototyp verwendete Schriftart ist folglich Impact.

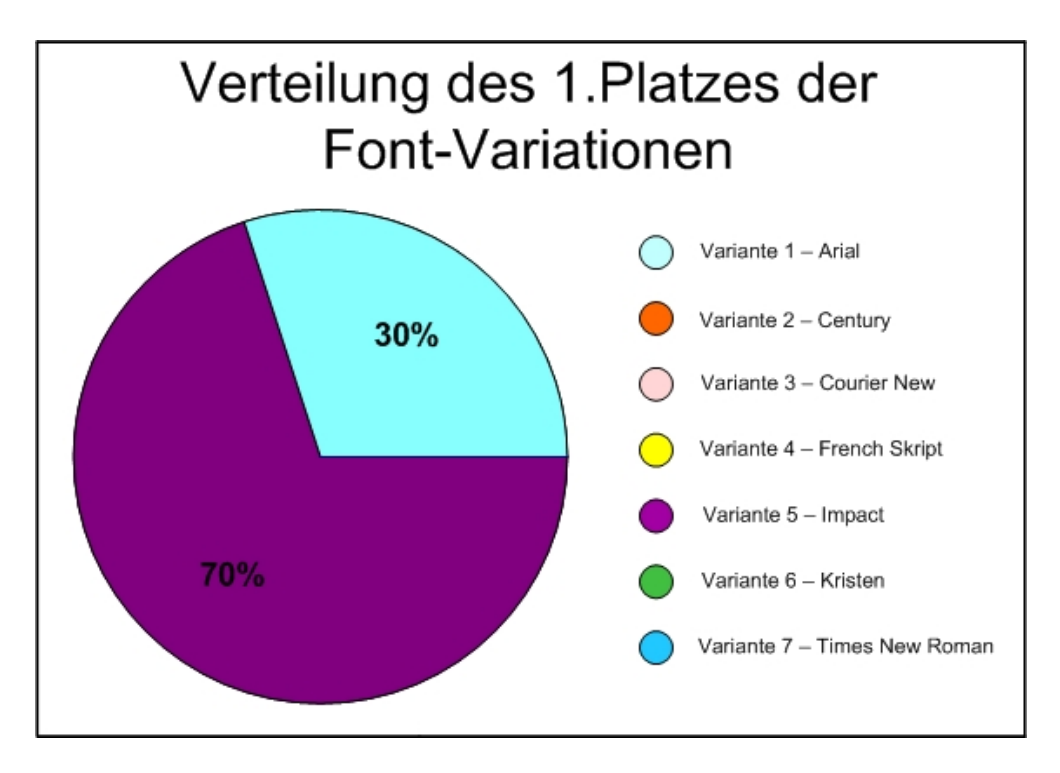

**Abbildung 36 - Verteilung des 1. Platzes** 

### 5.2.3 Die Status-Präsentation

Der Mehrwert durch eine kontinuierliche Anzeige der aktuellen Verfügbarkeit des Benutzers scheint mir für den Besucher am interessantesten zu sein.

Aus diesem Grund wurden bei der Befragung der Probanden im speziellen die verschiedenen Integrationsmöglichkeiten der Verfügbarkeitsanzeige betrachtet.

Die fünf verschiedenen Varianten gestalteten sich folgendermassen.

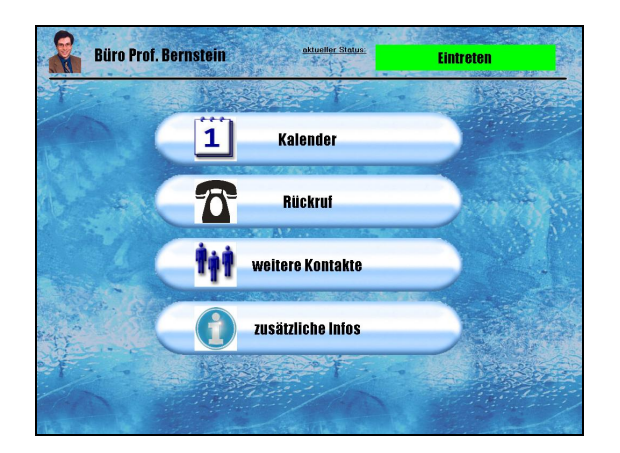

**Büro Prof. Bernstein**  $\bullet$ Eintrete W  $|\mathbf{\ddot{i}}|$ Kalender  $\boldsymbol{\widehat{\pi}}$ Rückruf ħł weitere Kontakte Ĥ zusätzliche Infos 

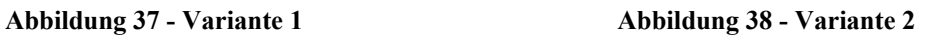

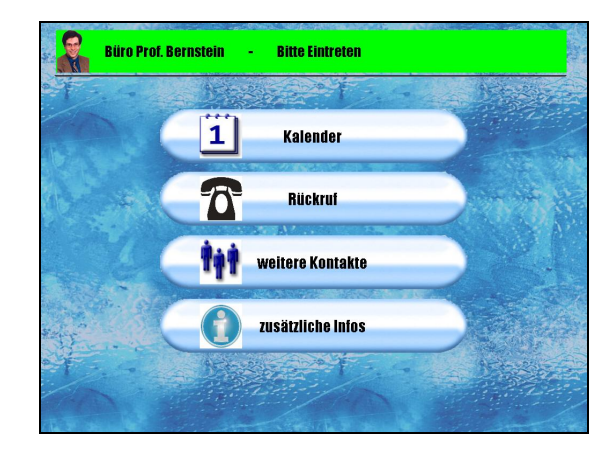

**Abbildung 39 - Variante 3** 

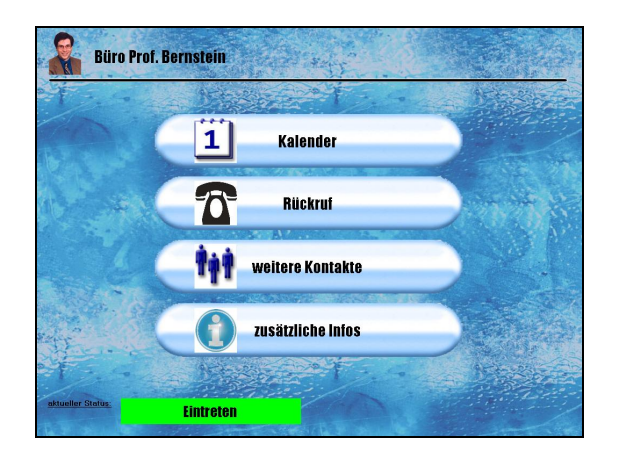

Abbildung 40 - Variante 4 **Abbildung 41 - Variante 5** 

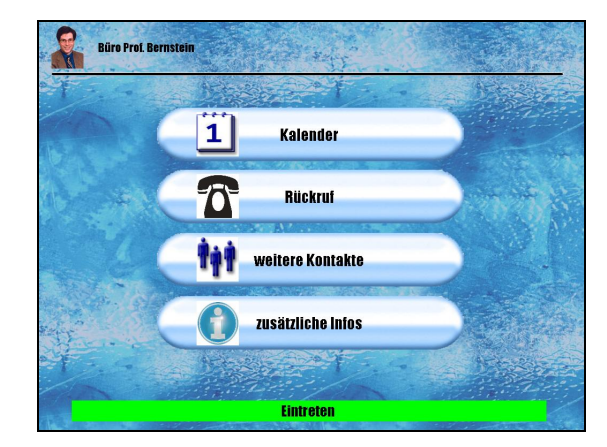

Für dieses Kriterium resultierte die folgende Präferenzverteilung.

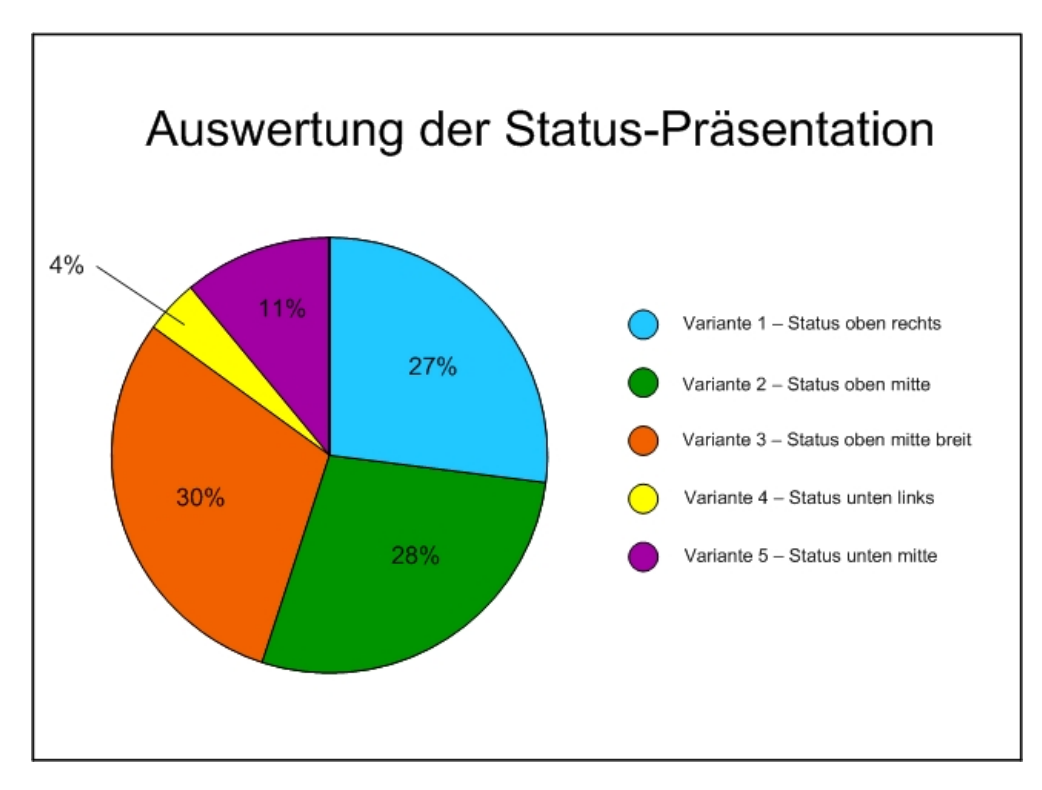

**Abbildung 42 - Auswertung der Status-Präsentation** 

Bei der Darstellung des Verfügbarkeitsstatus zählten jene Varianten zu den Favoriten, welche die Verfügbarkeit im oberen Bereich des Bildschirms anzeigen (Variante 1-3). Innerhalb dieser Gruppe viel eine knappe Mehrheit auf die Verwendung von breiten in der Mitte angeordneten Statusbalken (Abbildung 42).

Die Verteilung des 1. Platzes unterstützt diese Aussage ebenfalls. Die Variante 3 wurde von 40% der Probanden als beste Lösung bewertet. Dicht gefolgt von der Variante 1 (30%) und der Variante 2 (20%), erzielten jene Möglichkeiten mit der Anzeige der Verfügbarkeit im oberen Bereich des Bildschirms eine Mehrheit von 90%. (Abbildung 43)

Der Endprototyp stellt den Status demnach mit breiten, zentrierten Statusbalken dar. (Abbildung 39 - Variante 3)

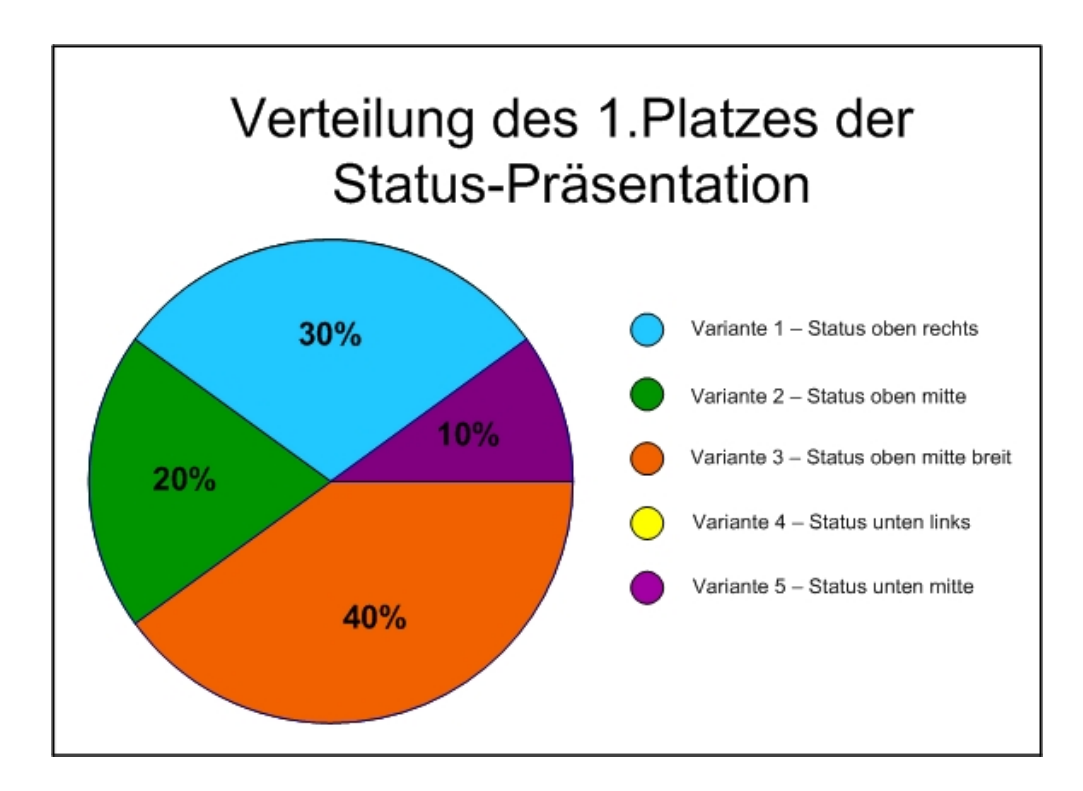

**Abbildung 43 – Verteilung des 1. Platzes** 

## 5.2.4 Die Auswahl der Buttons

In einem weiteren Schritt wurde die Benutzerakzeptanz der verwendeten Bedienelemente (Buttons) betrachtet. Zur Auswahl standen hier drei grundsätzlich verschiedene Kategorien. Lange schmale, runde und eckige Buttons standen den Probanden in unterschiedlichen Layouts zur Verfügung. (Abbildung 44- Abbildung 51)

| <b>Büro Prof. Bernstein</b><br>- Bitte Eintreten | <b>Büro Prof. Bernstein</b><br><b>Bitte Eintreten</b><br>$\sim$ |
|--------------------------------------------------|-----------------------------------------------------------------|
| <b>COMPANY</b><br>Kalender                       | 22.25<br>Kalender                                               |
| <b>Rückruf</b>                                   | <b>Rückruf</b>                                                  |
| <b>weitere Kontakte</b>                          | <b>weitere Kontakte</b>                                         |
| zusätzliche Infos                                | zusätzliche Infos                                               |
|                                                  |                                                                 |

**Abbildung 44 - 3D, lang (4x1) Abbildung 45- eckig, lang (4x1)** 

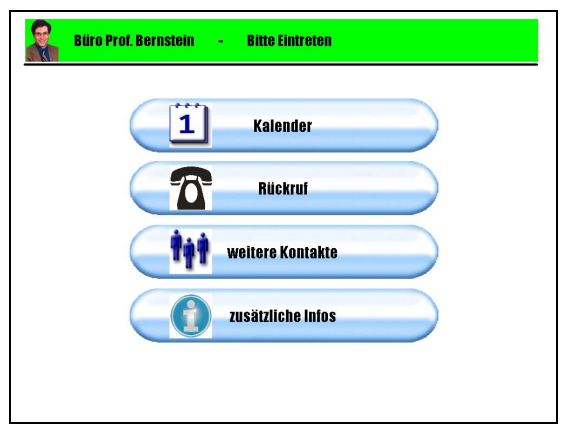

**Büro Prof. Bernstein** R **Bitte Eintreten** weitere<br>Kontakte Kalender zusätzliche<br>Infos Rückruf

**Abbildung 46- oval, lang (4x1) Abbildung 47 – oval (2x2)** 

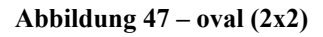

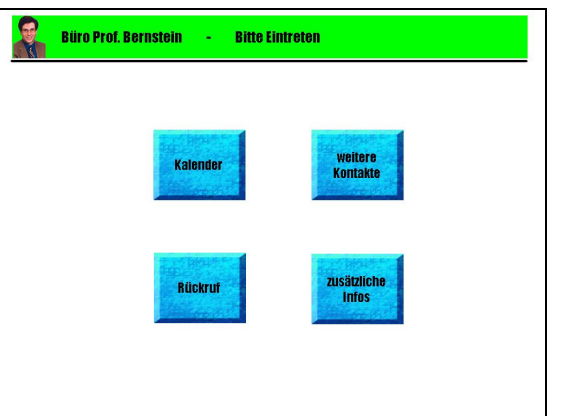

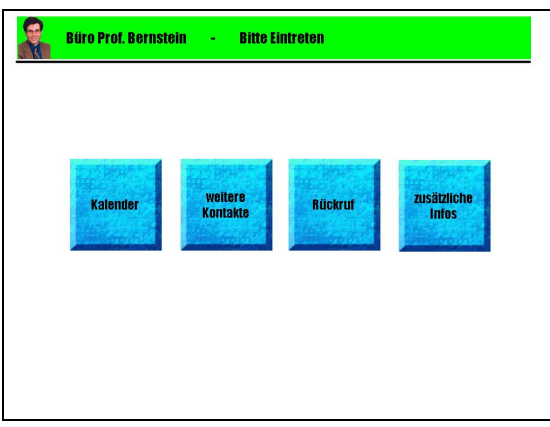

**Abbildung 48 – eckig (2x2) Abbildung 49 – eckig, kurz (1x4)** 

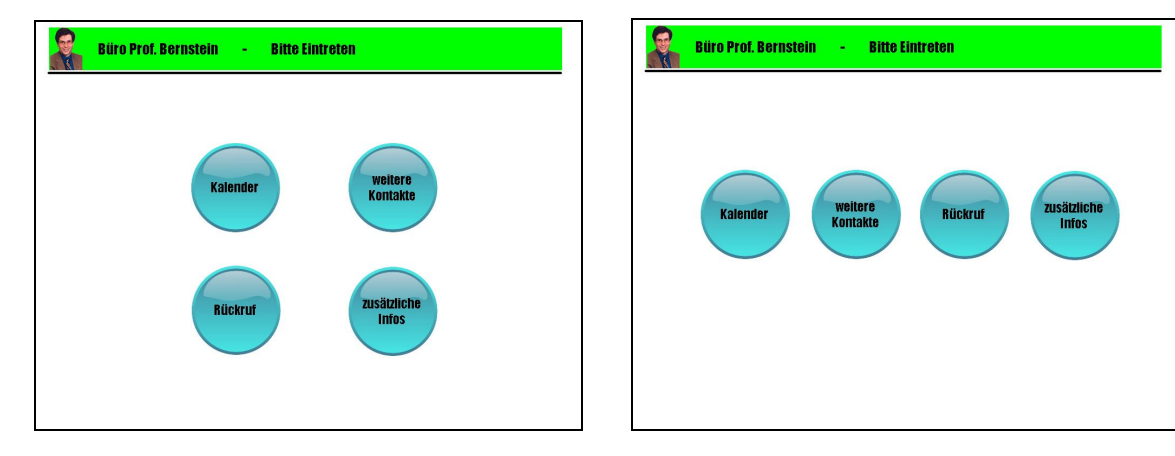

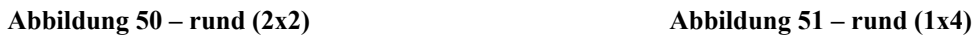

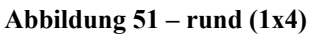

Die unterschiedlichen Designvarianten wurden folgendermassen bewertet. (Abbildung 52)

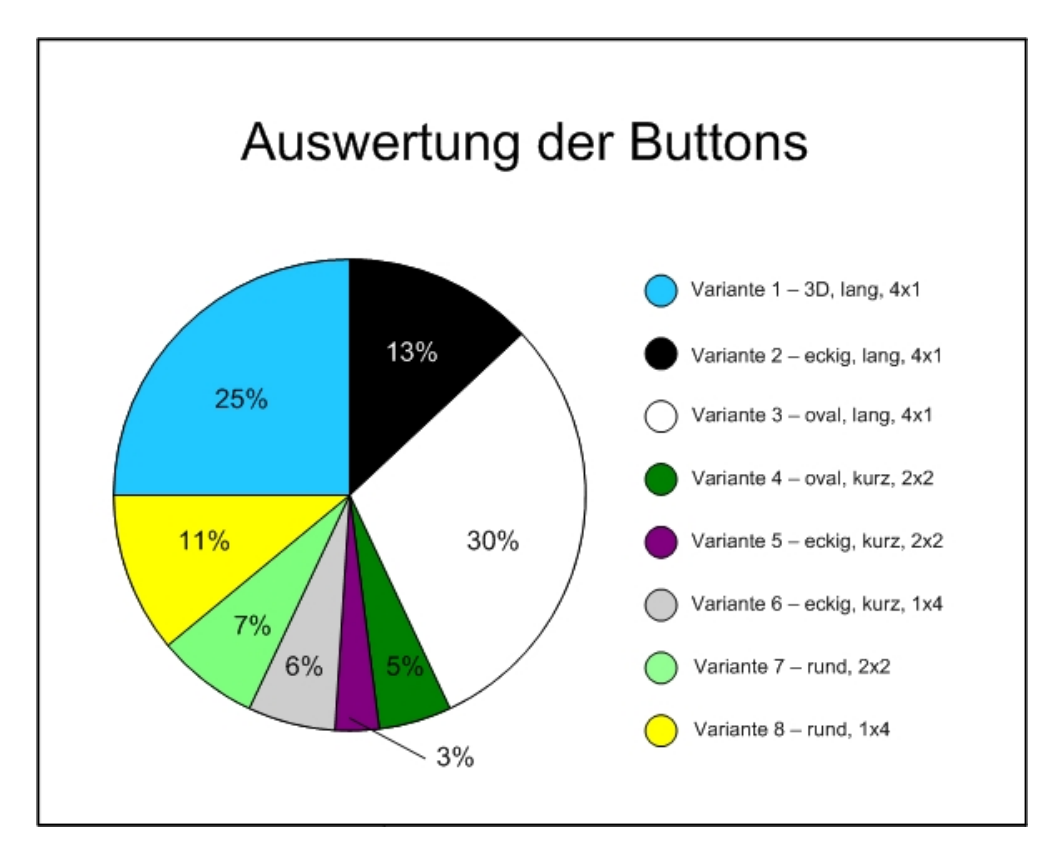

**Abbildung 52 – Auswertung der Button-Variationen** 

Bei der Auswertung wird deutlich, dass lange Bedienelemente eine wesentlich höhere Benutzerakzeptanz haben als kurze oder eckige. Die Varianten eins bis drei haben zusammen eine deutliche Mehrheit von 68%.

Innerhalb dieser Varianten erzielen die ovalen oder dreidimensionalen Buttons ein besseres Ergebnis als die eckigen. Die Varianten eins und drei erreichen deutlich höhere Werte als die Variante zwei. Es lässt sich zudem ablesen, dass die Darstellung mit vier Zeilen und einer Spalte angenehmer für die Benutzerführung ist als eine Darstellung mit zwei Zeilen und zwei Spalten oder mit einer Zeile und vier Spalten.

Der Gewinner der verschiednen Bedienelemente wird in Abbildung 53 sehr deutlich. 67% der Testpersonen wählten die ovalen, langen Bedienelemente (Variante 3) als den am besten geeigneten Lösungsvorschlag.

Es wird demzufolge die Variante 3 für die Bedienelemente des Endprototyps verwendet.

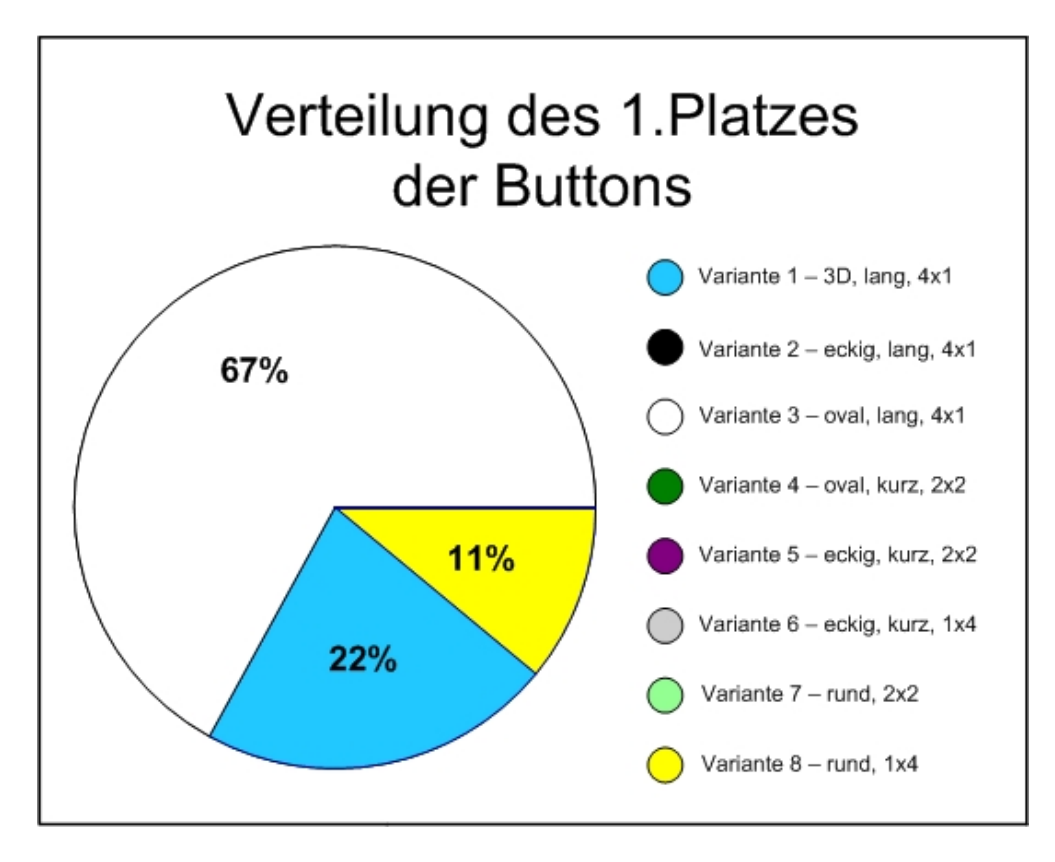

**Abbildung 53 – Verteilung des 1. Platzes** 

### 5.2.5 Zusammenfassung der Design-Entscheidungen

Hier werden der Übersichtlichkeit halber die einzelnen Design-Entscheidungen nochmals zusammengefasst.

- Farbe: weiss / blau
- Schriftart: Impact
- Status-Präsentation: oben, Mitte, breit
- Bedienelemente: oval, lang

### **5.3 Userführung**

Die Userführung wurde anhand von verschieden Dimensionen betrachtet. Die Dimensionen entsprechen hier der Anzahl der verwendeten Ebenen in der Benutzerführung.

Abbildung 54 veranschaulicht als Beispiel eine dreidimensionale Benutzerstruktur.

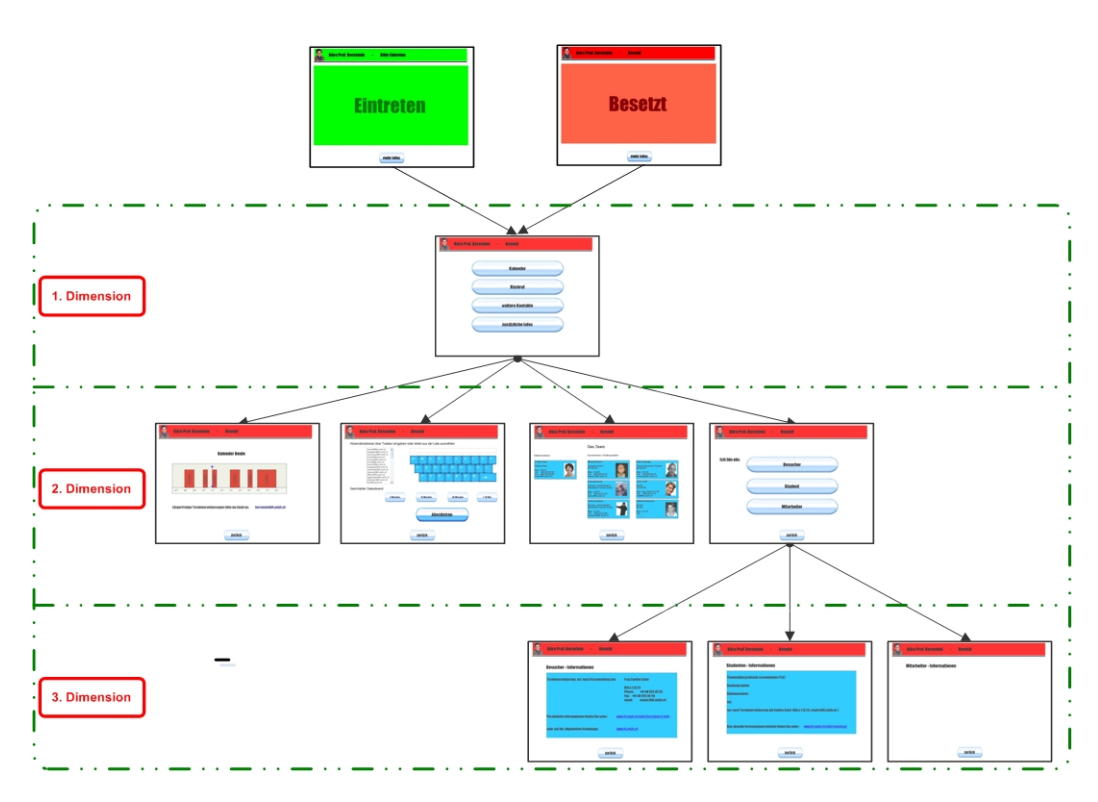

**Abbildung 54 – Dreidimensionale Benutzerstruktur** 

### 5.3.1 Drei-Dimensionale Benutzerstruktur

Die dreidimensionale Benutzerstruktur fand bis anhin im Ausgangsprototyp Verwendung. Sie wird in einem späteren Schritt den Gewinnern aus der zweidimensionalen und eindimensionalen Benutzerstruktur in einer interaktiven Benutzerevaluation gegenübergestellt, um herauszufinden, welche Dimensionsgrösse letztlich im Endprototyp Verwendung finden wird.

#### 5.3.2 Zwei-Dimensionale Benutzerstruktur

Bei der Benutzerführung auf Basis von zwei Dimensionsstufen wurde die Menustruktur folgendermassen angepasst. Die dritte Dimension wurde entfernt und in der zweiten Dimension als zusätzlicher Menupunkt integriert. Dies wird in Abbildung 55 bildlich dargestellt.

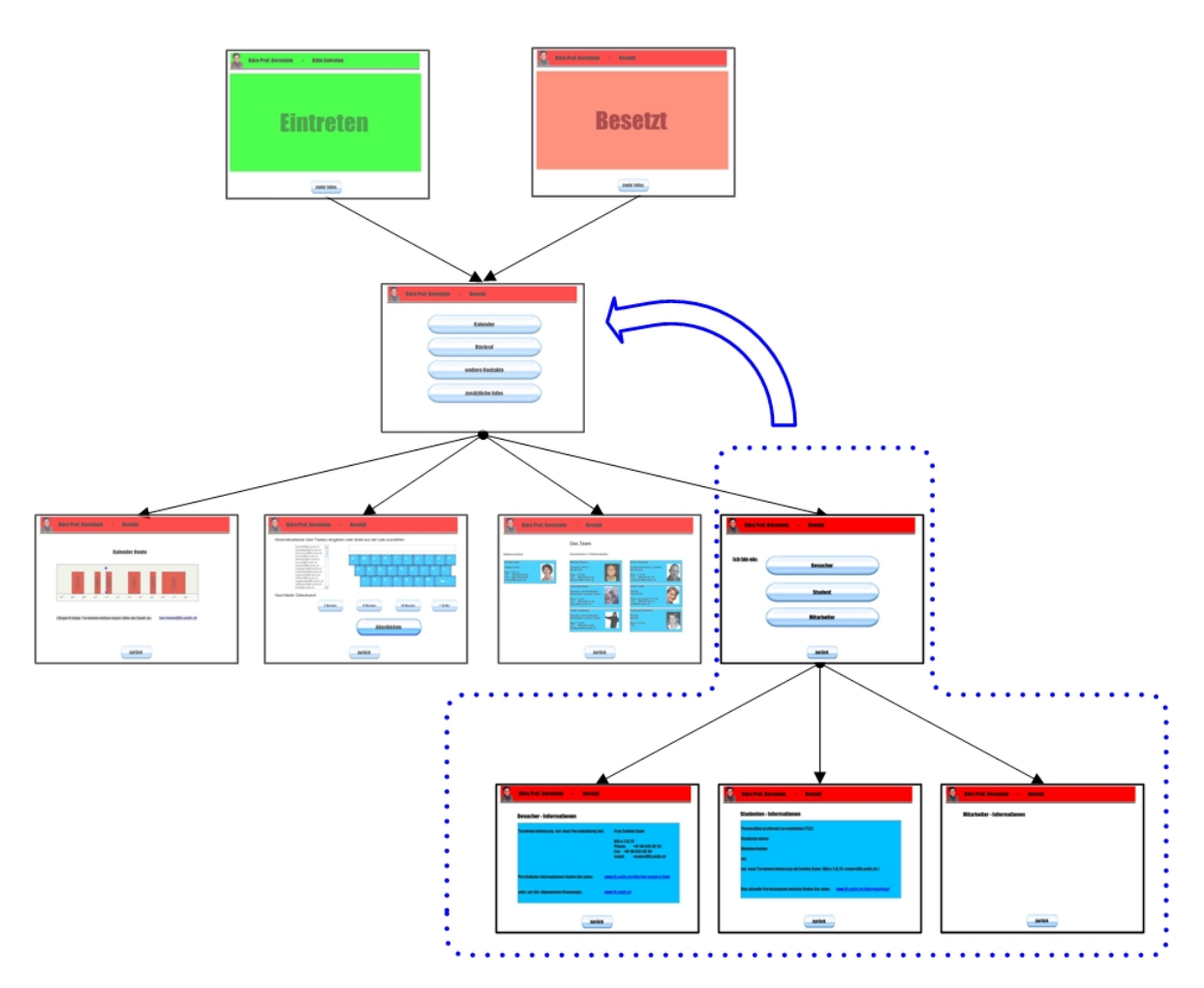

**Abbildung 55 - Reduktion der Benutzerstruktur von drei auf zwei Dimensionen** 

Die Zwei-Dimensionale Benutzerstruktur sieht demnach folgendermassen aus. (Abbildung 56)

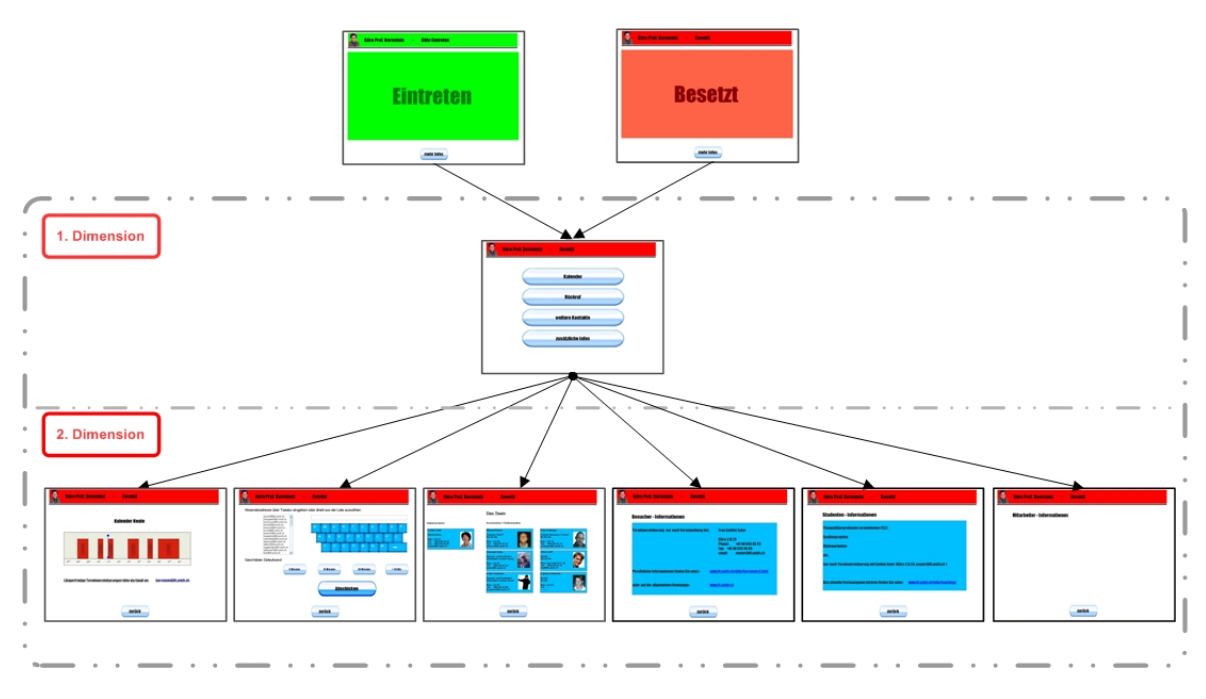

**Abbildung 56 – Zwei-Dimensionale Benutzerstruktur** 

Die Probanden bewerteten in dieser Kategorie drei grundsätzlich unterschiedliche Zusammenstellungen. Es stand eine horizontale, eine vertikale sowie eine Kombination aus horizontaler und vertikaler Darstellung zur Verfügung.

Die Layoutvariationen werden in den folgenden Abbildungen dargestellt. (Abbildung 57 - Abbildung 59)

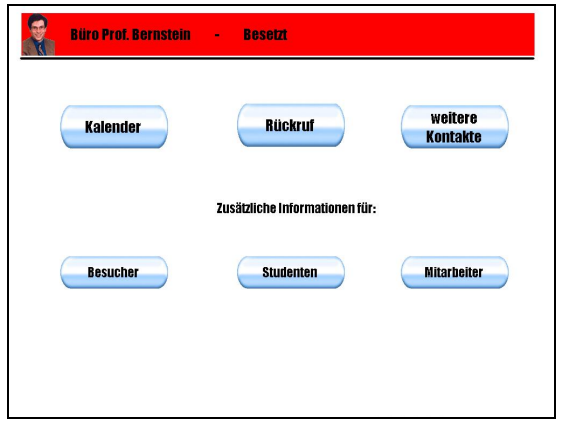

| <b>Büro Prof. Bernstein</b> | <b>Besetzt</b><br>÷,           |                    |
|-----------------------------|--------------------------------|--------------------|
| Kalender                    |                                | <b>Besucher</b>    |
| <b>Rückruf</b>              | Zusätzliche Informationen für: | <b>Studenten</b>   |
| weitere<br>Kontakte         |                                | <b>Mitarbeiter</b> |
|                             |                                |                    |

**Abbildung 57 - horizontale Benutzerstruktur Abbildung 58 - vertikale Benutzerstruktur** 

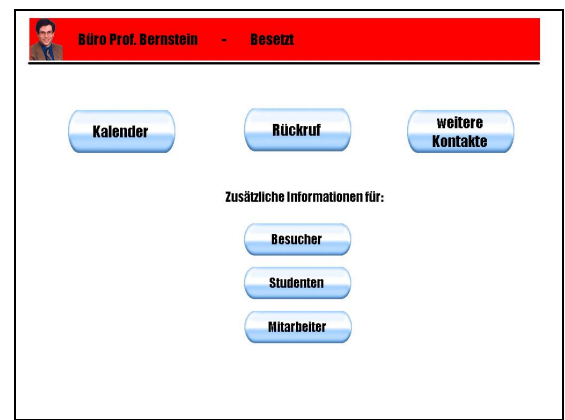

**Abbildung 59 - horizontale & vertikale Benutzerstruktur** 

Die Präferenzen der Testpersonen sind in Abbildung 60 dargestellt.

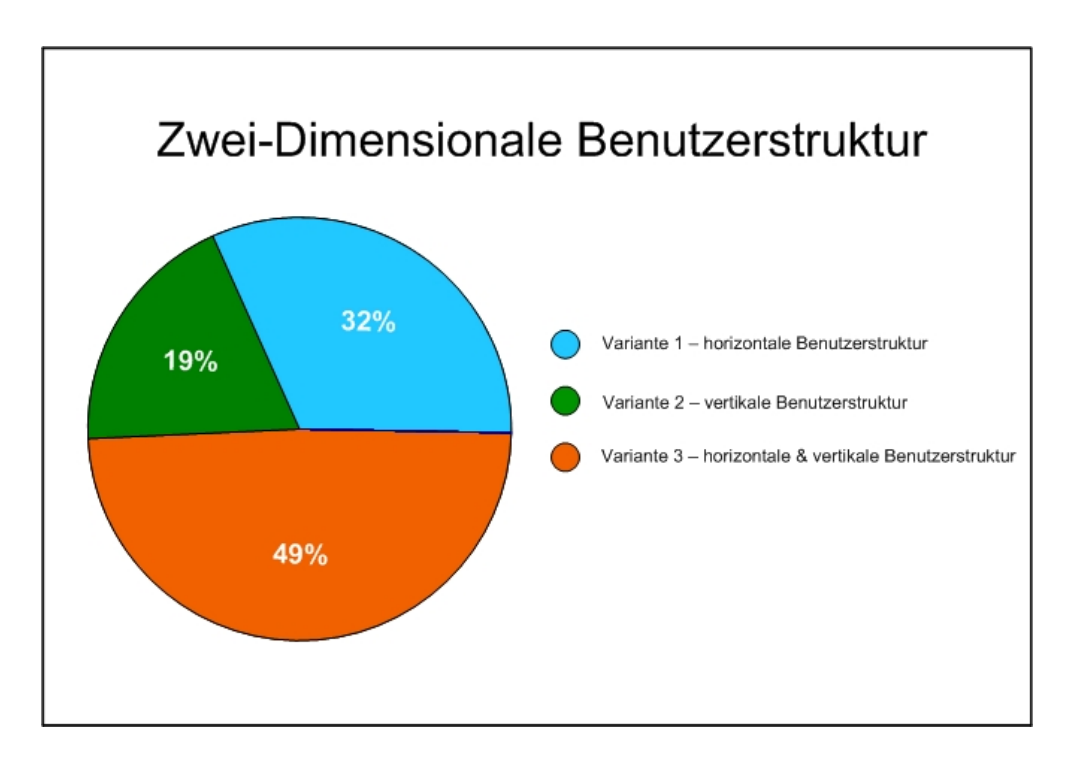

**Abbildung 60 – Auswertung Zwei-Dimensionale Benutzerstruktur** 

Bei der Zwei-Dimensionalen Benutzstruktur sind die Ergebnisse auf den ersten Blick nicht sonderlich deutlich ausgefallen. Die Kombination aus horizontaler und vertikaler Darstellung scheint jedoch eine knappe Überlegenheit gegenüber den anderen Vorschlägen zu haben.

Sehr deutlich wird dieses Ergebnis, wenn man die Verteilung des ersten Ranges berücksichtigt. Die Variante 3 wurde von allen Testpersonen einstimmig als die beste Variante bewertet. Die logische Anordnung mit den Hauptfunktionen im oberen horizontalen Bereich und den Zusatzinformationen in einem weiter unten angeordneten vertikalen Bereich scheint hier besonders intuitiv zu sein. (Abbildung 61)

Gerade an diesem Ergebnis wird deutlich, wie wichtig es ist, verschiedene Kriterien in der Auswertung zu berücksichtigen.

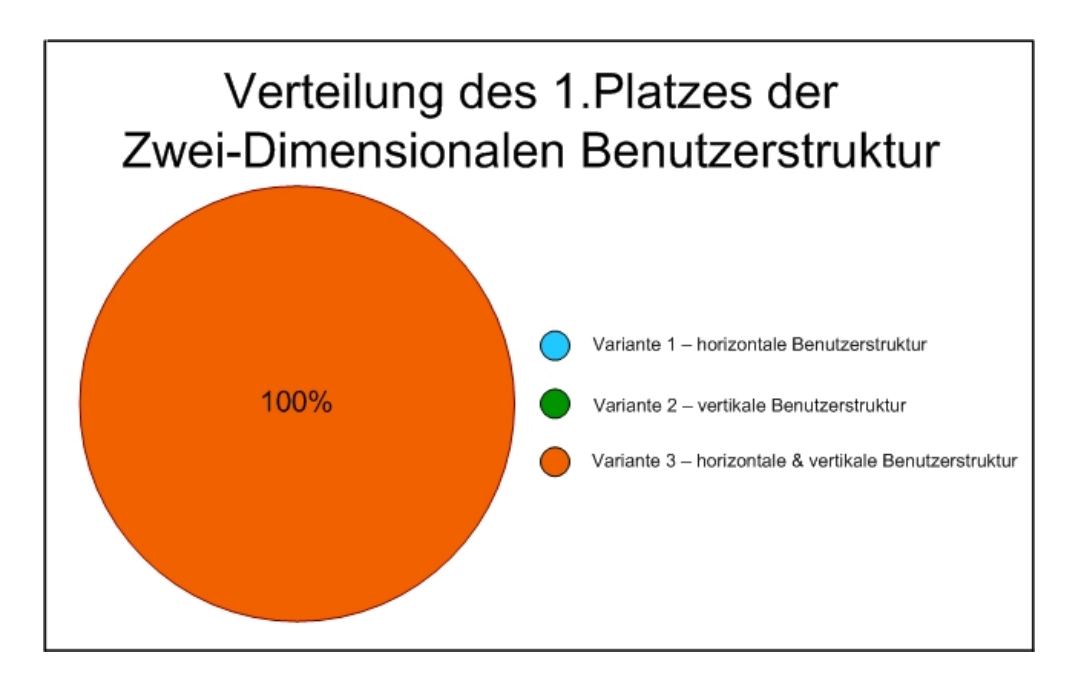

**Abbildung 61 – Verteilung des 1. Platzes** 

#### 5.3.3 Ein-Dimensionale Benutzerstruktur

Wird die Benutzerführung um eine weitere Dimension reduziert, so lässt sich dies auf folgende Weise darstellen. (Abbildung 62)

Bei diesem Layout befindet man sich immer auf derselben logischen Ebene und die gewünschte Funktion wird entsprechend eingeblendet.

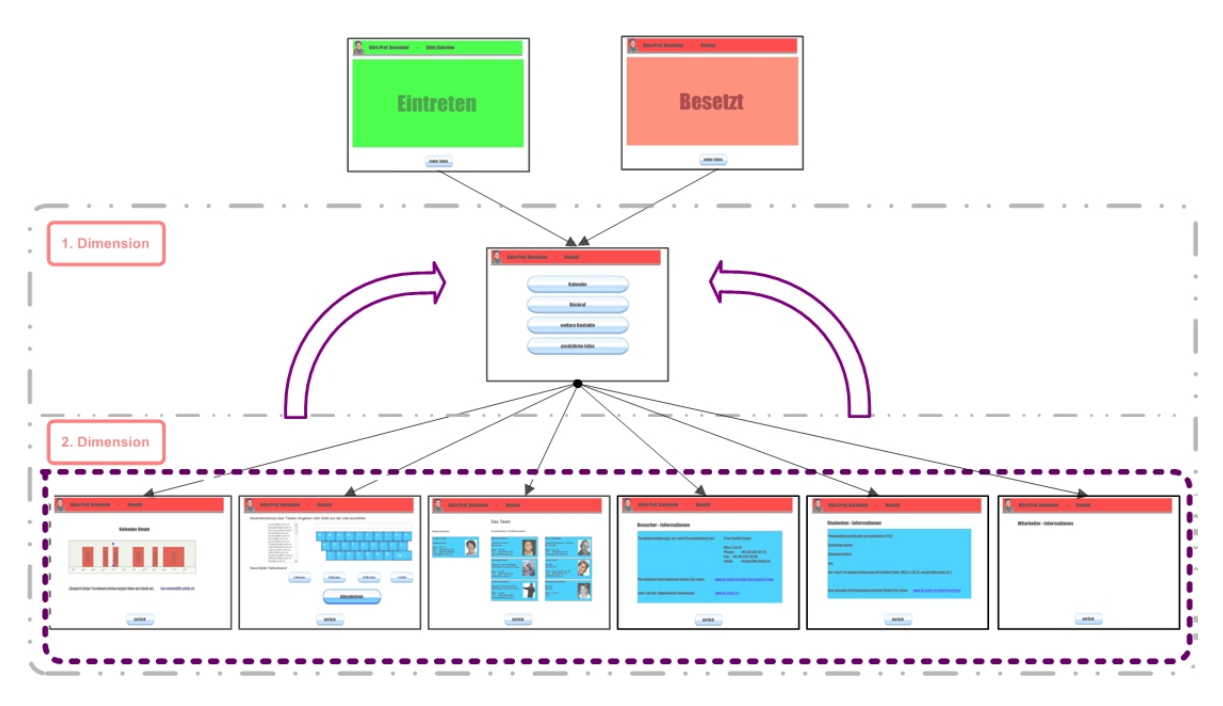

**Abbildung 62 - Reduktion der Benutzerstruktur auf lediglich eine Dimension** 

Auch in dieser Kategorie standen den Testpersonen ein horizontale, eine vertikale, sowie eine Verknüpfung aus horizontaler und vertikaler Layoutvariante zur Auswahl. Die einzelnen Designvariationen werden in Abbildung 63 bis 68 vorgestellt. Es werden pro Variante immer zwei Bildschirmansichten präsentiert, da die räumliche Anordnung bei unterschiedlichen Funktionen unterschiedlichen Platzbedarf beansprucht. Dies kann einen entscheidenden Einfluss auf die Benutzerakzeptanz haben.

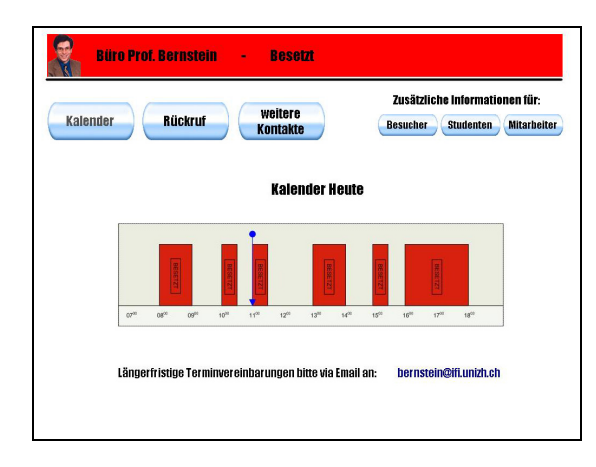

**Abbildung 63 - horizontale Benutzerstruktur #1 Abbildung 64 – horizontale Benutzerstruktur #2** 

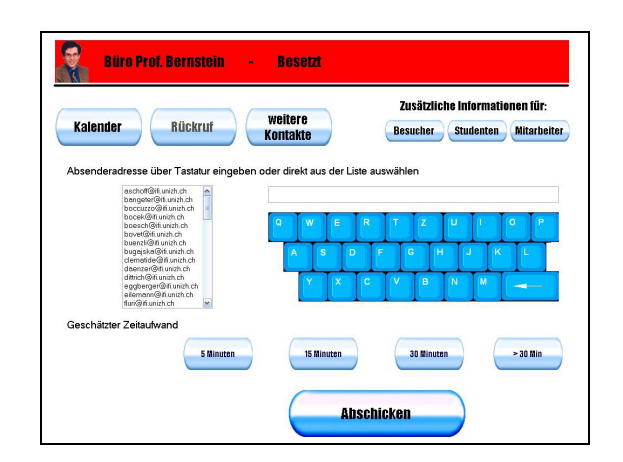

(Kalender-Funktion) (Rückruf-Funktion)

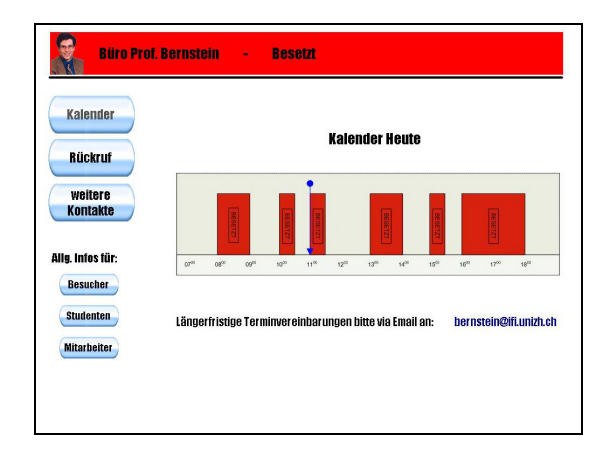

**Abbildung 65 – vertikale Benutzerstruktur #1 Abbildung 66 - vertikale Benutzerstruktur #2**  (Kalender-Funktion)

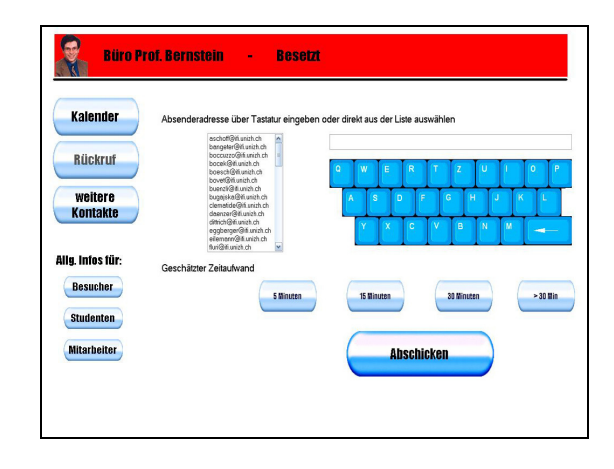

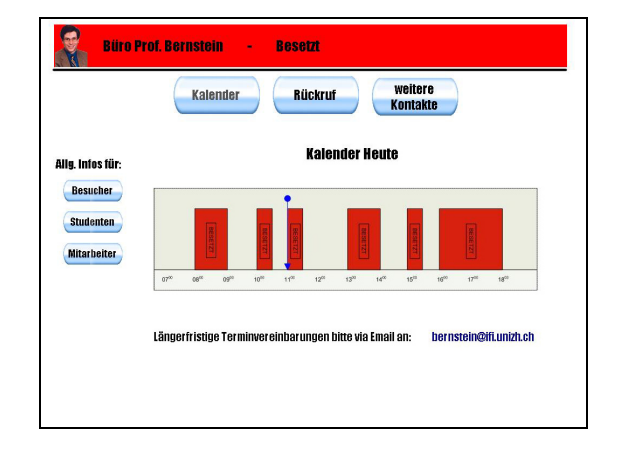

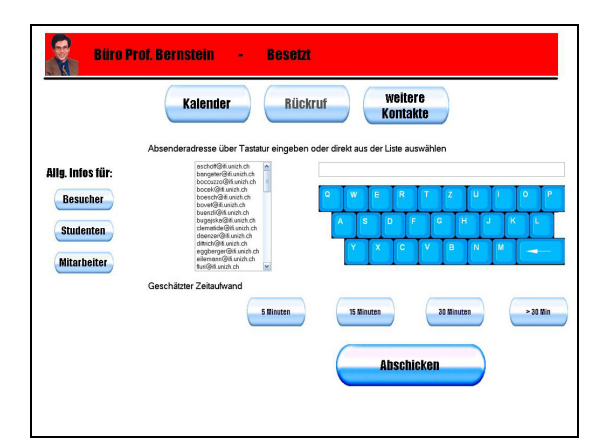

**Abbildung 67 – horizontale & vertikale Abbildung 68 – horizontale & vertikale Benutzerstruktur #1 Benutzerstruktur #2** (Kalender-Funktion) (Rückruf-Funktion)

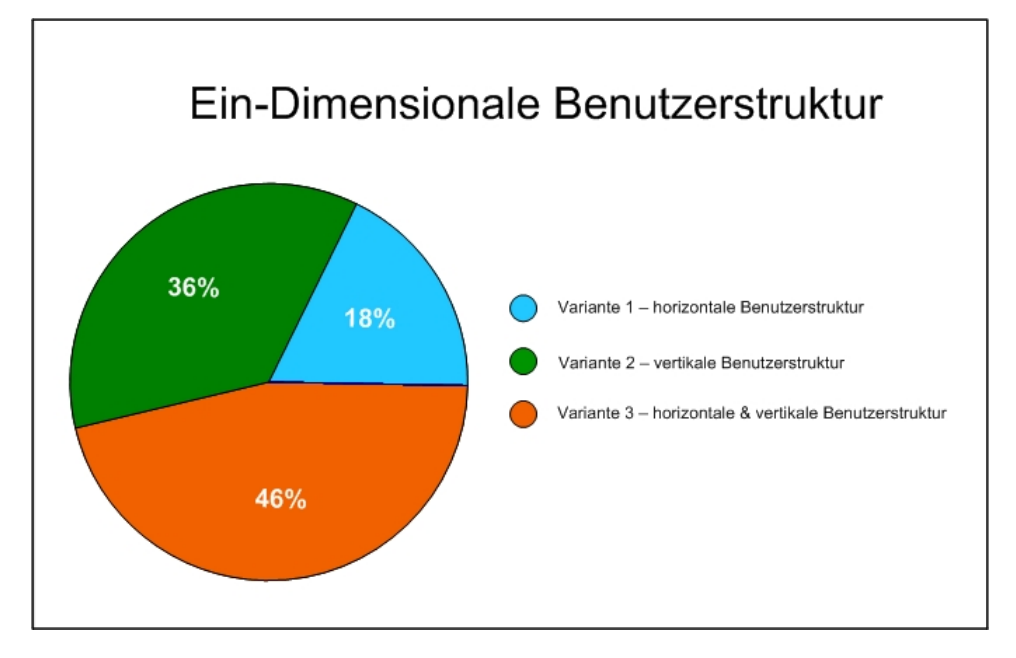

In dieser Kategorie vielen die Benutzerpräferenzen folgendermassen aus.

**Abbildung 69 – Auswertung Ein-Dimensionale Benutzerstruktur** 

In den Ergebnissen der Ein-Dimensionalen Benutzerstruktur lässt sich ein ähnlicher Trend feststellen, wie bei der Zwei-Dimensionalen Benutzerstruktur. Die Testpersonen bevorzugen auch hier eine Kombination aus horizontaler und vertikaler Benutzerführung. Besonders wenn sehr viele Informationen auf einem kleinen Bildschirm angezeigt werden müssen, wird diese Art der Darstellung aus dem Standpunkt der Übersichtlichkeit als sehr angenehm empfunden.

Diese Ergebnisse widerspiegeln sich ebenfalls in der Verteilung des ersten Platzes.

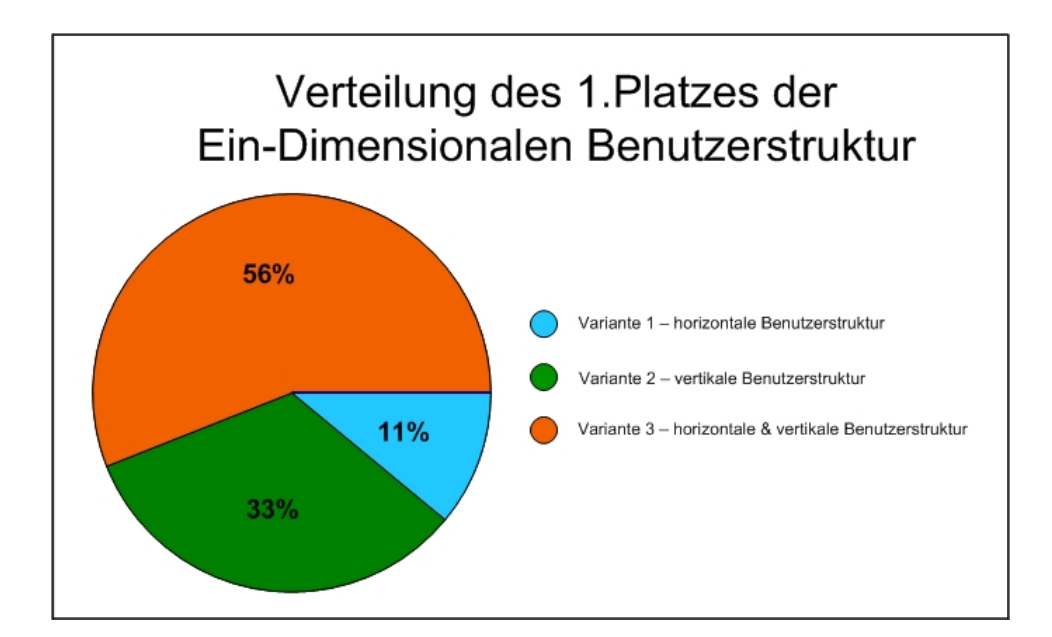

**Abbildung 70 – Verteilung des 1. Platzes** 

#### 5.3.4 Der Usability-Test

Mittels eines interaktiven Usabiltiy-Tests werden die jeweiligen Gewinner der verschiedendimensionalen Benutzerstrukturen untereinander verglichen. Der aus dieser Evaluation resultierende globale Gewinner wird anschliessend für den Endprototyp verwendet.

Zu diesem Zweck wird das folgende Experiment durchgeführt.

In einer ersten Phase wird dem Probanden eine der drei Benutzerstrukturen zugeteilt. Anschliessend werden gezielte Fragen gestellt, die der Proband mit Hilfe der ihm zugeteilten Applikation in möglichst kurzer Zeit beantworten soll. Der entsprechende Fragebogen ist im Anhang ersichtlich.

In der zweiten Phase hat die Testperson Zeit sich mit den anderen Varianten anzufreunden. Der Proband wird anschliessend gebeten, die Variante mit der besten Benutzerführung zu bestimmen.

Durch diese Vorgehensweise erhält man unterschiedliche Informationen. Die Zeit, die der Proband benötigt um die verschiedenen Fragen zu beantworten, gibt einen Hinweis auf die Effizienz und Intuitivität der unterschiedlichen Varianten. Braucht man sehr lange um sich zurechtzufinden oder werden die Antworten unter den falschen Funktionen gesucht, kann sich dies in entsprechend hohen Bearbeitungszeiten bemerkbar machen.

Im zweiten Teil des Tests werden die anderen Varianten vorgestellt. Hatte der Proband im ersten Teil bei der Beantwortung der Fragen Schwierigkeiten, so werden diese beim Kennenlernen der anderen Benutzerstrukturen unbewusst mit Berücksichtigt. Auf diese Weise wird nicht nur der persönliche Eindruck sondern auch die Funktionalität in die Entscheidung miteinbezogen.

Die für diesen Usability-Test zur Verfügung stehenden Varianten waren die folgenden. Es sind dies die jeweiligen Gewinner aus den vorherigen Evaluationen der Userführung.

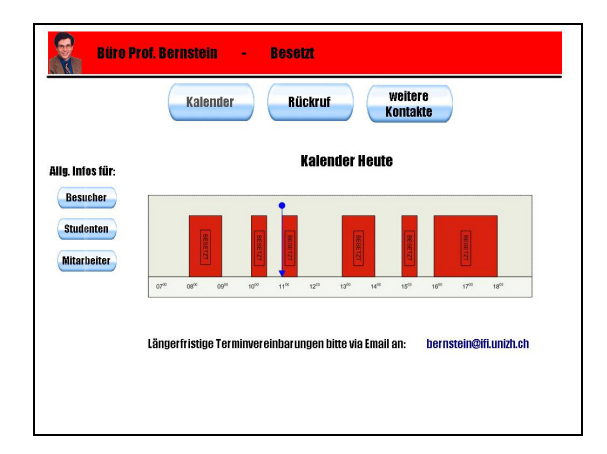

**Abbildung 71 – Gewinner der 1-Dimensionalen Benutzerstruktur** 

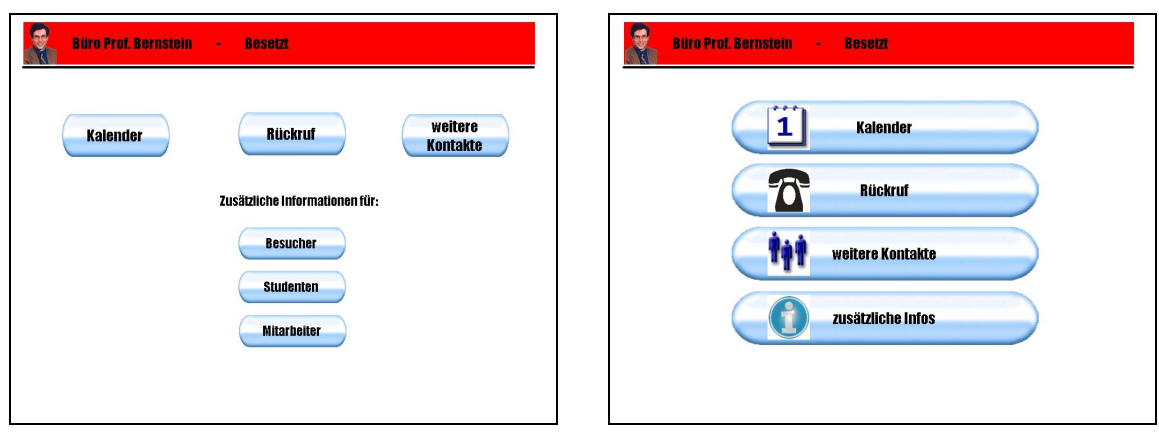

**Abbildung 72 – Gewinner der 2-Dimensionalen Abbildung 73 - Gewinner der 3-Dimensionalen Benutzerstruktur Benutzerstruktur** 

Die Bearbeitungszeit der Testpersonen für die unterschiedlichen Benutzerstrukturen gestaltete sich folgendermassen. (Abbildung 74 & Abbildung 75 )

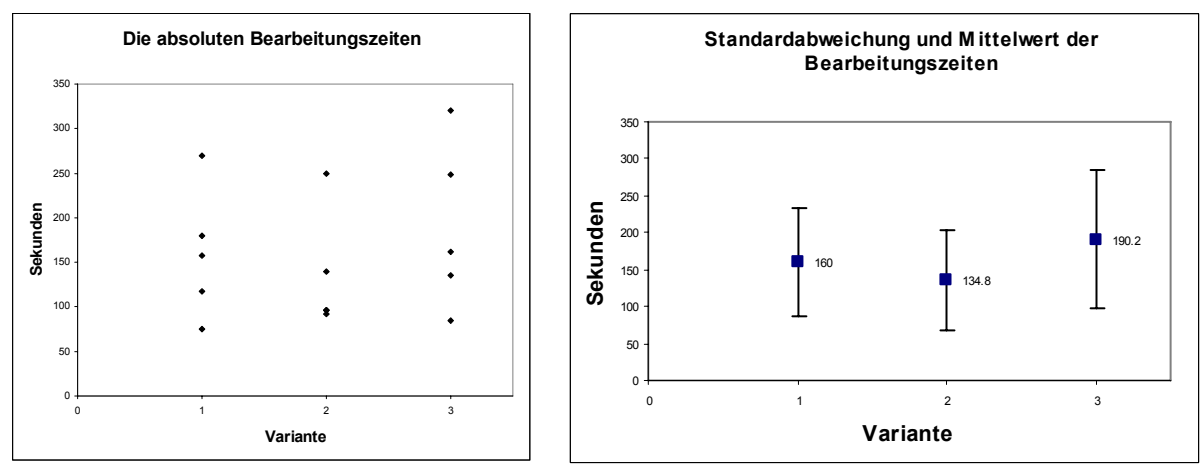

**Abbildung 74– absolute Bearbeitungszeiten Abbildung 75 – Standardabweichung & Mittelwert** 

Aus Abbildung 74 wird ersichtlich, dass die verschiedenen Bearbeitungszeiten bei allen Benutzerstrukturen einer starken Streuung unterliegen. Der durchgeführte T-Test bestätigt, dass unter der Annahme unterschiedlicher Varianzen, bei einem 95% Vertrauensintervall keine Signifikanz besteht. (siehe Anhang D.3)

Betrachtet man nur die Mittelwerte, so ist die benötigte Zeit, um die entsprechenden Fragen zu beantworten, mit der zweidimensionalen Benutzerstruktur (Variante 2) am geringsten und mit der dreidimensionalen Benutzerstruktur (Variante 3) am höchsten. Die mittlere Bearbeitungszeit mit der eindimensionalen Benutzerstruktur (Variante 1) dagegen liegt im Mittelfeld. Die Spannweite der gemessenen Zeiten erstreckte sich von 75 bis 320 Sekunden. (Abbildung 75)

Würde man nur die Effizienz bewerten, so müsste man demzufolge die zweidimensionale Benutzerstruktur verwenden, da hier der Zeitbedarf im Mittel 30 bis 60 Sekunden niedriger ist.

Umso erstaunlicher ist das Ergebnis aus der zweiten Phase des Versuchs. Hier wählten die Probanden die von ihnen bevorzugte Variante. Die entsprechende Verteilung wird in Abbildung 76 zusammengefasst.

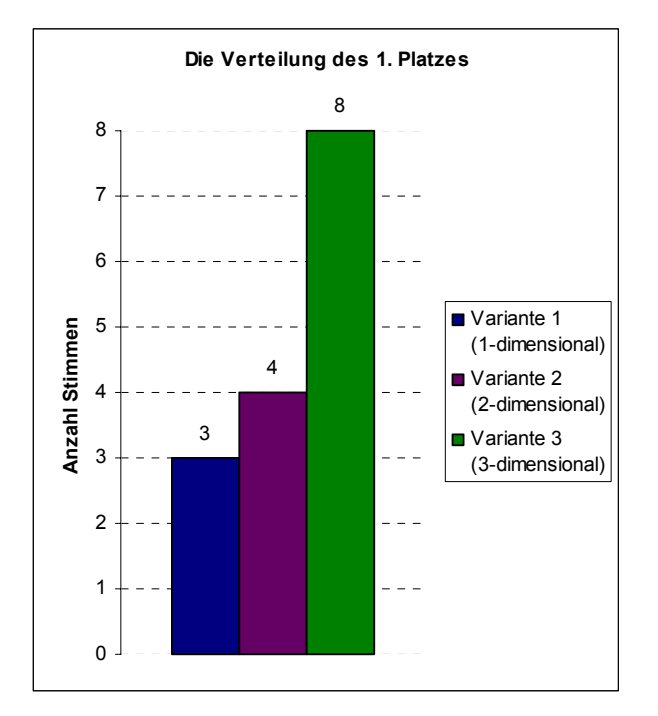

**Abbildung 76 – Verteilung des 1. Platzes des Usability-Tests** 

Die zweidimensionale Variante (Variante 2) erhielt eine minim bessere Bewertung, als die eindimensionale Alternative (Variante 1). Dies entspricht weitgehend dem Ergebnis aus der Zeitanalyse. Die Bedienung mittels zwei Dimensionen scheint dabei sowohl effizienter als auch angenehmer zu sein.

Erstaunlich dagegen ist die hohe Überlegenheit der dreidimensionalen Benutzerstruktur (Variante 3). Dies widerspricht grundlegend den Ergebnissen aus der Zeitanalyse, da die Probanden, welche die Variante 3 verwendeten, die höchste Bearbeitungszeit benötigten. Hier scheinen die Aspekte der Bedienungsfreundlichkeit jene der Effizienz zu übersteigen. Die Probanden bevorzugen die einfach strukturierte, übersichtliche Benutzerstruktur mit grossen Bedienelementen und intuitiven Symbolen und nehmen den etwas höheren Zeitaufwand zu Gunsten einer angenehmeren Benutzerführung bewusst in Kauf.

Aufgrund der starken Streuung der Daten im ersten Teil des Versuches und den deutlichen Ergebnissen aus dem zweiten Teil, fiel der Entscheid auf die dreidimensionale Variante für die Verwendung im Endprototyp.

# **6 Der Endprototyp**

Sämtliche in dieser Benutzerstudie gewonnenen Design-Erkenntnisse können nun auf den entwickelten Prototypen übertragen werden. Dieser gestaltet sich somit auf die folgende Art.

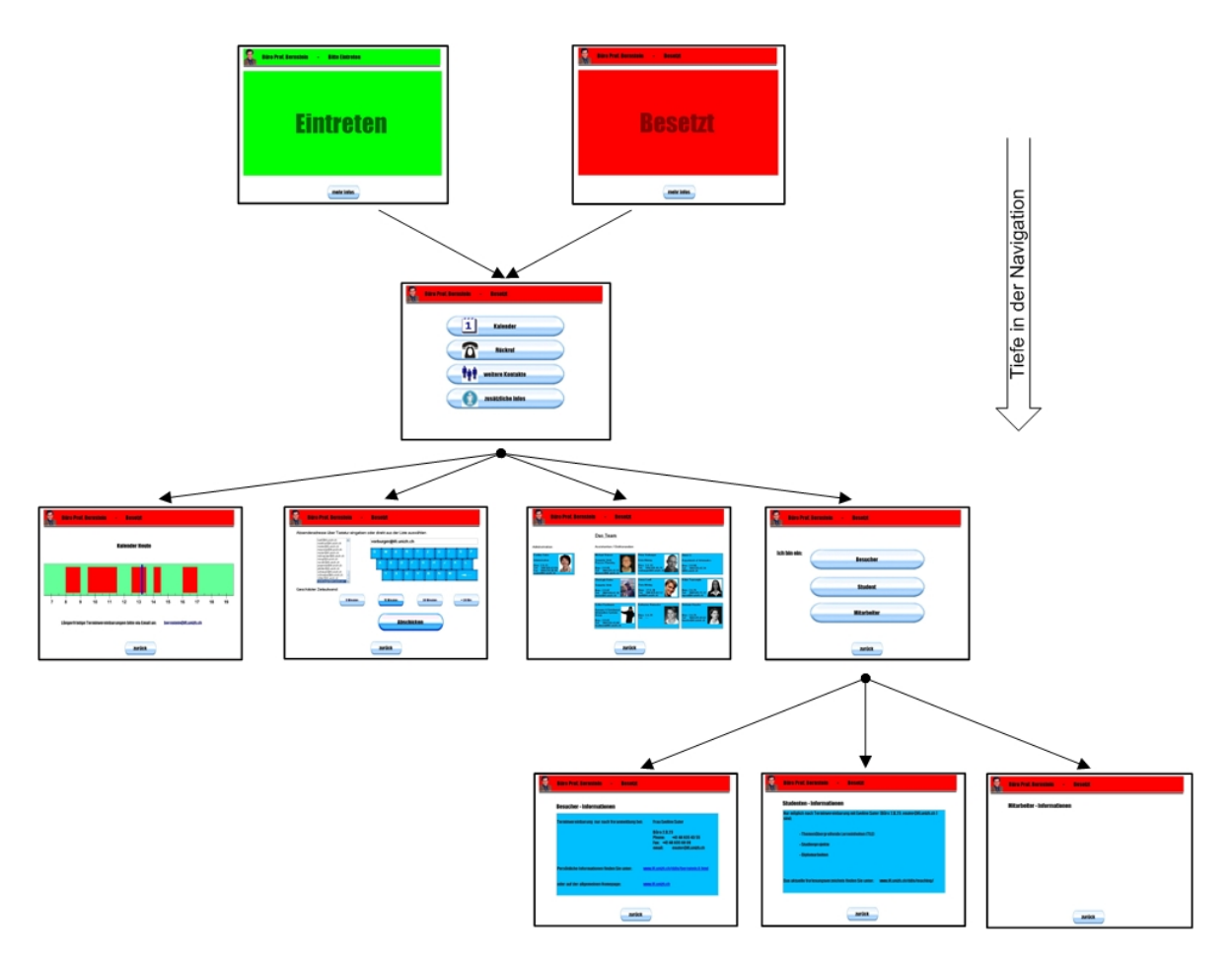

**Abbildung 77 – Struktur-Übersicht des End-Prototyps** 

Das weisse Fenster ganz unten rechts in der Übersicht des End-Prototyps enthält keine Informationen. Die Mitarbeiter informieren sich in unserem Testumfeld über das bestehende Intranet. Dieser Unterpunkt wurde deshalb in der Benutzerstruktur des Endprototyps deaktiviert. Sollte die Funktionalität zu einem späteren Zeitpunkt trotzdem gewünscht werden, so kann diese auf einfache Weise wieder aktiviert werden.

### **6.1 Abschliessende Bedienbarkeits-Untersuchung**

Um eine Richtgrösse bezüglich der Benutzerfreundlichkeit des Endprototyps zu haben, wurde ein System Usability Test (SUS-Test) [Brooke, 1996] durchgeführt. Dieser Test umfasst 10 Fragen und wurde explizit für die Evaluation von Software entwickelt. Jede Frage wird aufgrund einer Skala mit fünf möglichen Werten beantwortet. Die am Ende resultierende Punktzahl liegt im Bereich von 0 bis 100 Punkten.

Dieser Test wurde sowohl mit dem Ausgangsprototyp (S.24) als auch mit dem Endprototyp (S.61) durchgeführt. Es wurden Werte von 80 bis 100 Punkten erreicht. Die durchschnittliche Punktzahl für den Ausgangprototyp betrug 86,9 Punkte. Der Endprototyp erreichte eine durchschnittliche Punktzahl von 94,5 Punkten.

Bereits der Ausgangsprototyp erzielte ein sehr gutes Ergebnis. Seine Benutzerstruktur hat sich in den folgenden Usability Tests sowohl gegen die 1-dimensionale, als auch gegen die 2-dimensionale Alternative durchgesetzt und wurde daher auch für den Endprototyp verwendet.

Der Endprototyp ist extrem gut angekommen und obwohl in diesem Punktebereich eine Verbesserung sehr schwierig ist, konnte der SUS-Wert nochmals gesteigert werden. Dies ist eine deutlicher Hinweis dafür, dass die Benutzeranforderungen bezüglich der Bedienbarkeit sehr gezielt eruiert und wiedergegeben werden konnten.

## **7 Zusammenfassung**

Diese Diplomarbeit ist eine Erweiterung von Experimenten in einem Arbeitsplatz-Umfeld, wobei es sich um eine Person in einem Büro (Benutzer) handelt, welche von Besuchern nicht unnötig unterbrochen werden will.

Im ersten Teil dieser Diplomarbeit wurde eine Applikation für einen berührungsempfindlichen Bildschirm entwickelt, welche den "Besucher" in Echtzeit über die aktuelle Verfügbarkeit des Benutzers informiert. Die Applikation übernimmt zusätzlich eine Abschirmfunktion, indem sie den Benutzer vor unerwünschten Unterbrechungen durch Besucher schützt. Im Falle der Nichtverfügbarkeit des Benutzers werden dem Besucher verschiedene zusätzliche Funktionen angeboten, die es ihm ermöglichen sollen seine zukünftigen Anfragen besser zu koordinieren.

Der Besucher hat hier einerseits die Möglichkeit den Kalender des Benutzers einzusehen, weitere mögliche Kontaktpersonen zu finden oder direkt einen Rückruf zu beantragen. Im Weiteren hat der Besucher die Chance die Antwort auf seine Frage selbst zu finden, da die Informationen zu den am häufigsten auftretenden Fragen bereits von der Applikation angeboten werden.

Im zweiten Teil dieser Arbeit wurden im Speziellen die Aspekte des User-Interface Designs und der Usability berücksichtigt. Hier war das Ziel, die Schnittstelle zwischen dem Besucher und der Applikation so zu gewährleisten, dass die für den Besucher geeigneten Informationen auf dem passendsten Weg vermittelt werden.

Durch eine Reihe von unterschiedlichen Befragungen und Tests wurde der im ersten Teil entwickelte Prototyp den Benutzerwünschen entsprechend angepasst. Zusammenfassend lässt sich erwähnen, dass die Probanden die einfach strukturierte, übersichtliche dreidimensionale Benutzerstruktur mit grossen und intuitiven Symbolen bevorzugen. Die schlichte Darstellung mit blauen ovalen Bedienelementen auf weissem Hintergrund im Zusammenhang mit der sans-serif Schriftart "Impact" entspricht den Präferenzen der meisten Testpersonen. Die Auswahl der Bedienelemente konnte zusätzlich anhand eines System Usability Scale Tests aussagekräftig untermauert werden.

Die Tatsache, dass der Besucher seine Anfragen besser koordinieren kann, hat einen positiven Einfluss auf den Benutzer. Dieser ist nun in ungeeigneten Situationen weniger Unterbrechungen ausgesetzt, die damit verbunden negativen Effekte der Kontextwechsel werden minimiert und die Produktivität und Zufriedenheit des Benutzers erhöht oder zumindest nicht negativ beeinflusst.

### **7.1 Limitierungen**

Eine grundlegende Limitierung innerhalb der Designstudie betrifft das Testfeld. Hier waren sowohl das Alter der Testpersonen wie auch deren Arbeitsgebiet sehr beschränkt. Die meisten Testpersonen waren zwischen 25 und 35 Jahren und allesamt in der Informatik tätig. Wie bereits in den Randbedingungen unter Kapitel 5 erklärt, wurden diese Einschränkungen bewusst in Kauf genommen, da sich das Zielpublikum grösstenteils aus der gleichen Altersgruppe zusammensetzt und das Einsatzgebiet der Applikation ebenfalls eine Informatikumgebung ist. Durch eine Erhöhung der Anzahl der Testpersonen hätte man unter Umständen noch aussagekräftigere Informationen erhalten.

Des Weiteren war es leider nicht möglich, das entsprechende Panel am späteren vorgesehenen Einsatzort zu testen. Der Grund dafür war, dass der für den Prototyp verwendete Tablet PC nicht entsprechend befestigt und gesichert werden konnte um einen längerfristigen Einsatz zu ermöglichen.

Die Rückruffunktion des Prototyps beschränkt sich, wie in Kapitel 4.2 bereits angesprochen, auf die Verwendung von ausschliesslich internen Emailadressen. Der verwendete SMTP-Server wurde nur zu Testzwecken aufgesetzt und bietet keine Möglichkeit, das missbräuchliche Versenden von Email-Nachrichten zu verhindern. Es wurde lediglich ein Disclaimer in die Nachricht integriert.

#### **7.2 Anmerkungen und Ausblick**

Als zukünftige Erweiterung wäre der Berührungsempfindliche Bildschirm (Touchscreen) zu erwähnen, der in einer weiteren Phase den hier verwendeten Tablet PC ersetzten wird um die Bedienung nochmals angenehmer zu gestalten.

Auch wird es sicherlich sehr spannend sein, das nachfolgende Experiment durchzuführen und verschiedene Büroräume mit entsprechenden Panels auszustatten. In diesem Zusammenhang sollte man sich zusätzlich Gedanken über die entsprechende Verkabelung für Strom und Netzwerk machen, welche bis anhin vollständig ausser Acht gelassen wurden.

Der Mehrwert bei der Verwendung in mehreren Büros sollte sich nochmals drastisch steigern lassen. Gerade bei der Kommunikation und der Koordination unter den Mitarbeitern leistet eine Anwendung dieser Art hervorragende Dienste. Man könnte zum Beispiel den Verfügbarkeitsstatus der verschiedenen Benutzer an einer zentralen Stelle sammeln und den anderen Teilnehmer zugänglich machen. Es wäre ebenfalls denkbar, den Verfügbarkeitsstatus an bestehende Instant-Messaging-Dienste wie Skype oder MSN Messenger weiterzugeben. Spontane Sitzungen oder Telefonkonferenzen liessen sich auf diese Weise deutlich einfacher koordinieren.

## **8 Danksagung**

An dieser Stelle möchte ich mich bei allen Personen bedanken, die mich bei der Erstellung dieser Diplomarbeit unterstützt haben.

Ein herzliches Dankeschön geht an meinen Betreuer Peter Vorburger, der stets ein offenes Ohr für Fragen oder Probleme hatte und sich immer Zeit genommen hat für ein kurzes oder oftmals auch etwas längeres Gespräch.

Des weitern möchte ich mich ganz herzlich bei allen Leuten bedanken, welche meine Arbeit gegengelesen haben oder mich bei Schwierigkeiten unterstützt haben.

Bedanken möchte ich mich ausserdem bei allen Diplomanden, die mich während dieser Zeit begleitet haben und mir ein äusserst angenehmes Arbeitsklima ermöglicht haben.

Zu guter Letzt einen ganz persönlichen Dank an meine Eltern und meine Partnerin, welche mir durch ihre Unterstützung überhaupt das Studium ermöglicht haben.

# 9 Verzeichnisse

## 9.1 Abbildungsverzeichnis

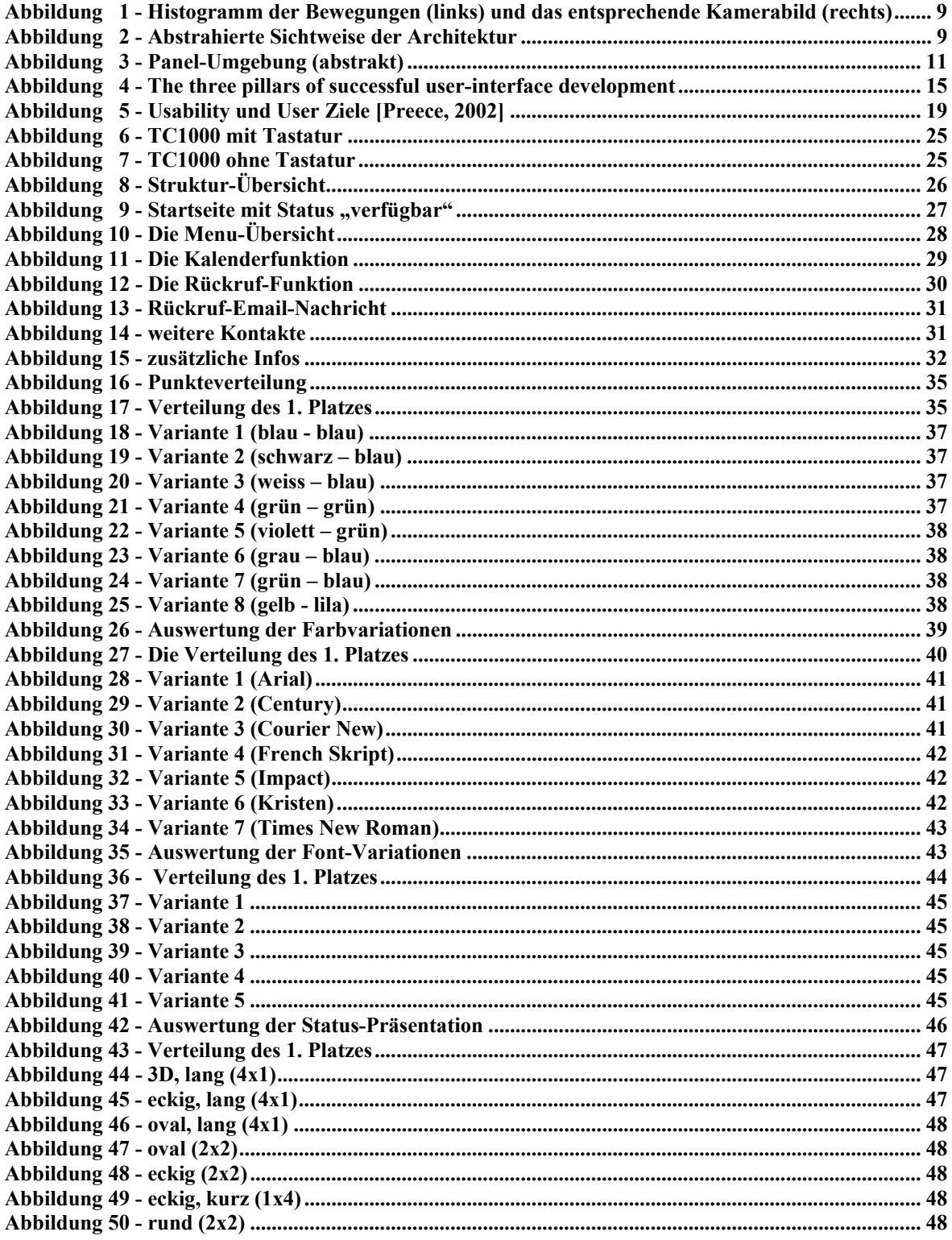

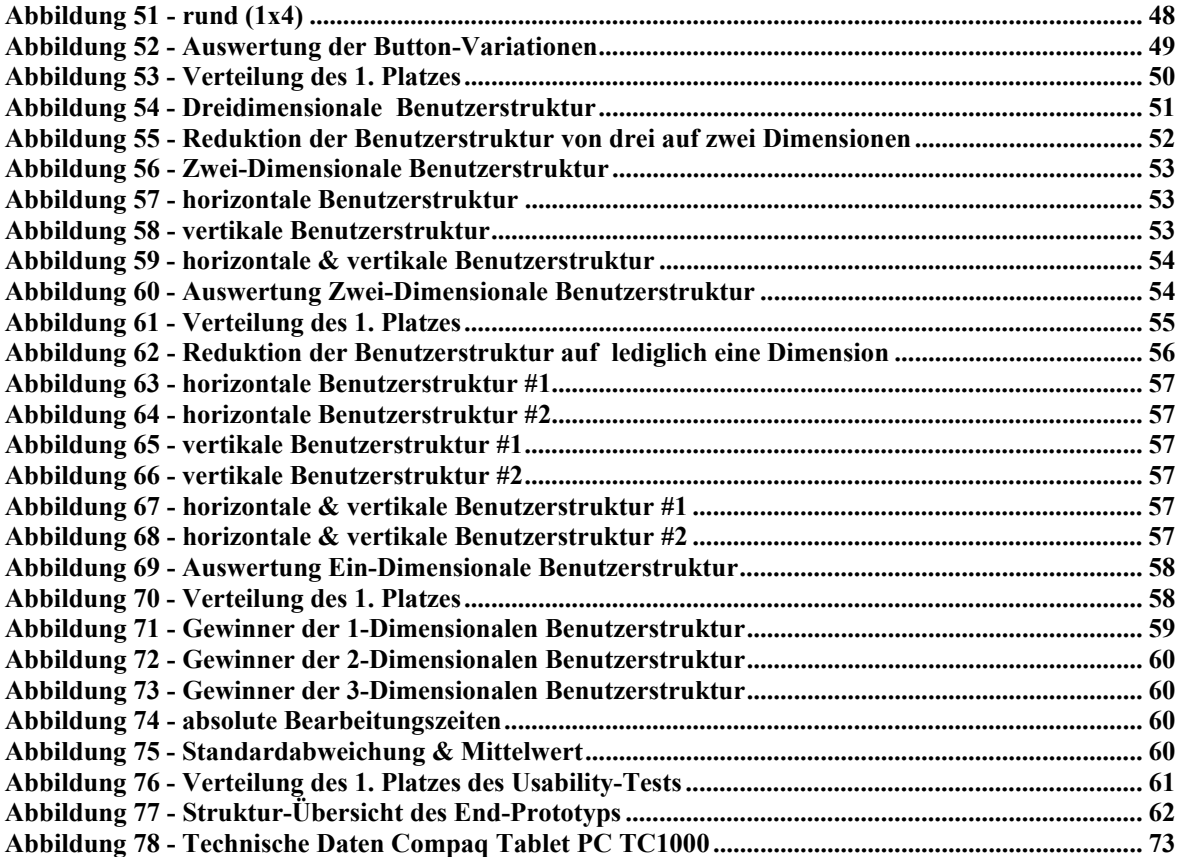

#### **9.2 Literaturverzeichnis**

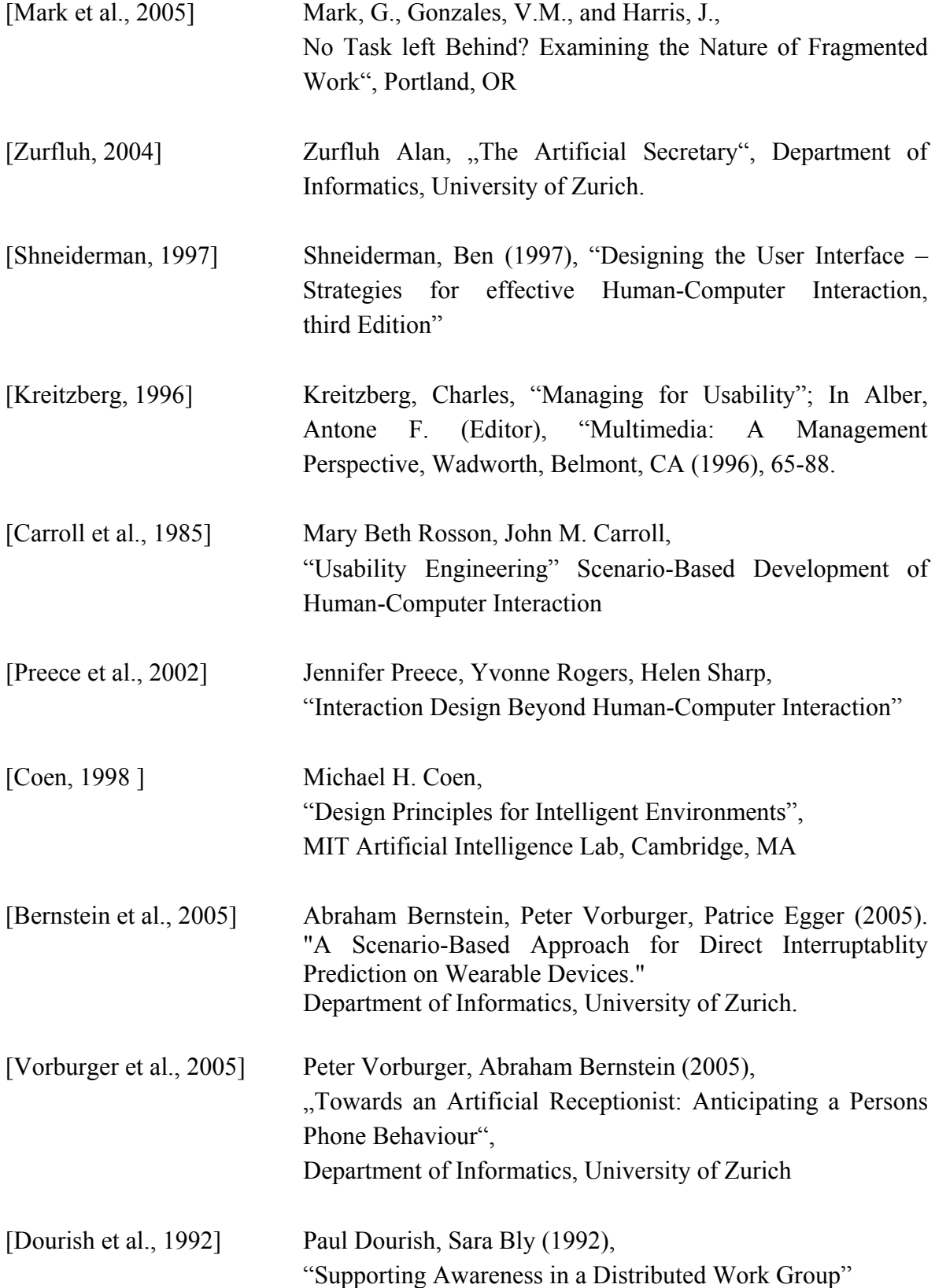

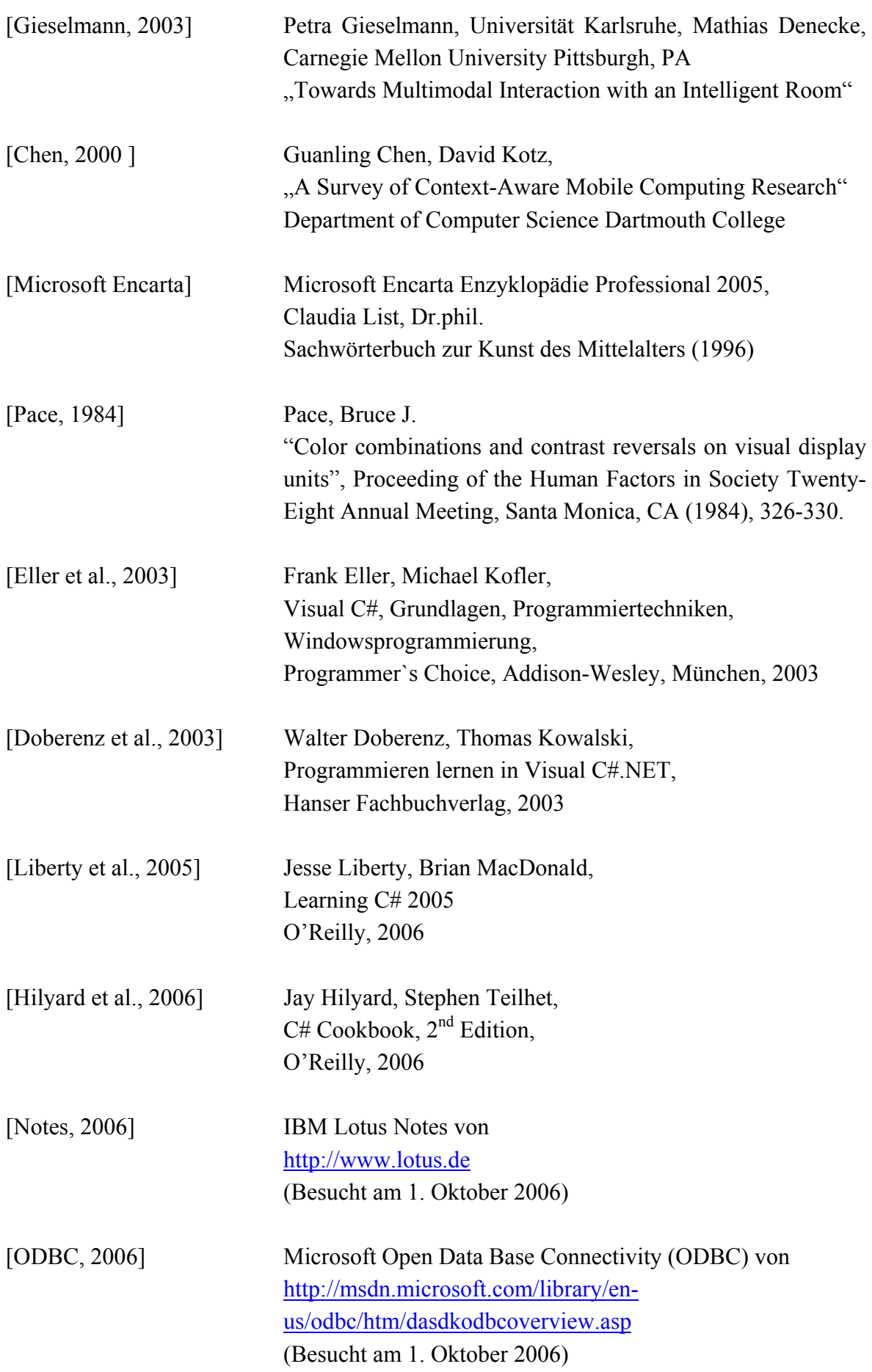

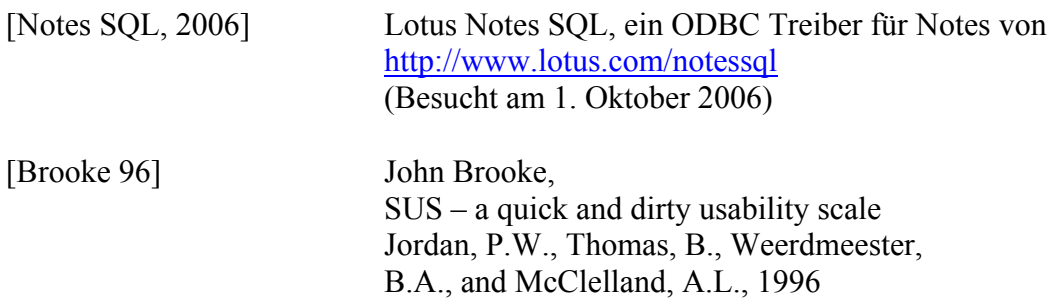

## **Anhang**

#### **A Das "Open-File"- Problem**

Ein Problem welches sich aus der FileSystemWatcher-Vorghensweise ergab, war die Dateifreigabe durch das Betriebssystem. Sobald die Statusveränderung durch den Kontext-Informations-Provider in der Datei gespeichert wird, wird die FileSystemWatcher-Komponente über die Veränderung informiert und versucht sogleich diese Datei zu öffnen. Konnte das Betriebssystem diese Datei noch nicht schnell genug freigegeben, so tritt ein illegaler Cross-Thread auf, weil zwei unterschiedlich Prozesse versuchen auf dieselbe Datei zuzugreifen. Dies ist aus Gründen der Datenkonsistenz nicht zulässig.

Um dies zu vermeiden muss vor dem Zugriff auf die Datei also zuerst geprüft werden ob sie nicht von einem anderen Prozess verwendet wird. Falls der Zugriff noch nicht möglich ist wird nach einem kurzen Zeitintervall erneut versucht auf die Datei zuzugreifen.
#### **B Technische Daten HP Tablet PC**

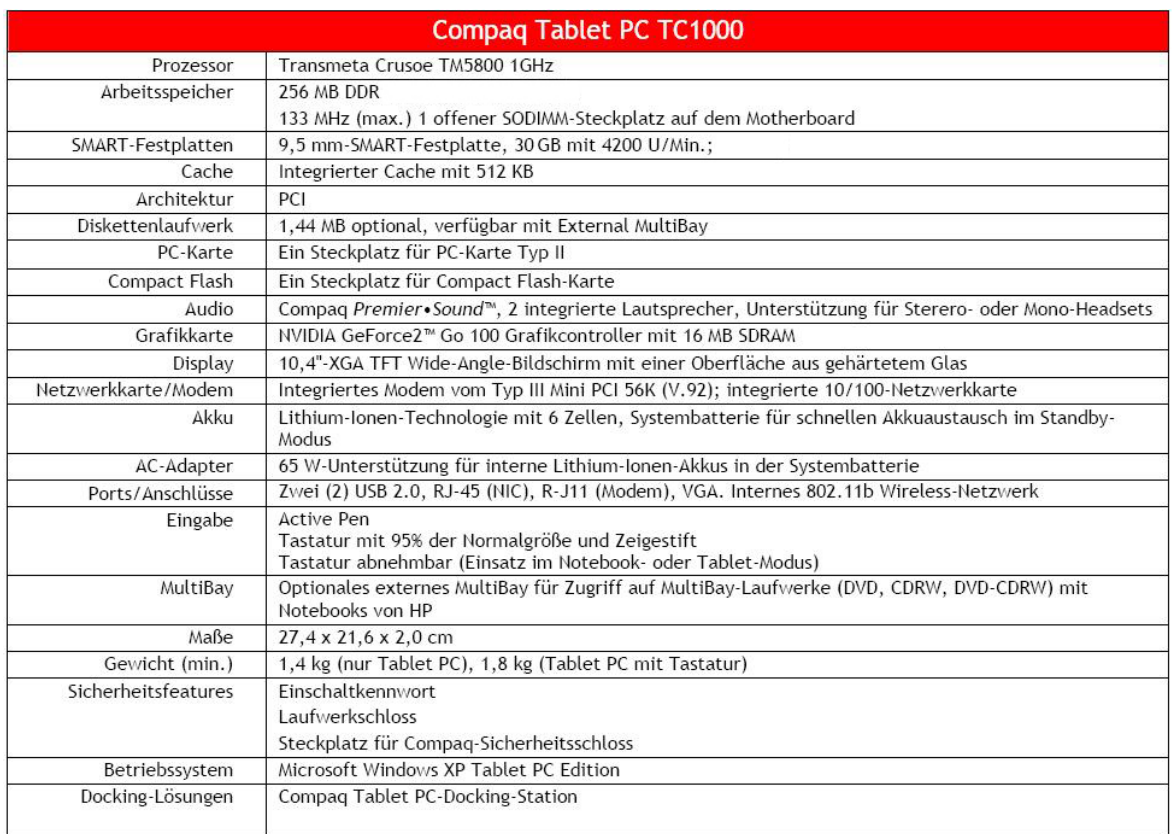

**Abbildung 78 - Technische Daten Compaq Tablet PC TC1000** 

#### **C Fragen für den Usability Test (S.58)**

- 1. Wann ist die nächste Terminmöglichkeit heute zwischen 15.00-17.00 Uhr?
- 2. Sie benötigen eine administrative Auskunft. In welches Büro gehen Sie? (Geben sie bitte die entsprechende Nummer an)
- 3. Sie sind ein Student: Wo befindet sich das aktuelle Vorlesungsverzeichnis?
- 4. Sie finden keine passende Terminmöglichkeit. Welche weiteren Möglichkeiten haben Sie um Prof. Bernstein zu kontaktieren? Wo befindet sich die entsprechende Funktionalität?
- 5. Sie sind ein Besucher: Wo finden Sie persönliche Informationen über Prof. Bernstein?
- 6. Wie viele Personen umfasst das Team von Prof. Bernstein?
- 7. Wie ist die aktuelle Verfügbarkeit von Prof. Bernstein?

## **D Die Daten der Usability-Tests**

## D.1 Auswertung der Design Studie

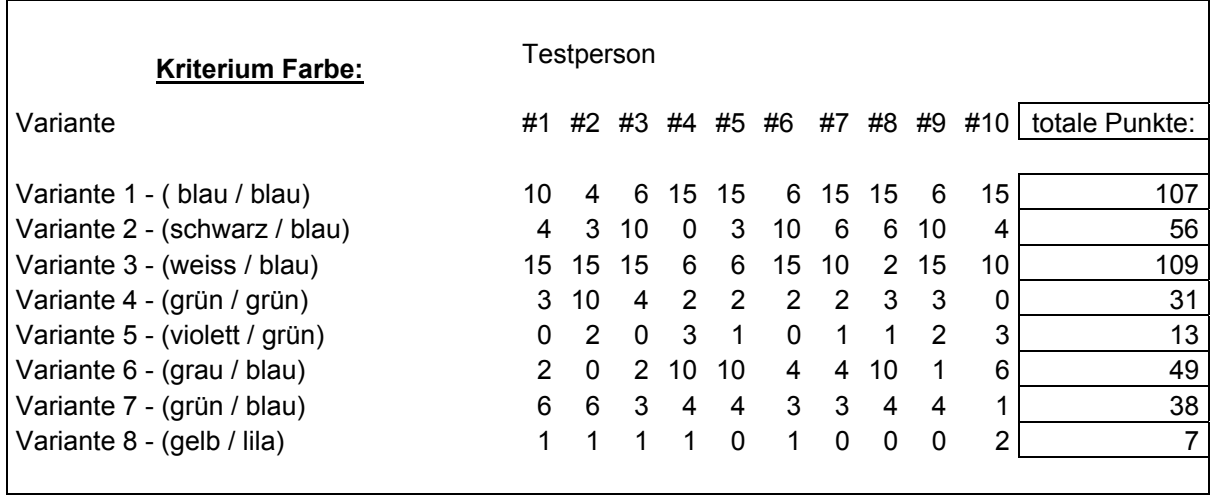

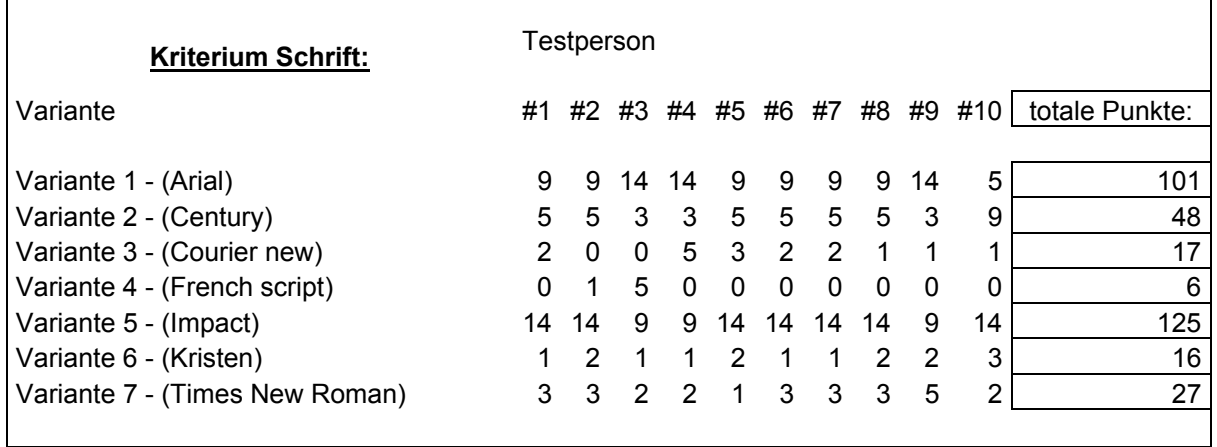

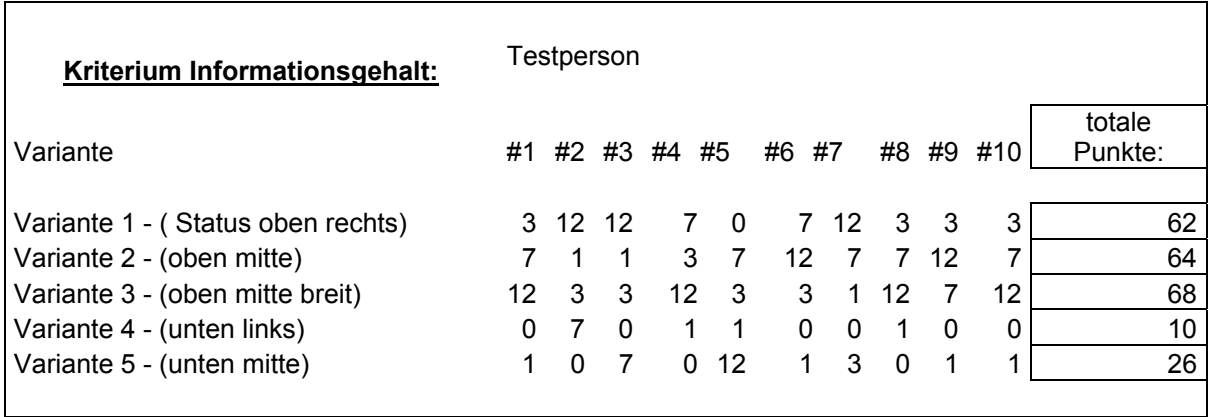

٦

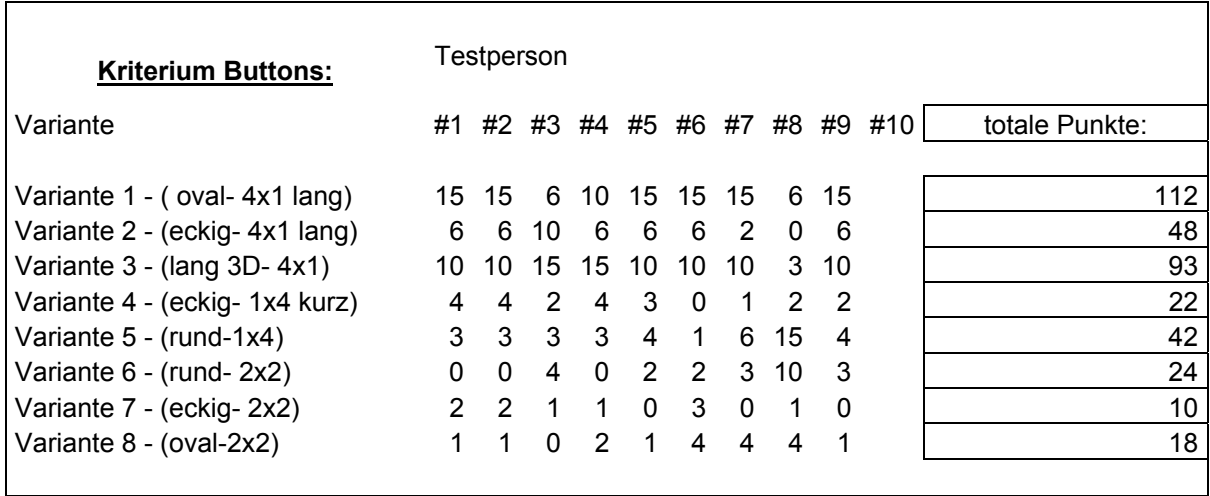

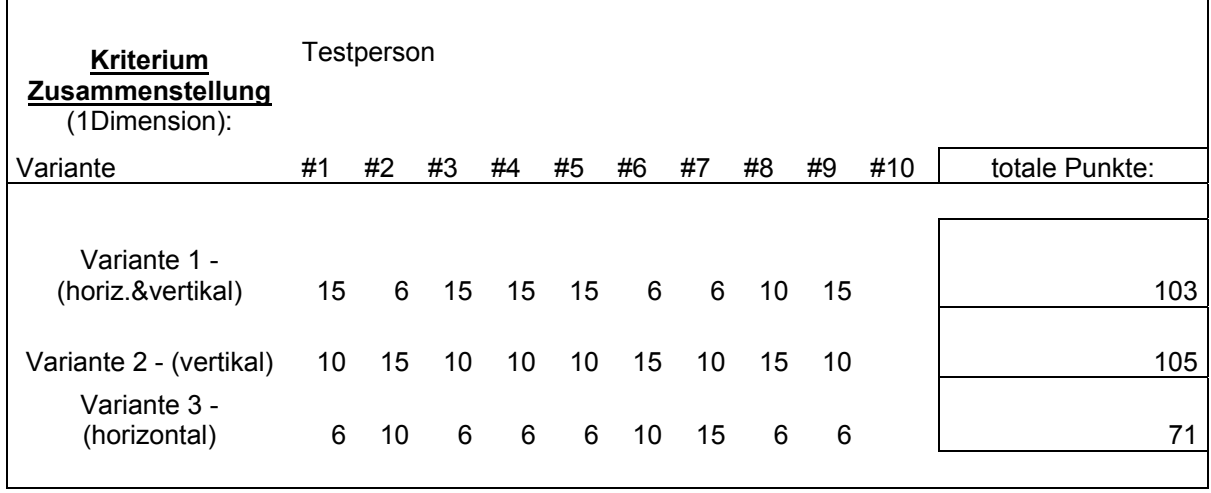

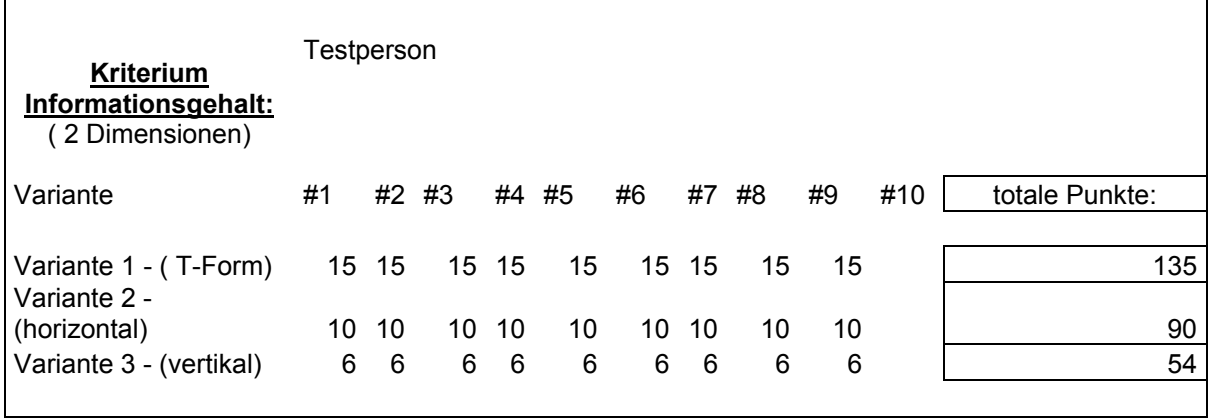

# D.2 Auswertung der Userführung

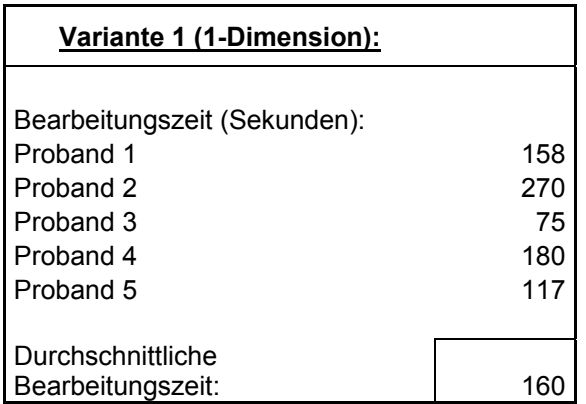

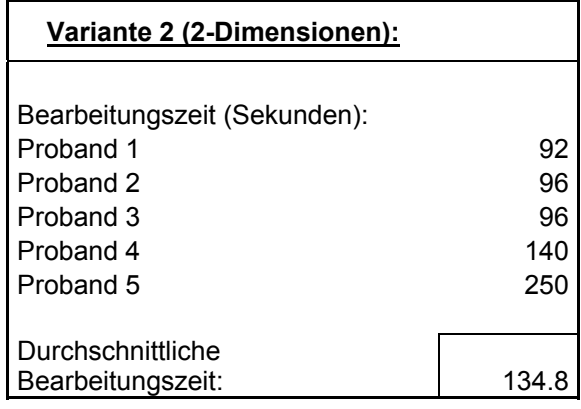

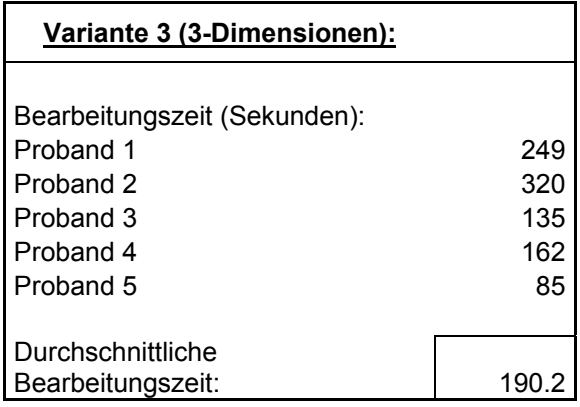

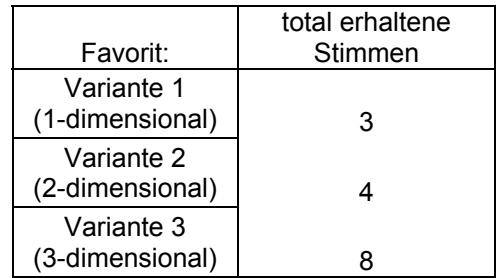

## D.3 T-Test der Bearbeitungszeit

Zweistichproben T-Test unter der Annahme unterschiedlicher Varianzen mit 95 %-Vertauensintervall ( $\alpha$  = 0.05)

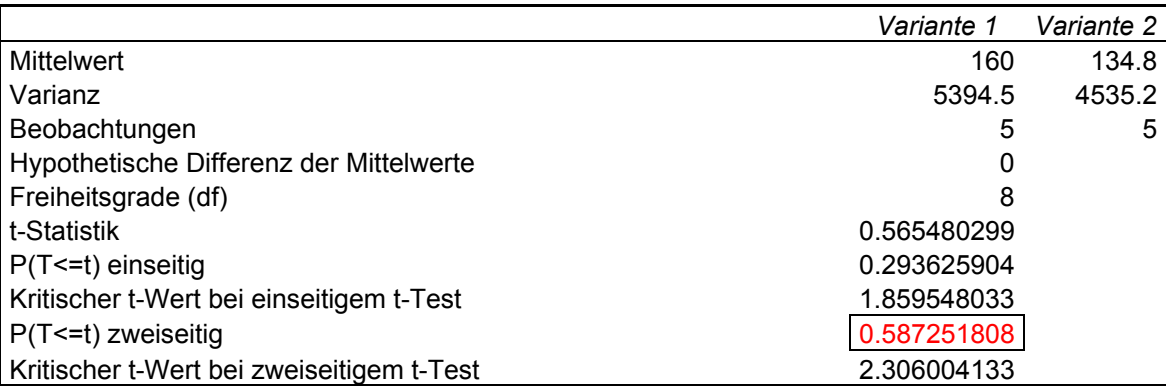

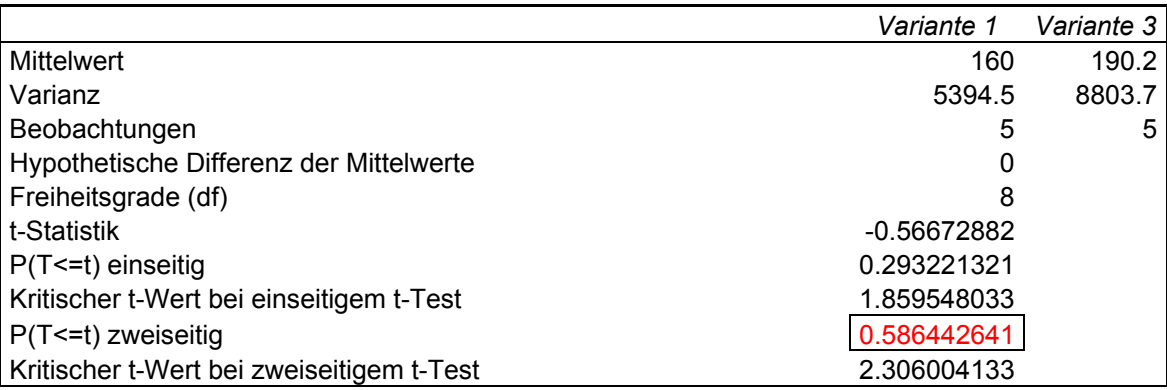

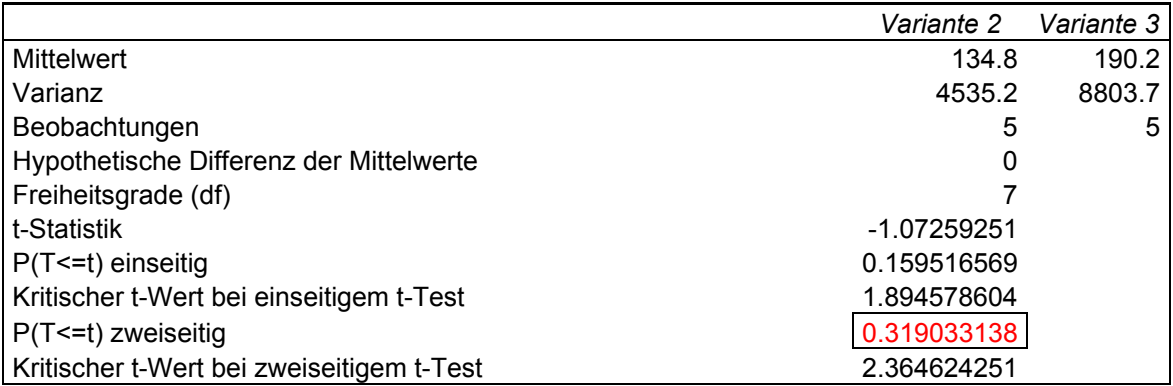

#### **E Inhalt der CD**

Auf der beigelegten CD befindet sich:

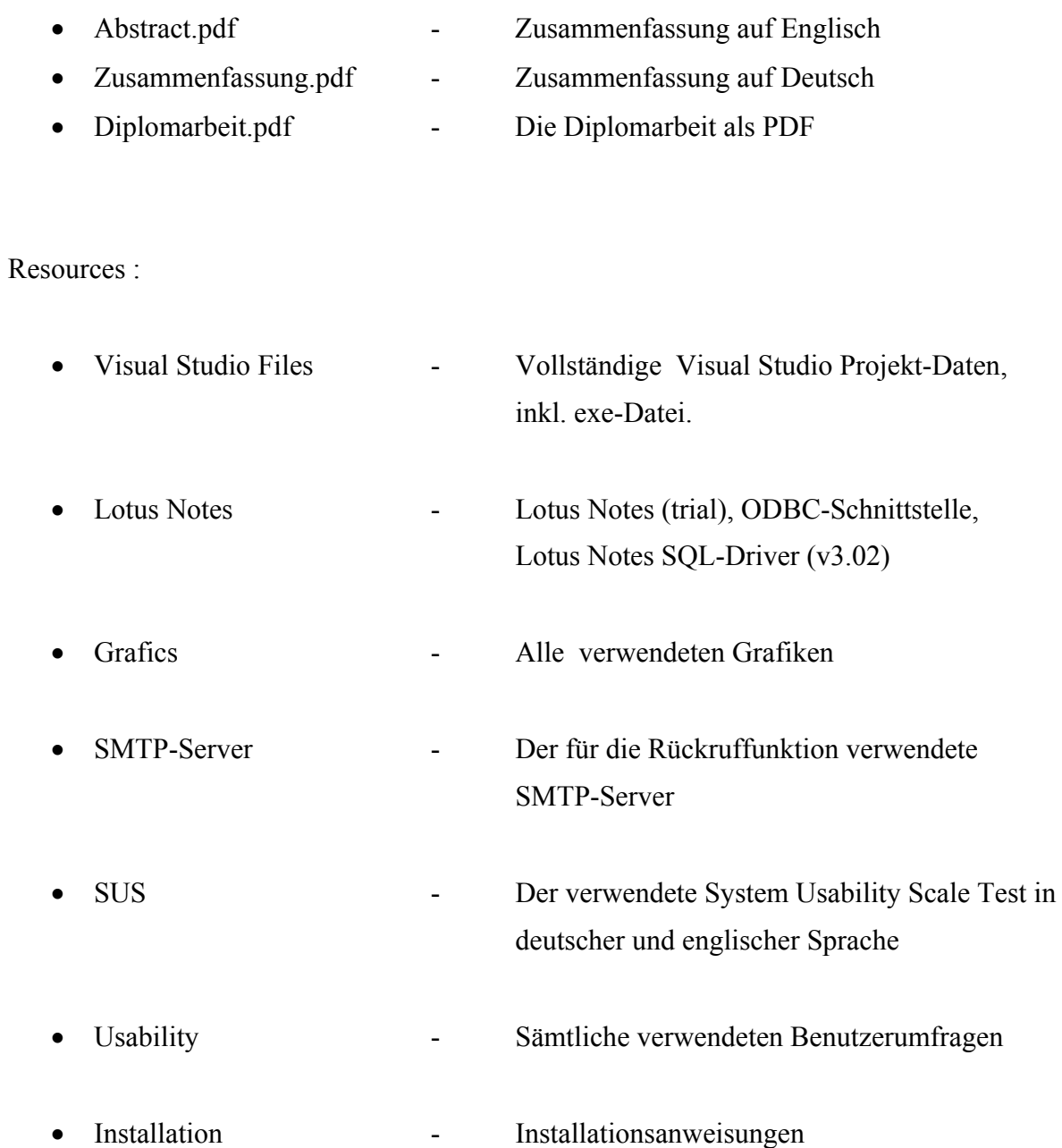